## **ERP Functional USER MANUAL**

# **Training Manual Siyakhokha Application**

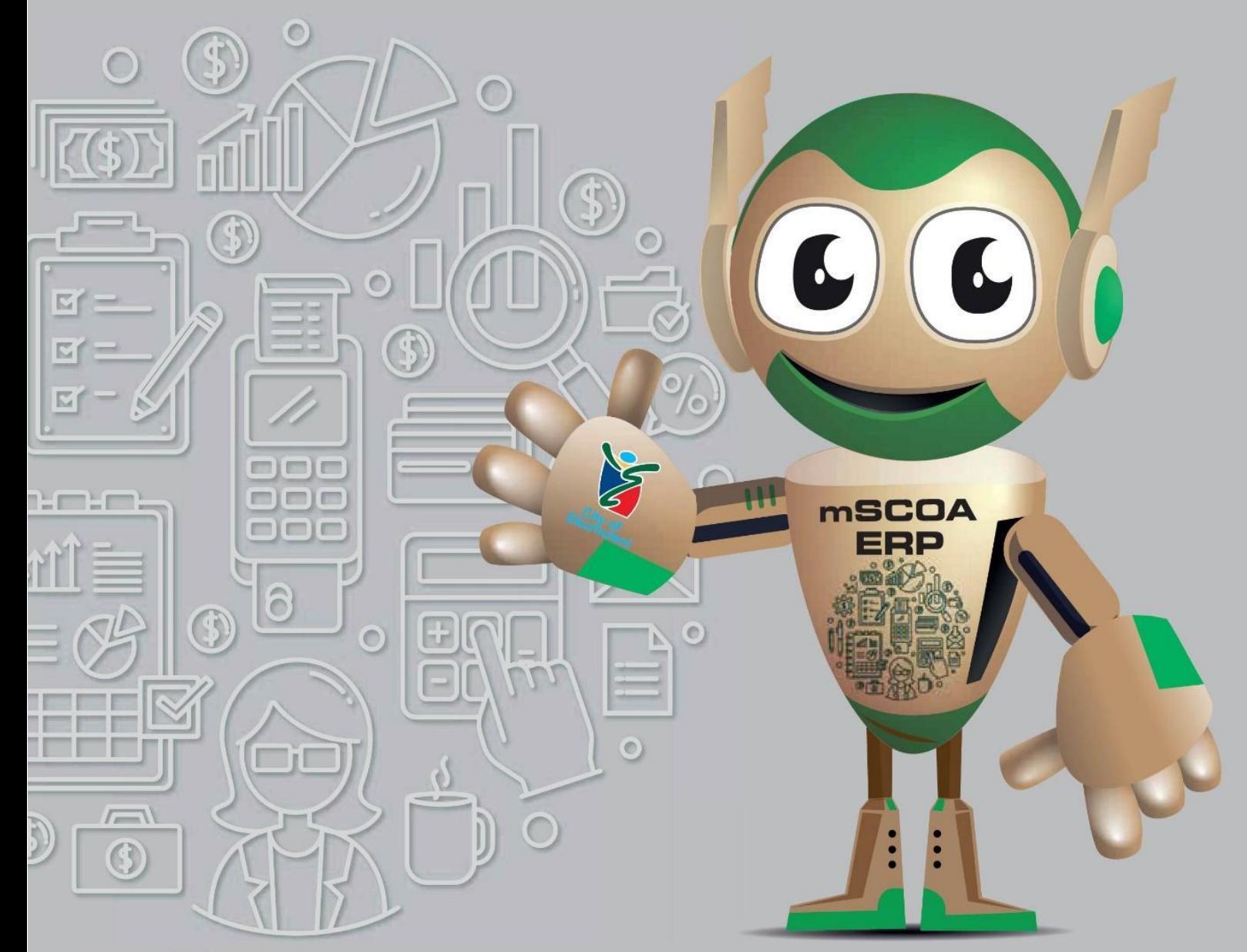

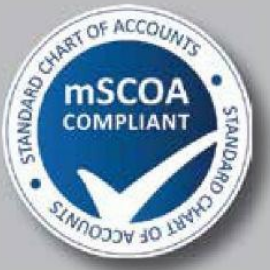

## **OUR JOURNEY** TO A SMART DIGITAL CITY

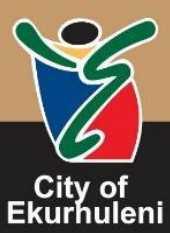

a partnership that works<br>www.ekurhuleni.gov.za

### **TABLE OF CONTENTS**

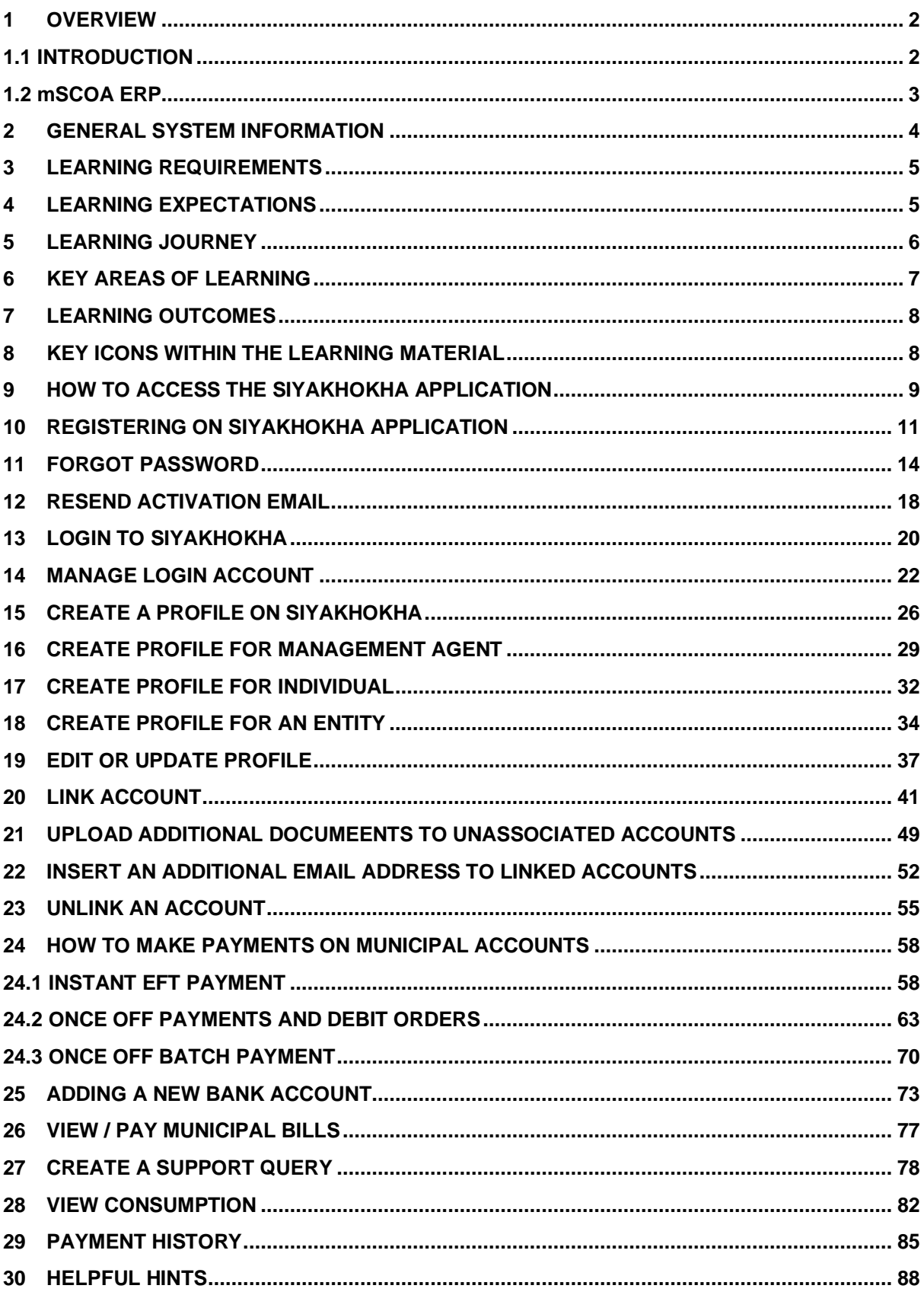

#### <span id="page-2-0"></span>**1 OVERVIEW**

#### <span id="page-2-1"></span>**1.1 INTRODUCTION**

Siyakhokha is the City of Ekurhuleni's online system, designed to make it faster and easier to interact with the City. We are proud to introduce an efficient and effective online service for your own convenience. Siyakhokha offers our residents, businesses, government, and the City, the convenience of online services, while at the same time reducing the carbon footprint, and saving time and money. Siyakhokha makes it easy to receive, pay an account anytime and anywhere – 24/7/365. Queries can be lodged, your account history checked and much more. Siyakhokha ensures that our customers do not stay in long queues and be able to interact with City at their own pace.

#### **1.2 mSCOA ERP**

<span id="page-3-0"></span>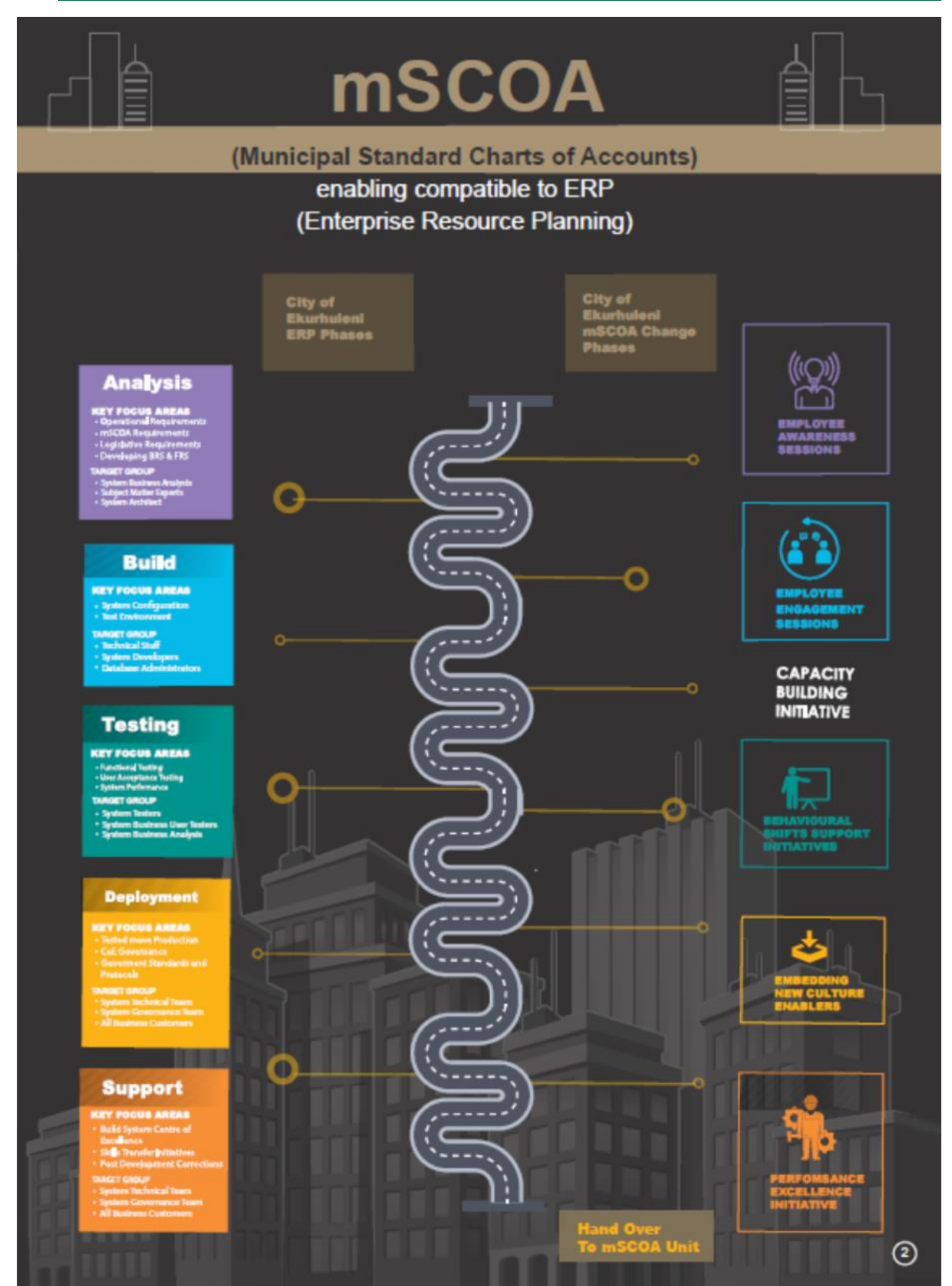

#### <span id="page-4-0"></span>**2 GENERAL SYSTEM INFORMATION**

Siyakhokha is the City of Ekurhuleni's online system, designed to make it faster and easier for Customers to interact with the City. We are proud to introduce an efficient and effective online service for your own convenience. It is convenient and payment is made on a secure site. Payment confirmation is received immediately. However, payments made through online banking reflects within 48 hours. Anyone can securely pay their bill/s from the City's Siyakhokha service. Choose from a wide variety of secure payments (**MasterPass | Instant EFT | Debit Orders**) –

- No more waiting in queues, finding parking or worrying about office hours.
- Convenience of checking your account and making payment anytime and anywhere 24 hours a day, 7 days a week, 365 days a year.
- Full history and reporting of statements, payments, and electronic correspondence at the click of a button.
- Reliable, guaranteed delivery with fully authenticated confirmation for each communication and payment.
- Completely paperless and almost instantaneous communication with the City.
- Increased quality of service through faster turnaround time on queries and responses.
- Improved accuracy of customer records and transactions assist in speedier resolution.

The Siyakhokha team has made every effort to ensure that your personal and business information is protected by using the highest forms of browser security available today. Every time a Siyakhokha Customer connects to the site, an encrypted and completely secure connection is made between your browser and the Siyakhokha servers, ensuring that your Siyakhokha experience is safe and secure. When accessing the Siyakhokha site, look for the "s" in https:// at the beginning of the Siyakhokha Services web address https://Siyakhokha.Ekurhuleni.gov.za/, and (on most browsers) the golden lock symbol padlock will appear in the address bar. Visitors and users need only ensure the address typed in to access the site is the correct website address, and that there is a lock symbol on their browser. For more information on privacy and security, please refer to our terms and conditions.

#### <span id="page-5-0"></span>**3 LEARNING REQUIREMENTS**

It is expected that Customers have the following pre-requisites:

- Computer literacy
- A good understanding of the Siyakhokha Application
- Customers with special learning needs are required to inform the helpdesk for further assistance.

This User Guide is intended for the following audience:

● Customer

#### <span id="page-5-1"></span>**4 LEARNING EXPECTATIONS**

#### **Understand System Concepts:**

- Access the Siyakhokha Application
- Register for Siyakhokha.
- Log into Siyakhokha
- Submit a query.
- Create a profile.
- Resend activation email.
- Edit/ Update Profile
- Upload documents
- Link an account.
- Unlink an account.
- View/ Download Online Bills
- Make Payments on Municipal Accounts
- View payment History

#### <span id="page-6-0"></span>**5 LEARNING JOURNEY**

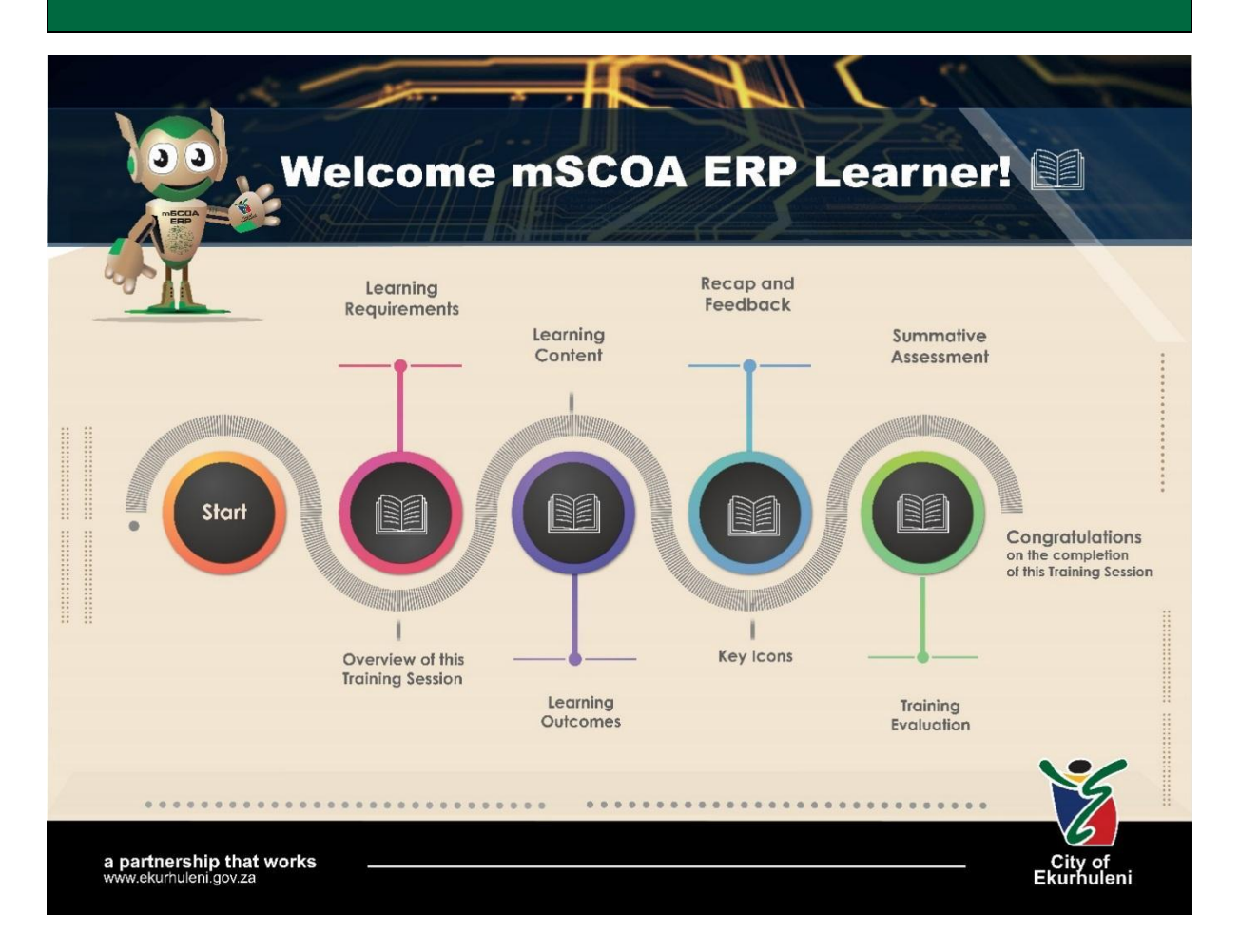

#### <span id="page-7-0"></span>**KEY AREAS OF LEARNING**

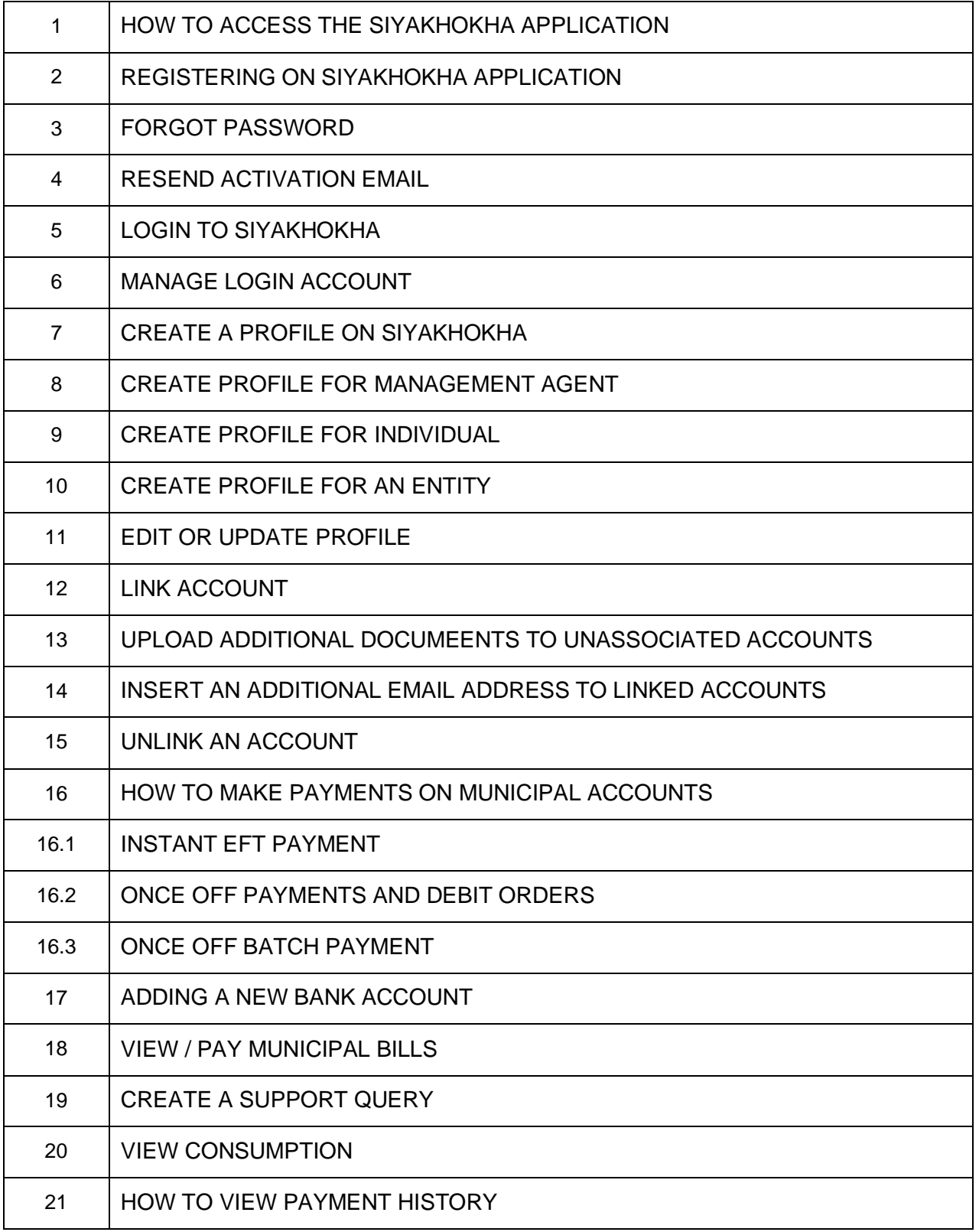

#### <span id="page-8-0"></span>**7 LEARNING OUTCOMES**

At the end of this module, you will be able to:

- Navigate the Siyakhokha System.
- View documents and payments.
- Learn how to access information in the system and action applications.

#### <span id="page-8-1"></span>**8 KEY ICONS WITHIN THE LEARNING MATERIAL**

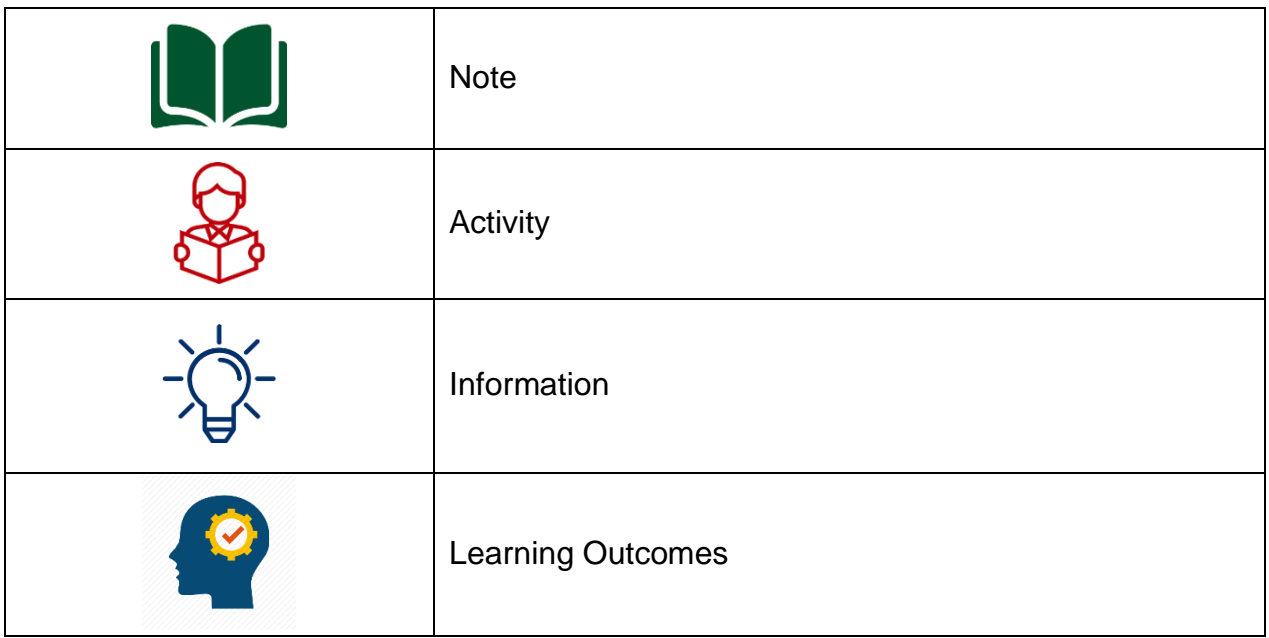

<span id="page-9-0"></span>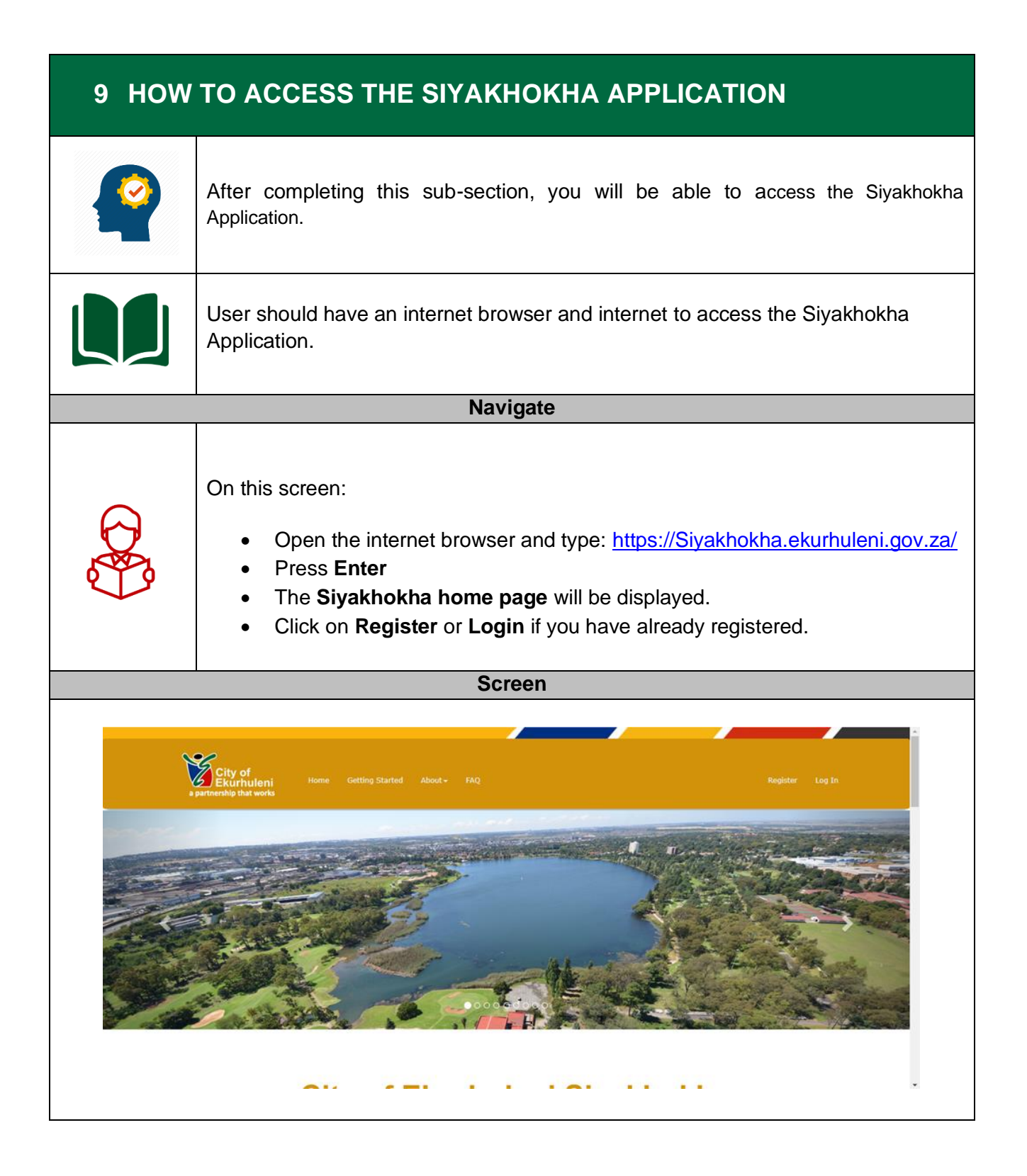

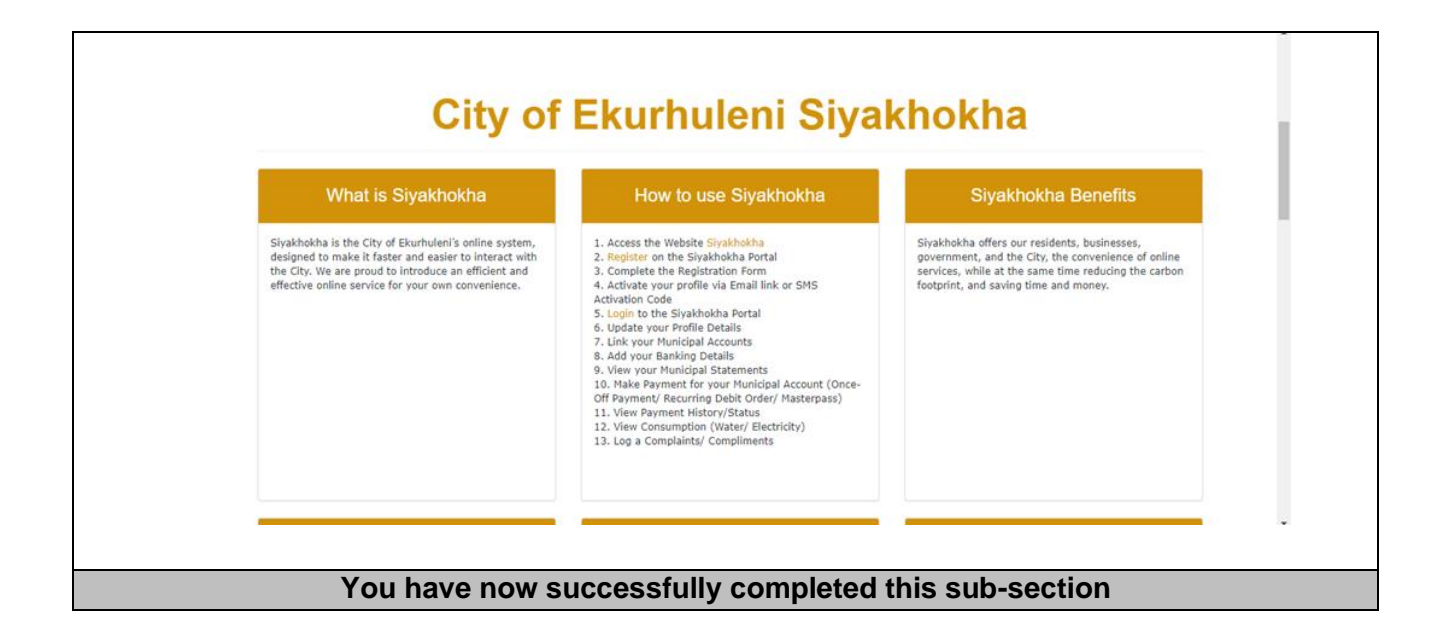

<span id="page-11-0"></span>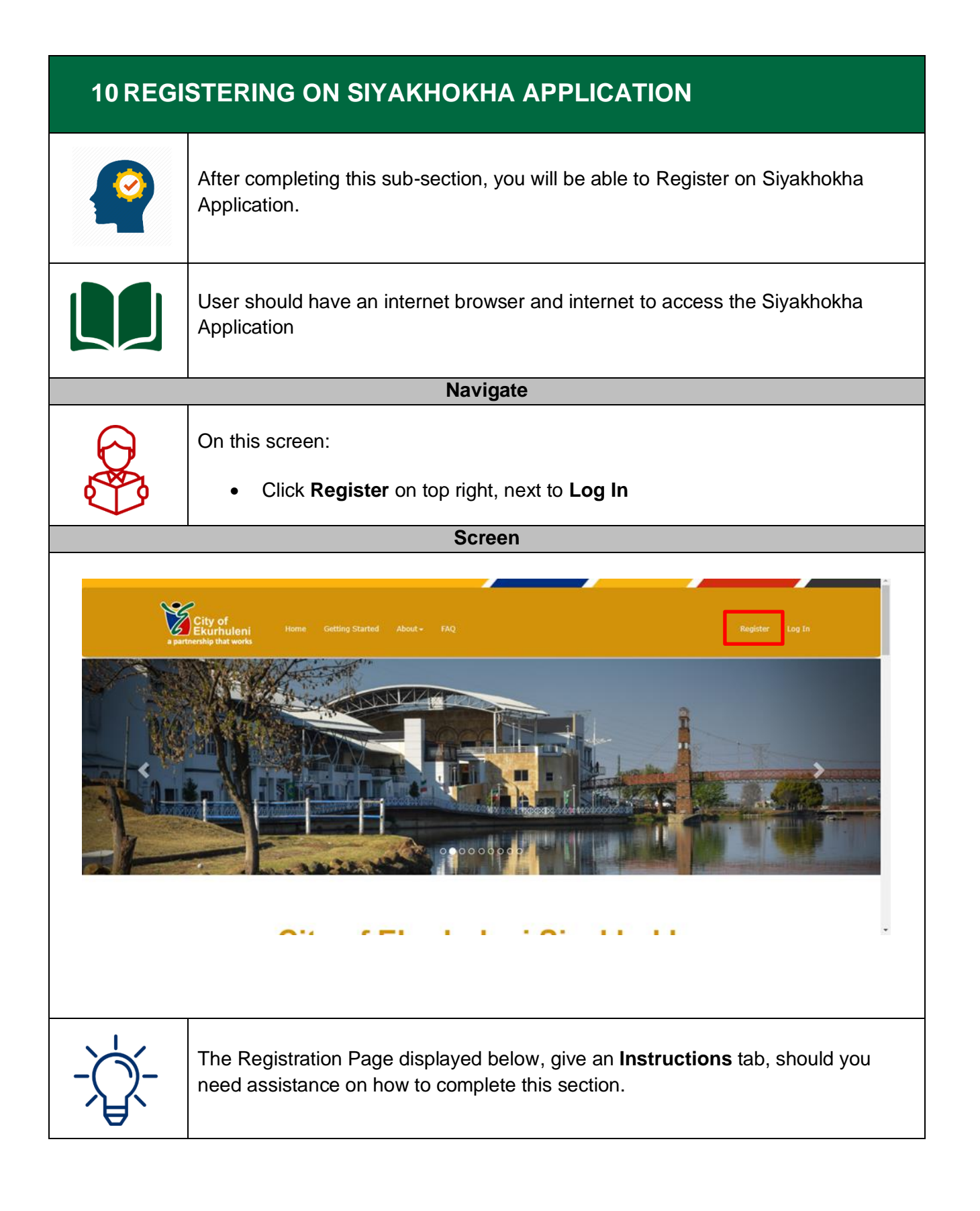

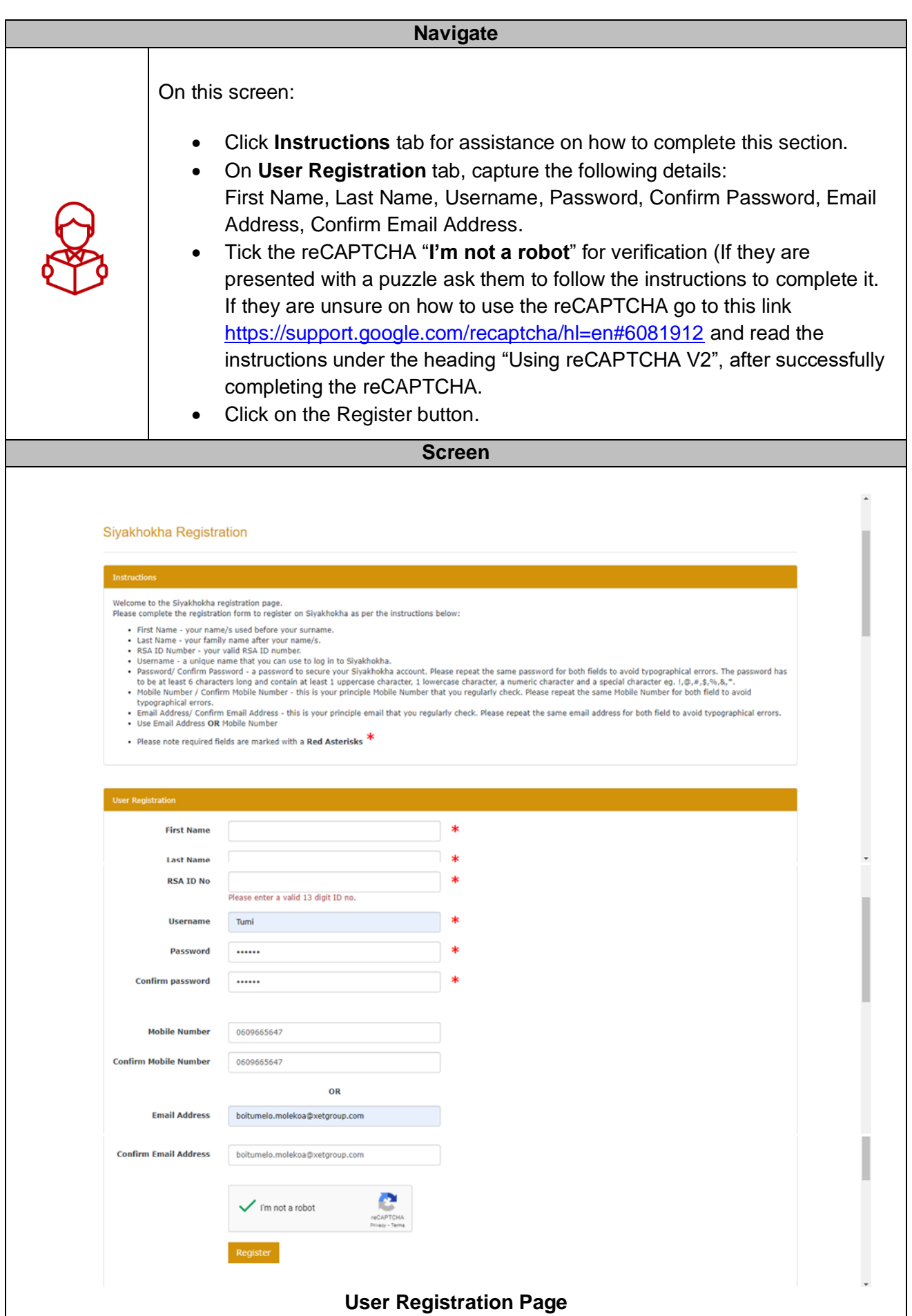

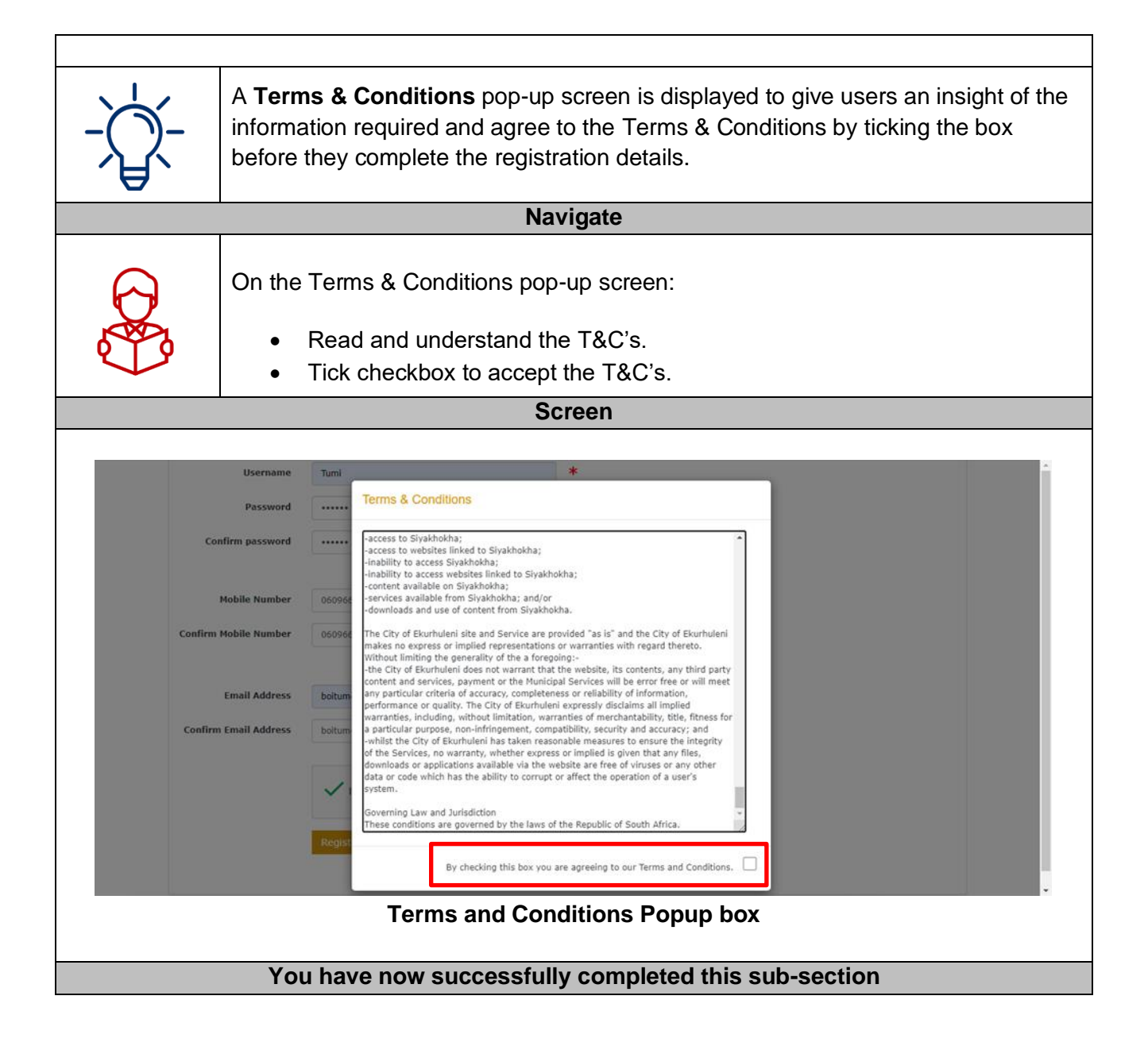

<span id="page-14-0"></span>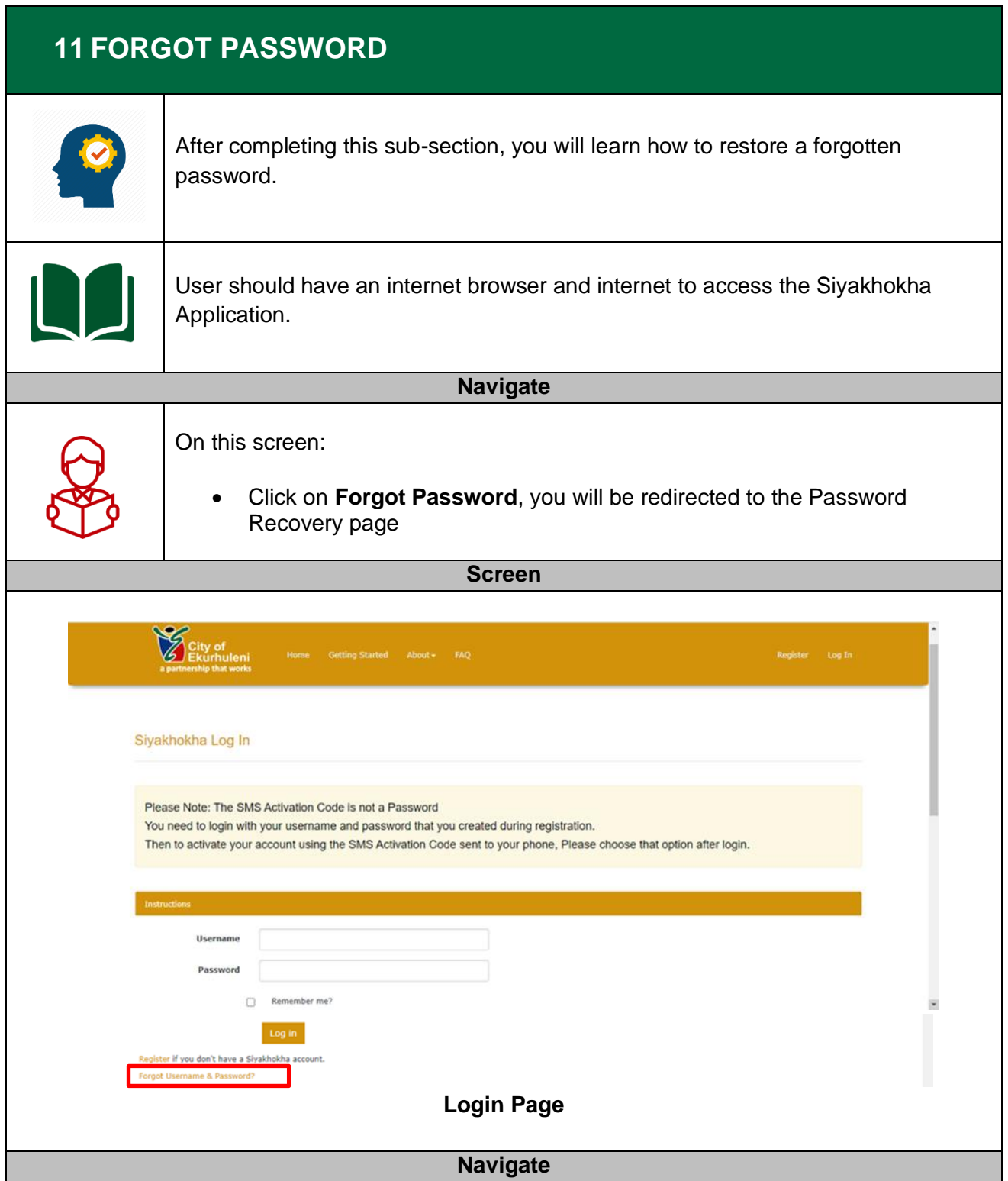

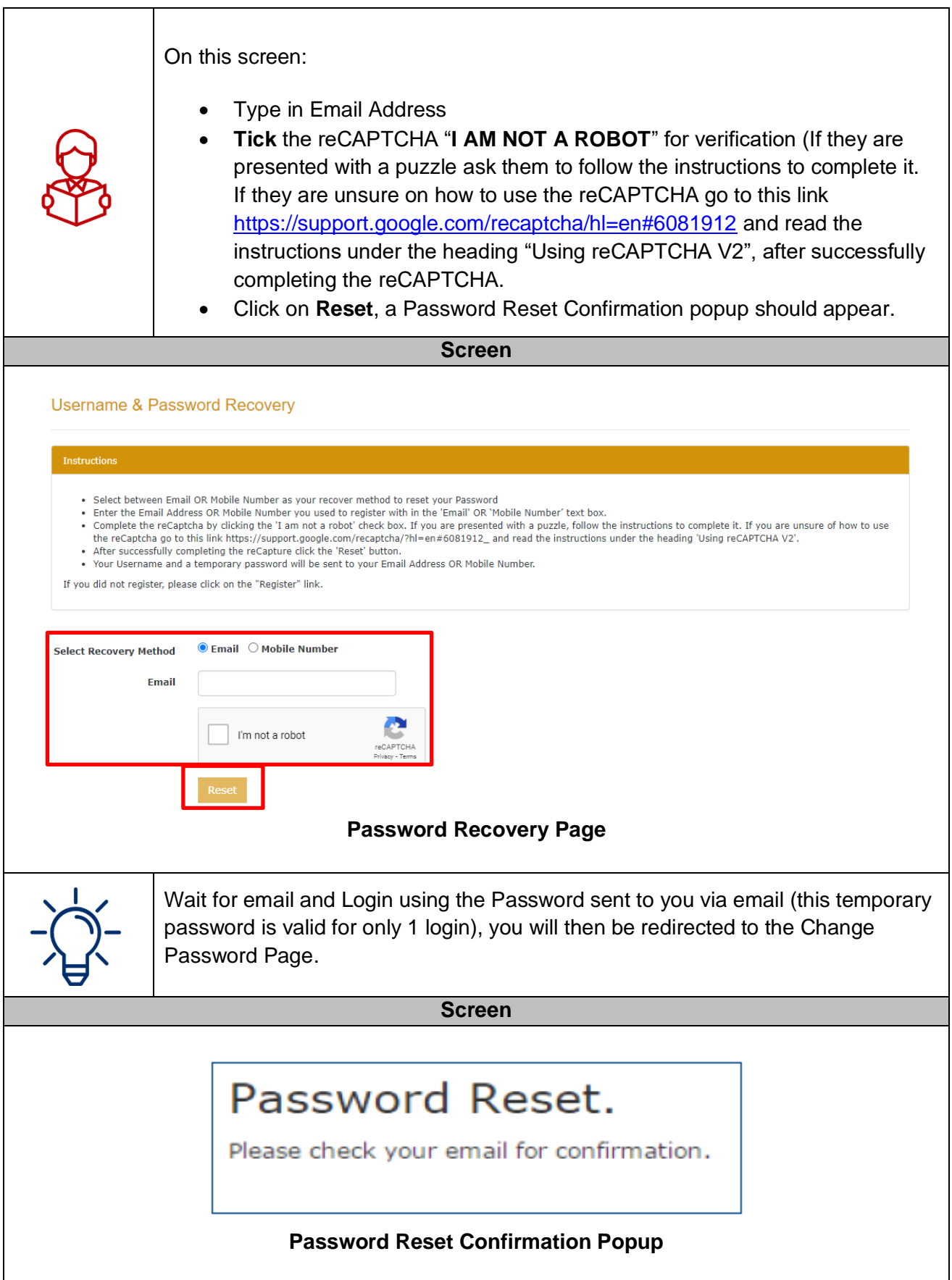

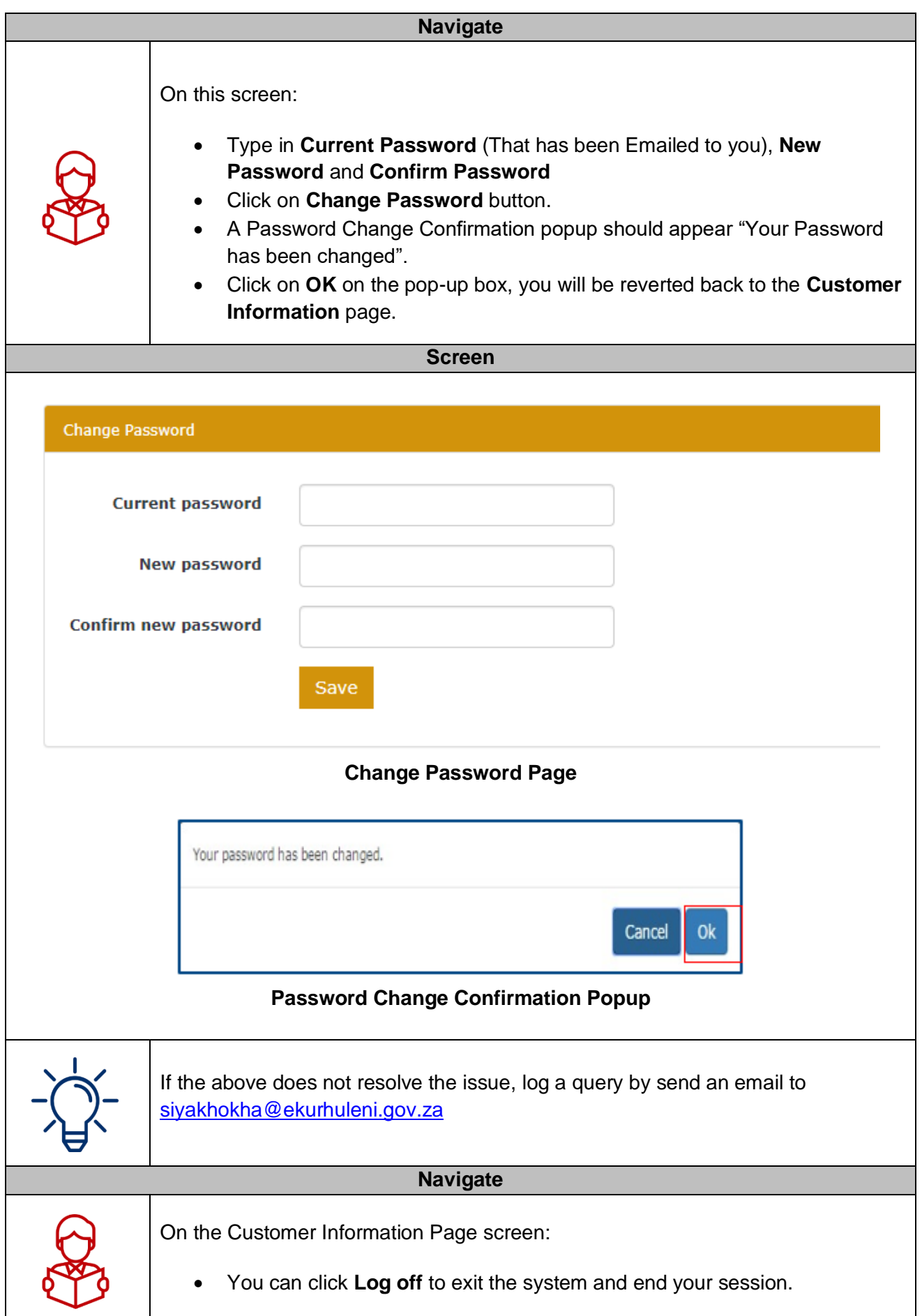

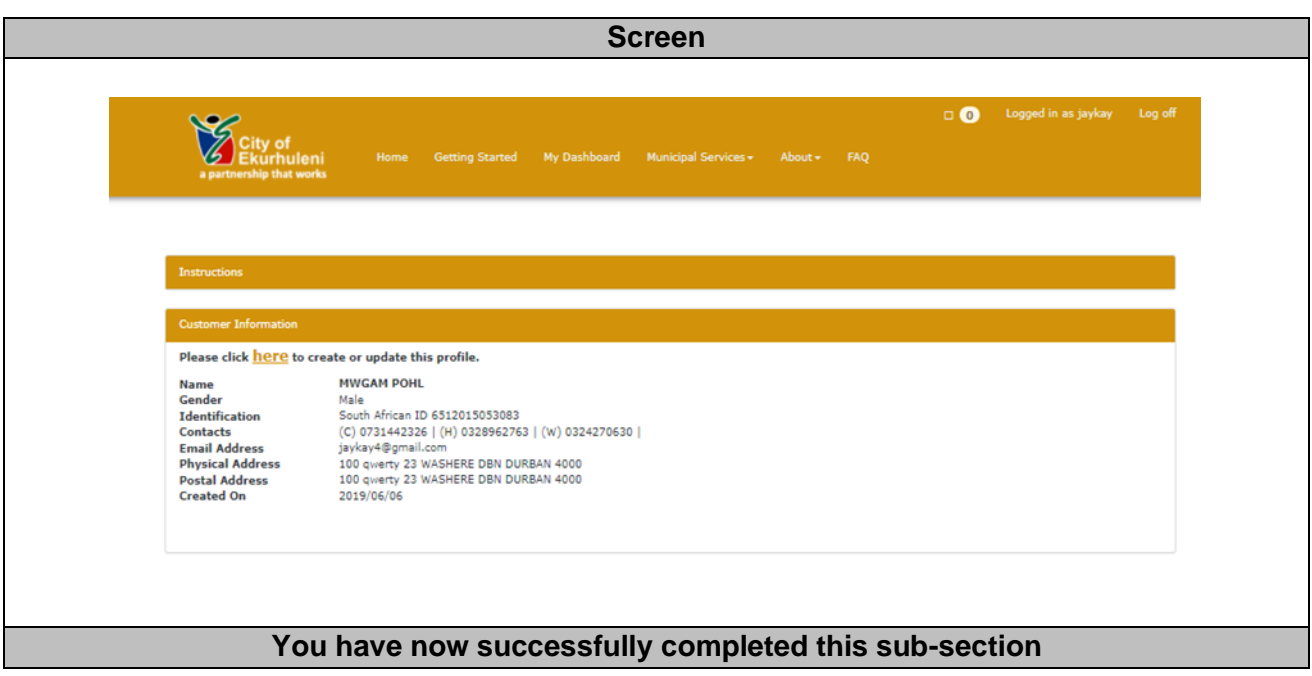

<span id="page-18-0"></span>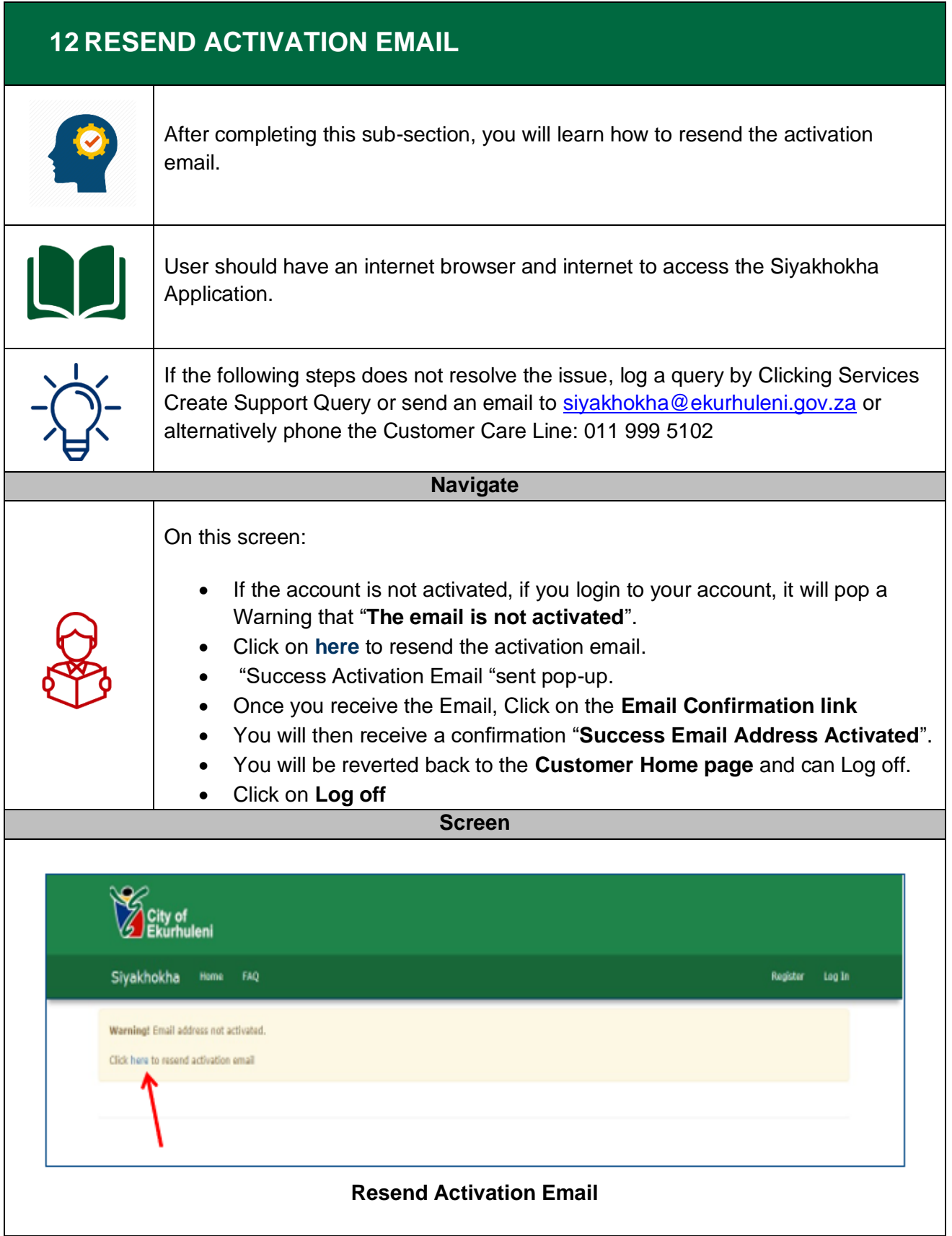

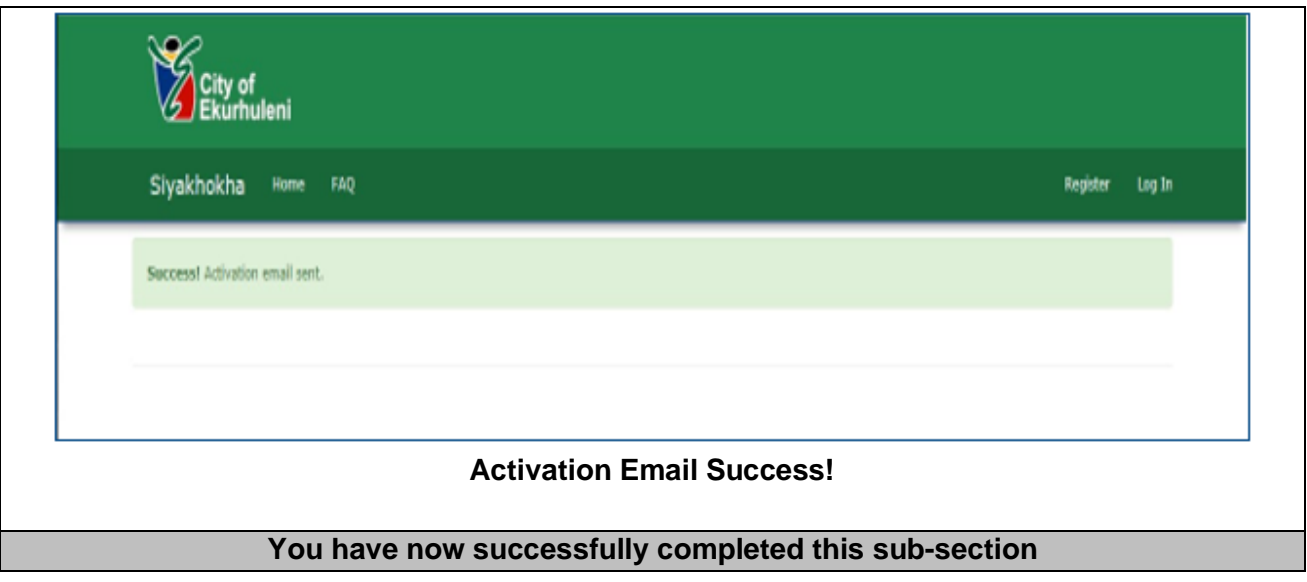

<span id="page-20-0"></span>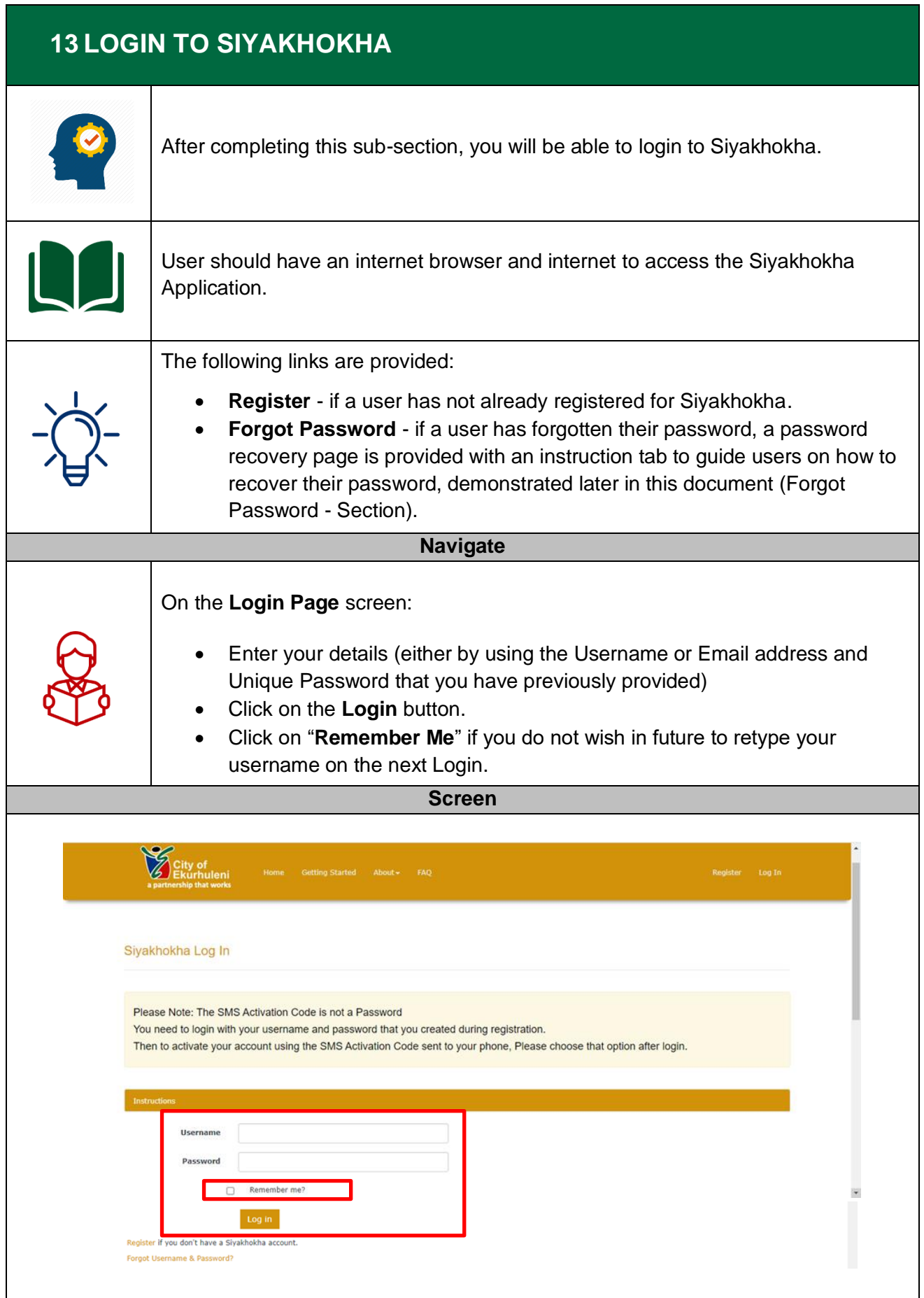

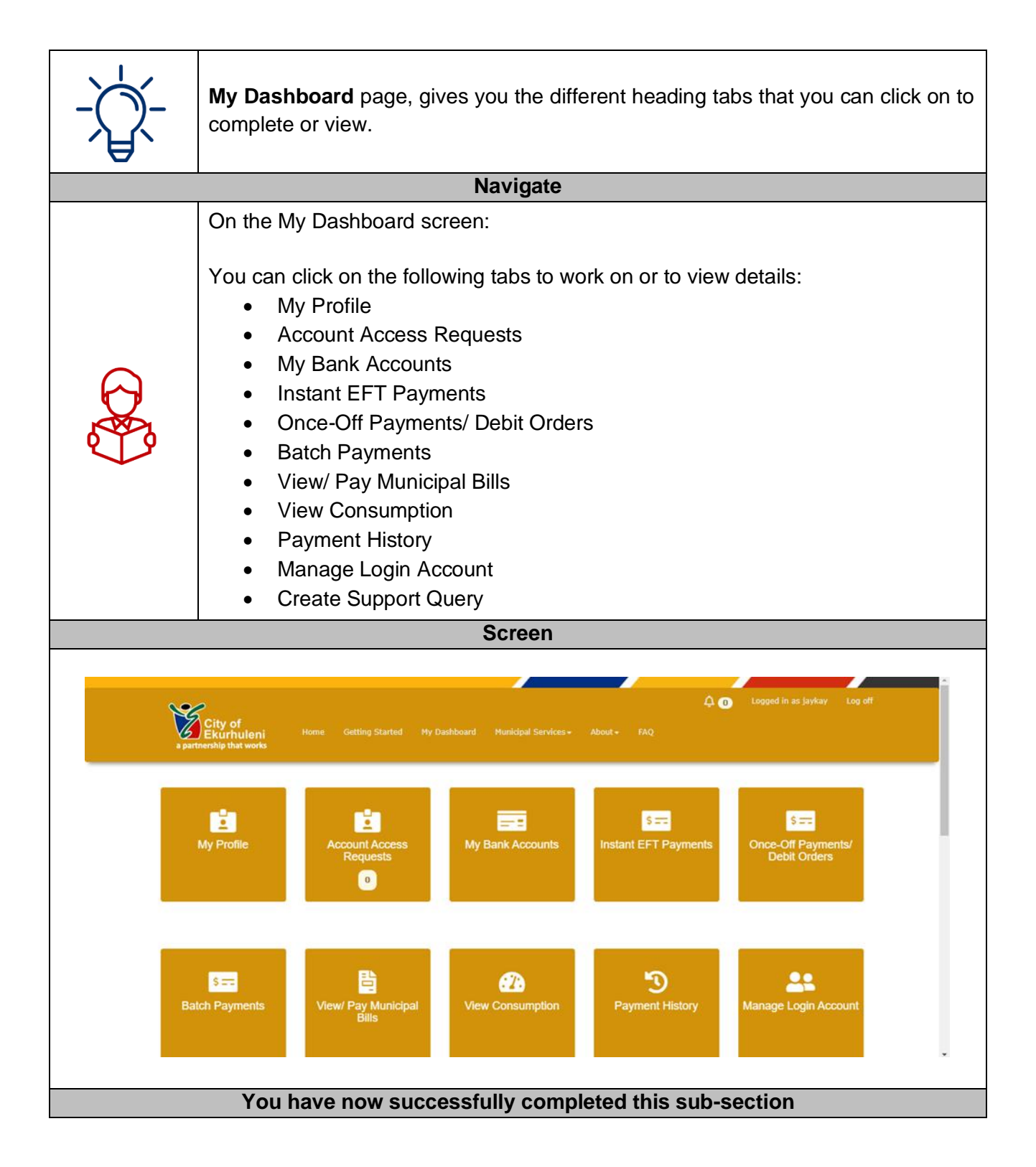

<span id="page-22-0"></span>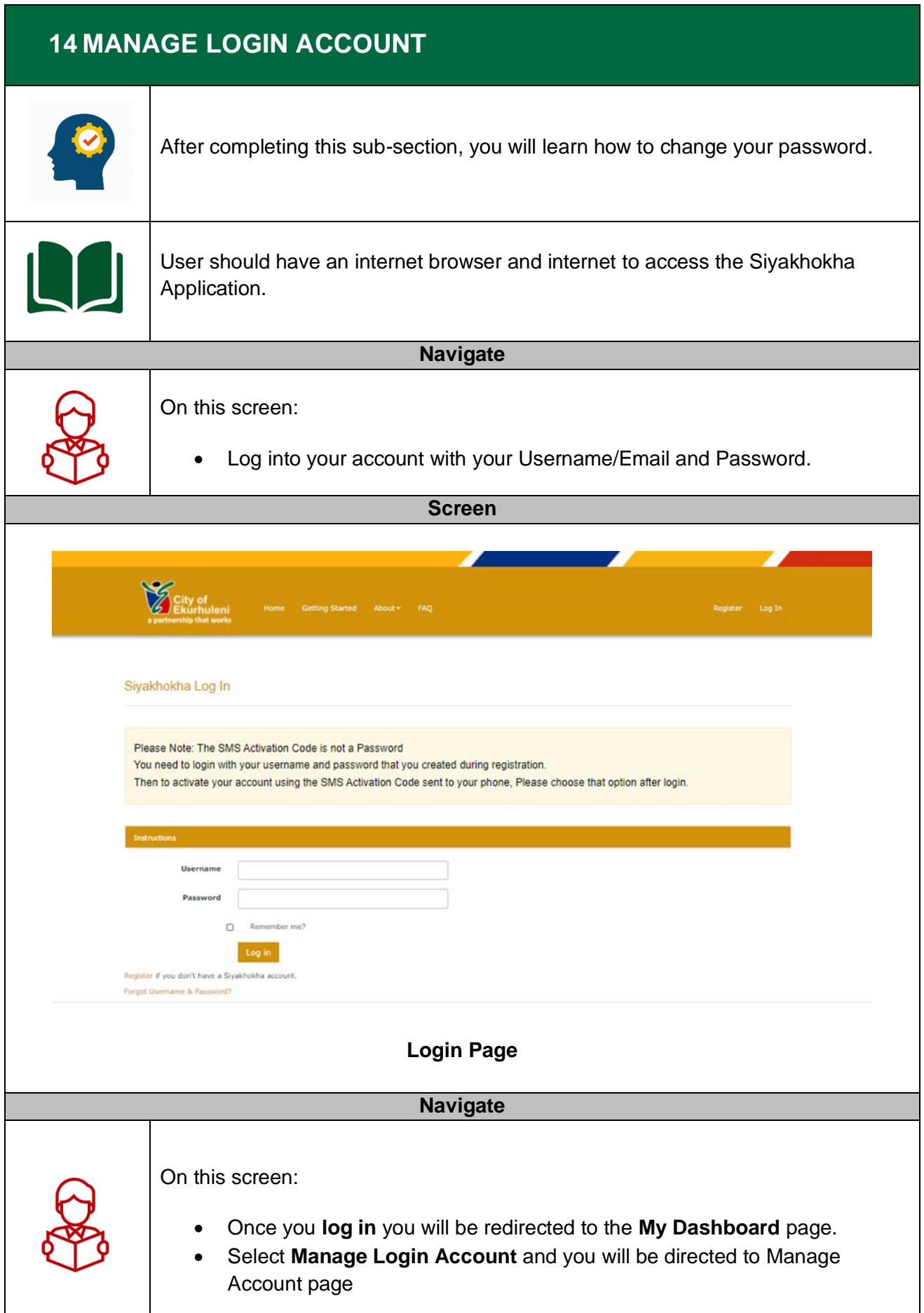

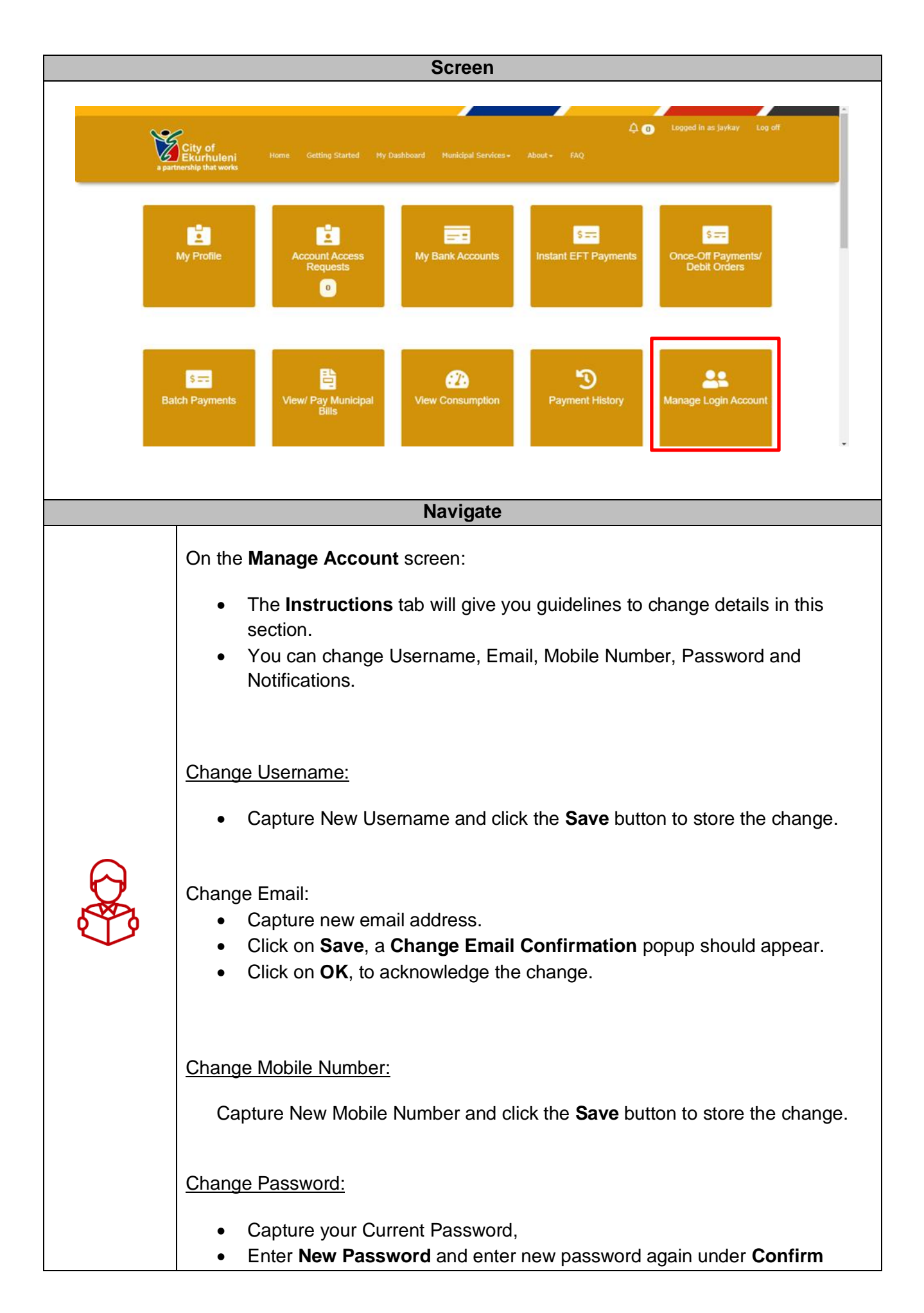

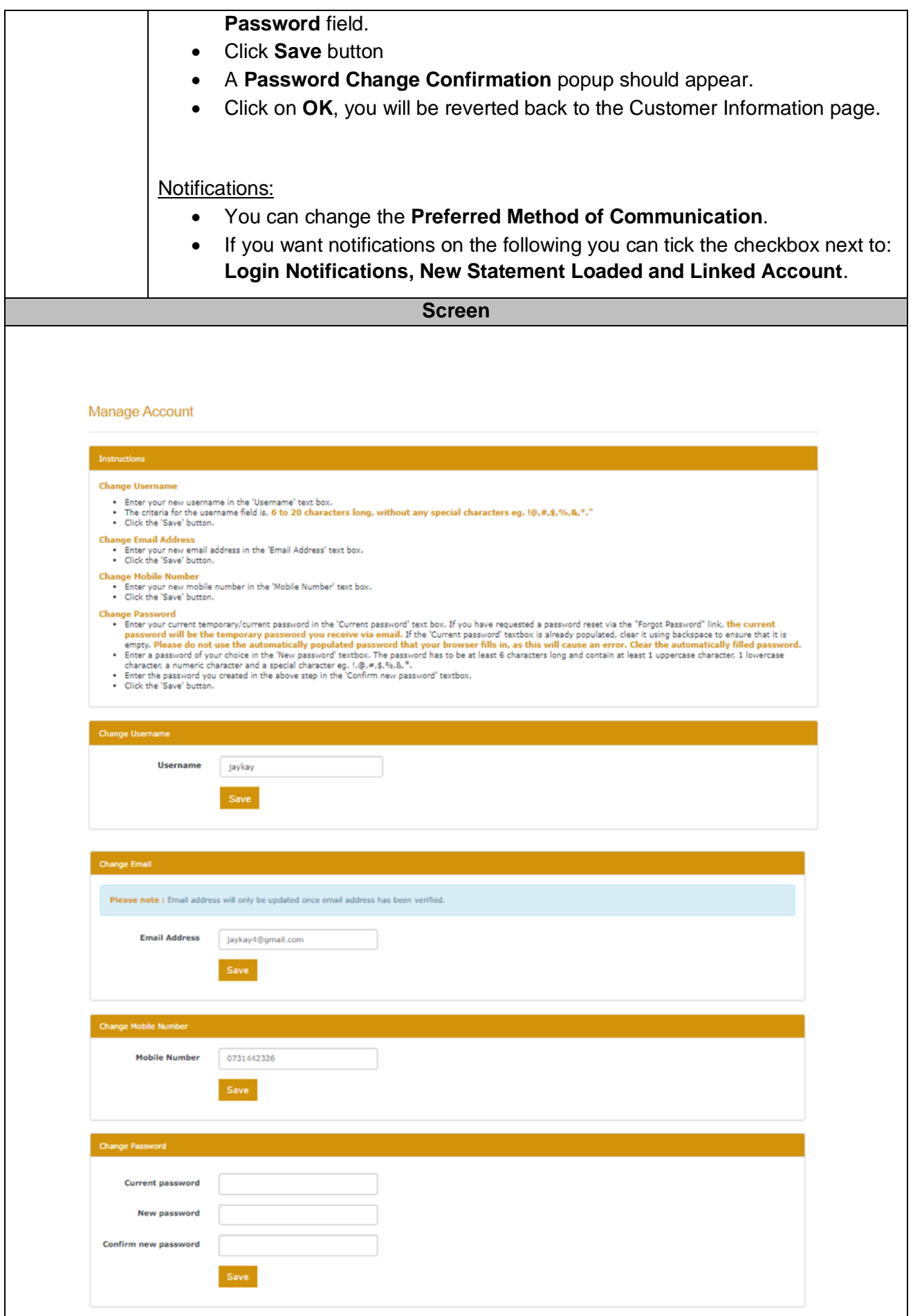

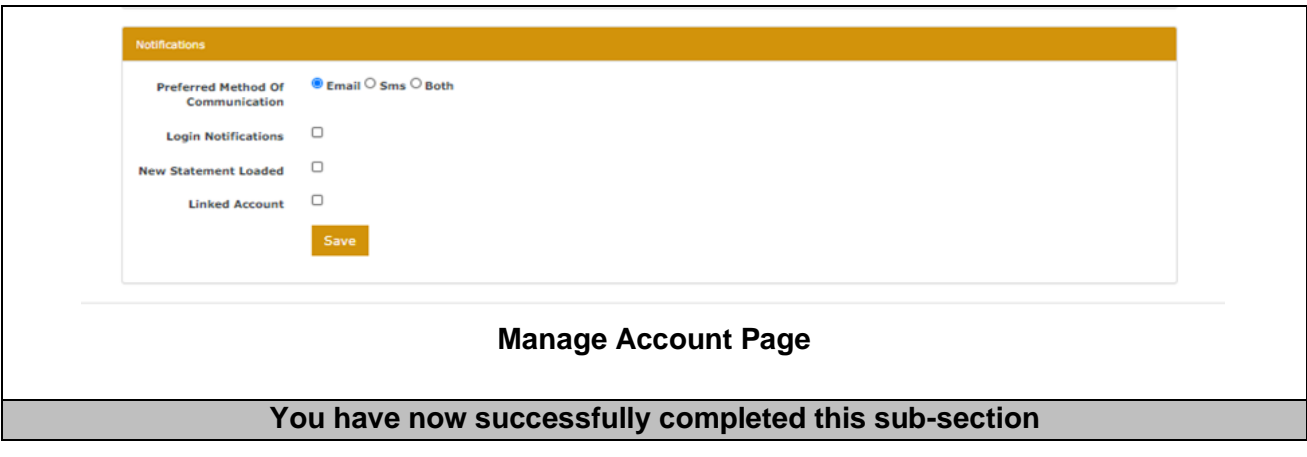

<span id="page-26-0"></span>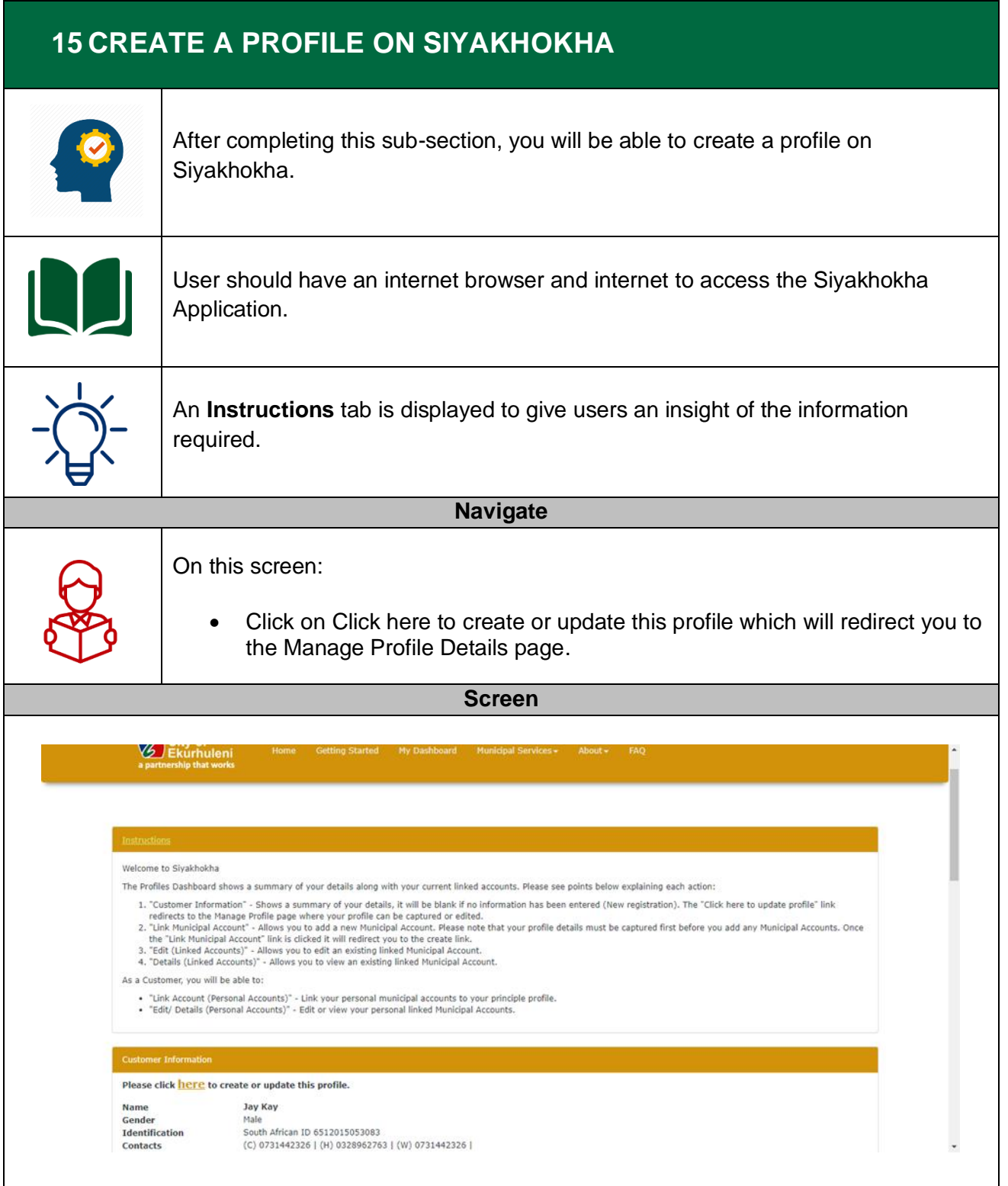

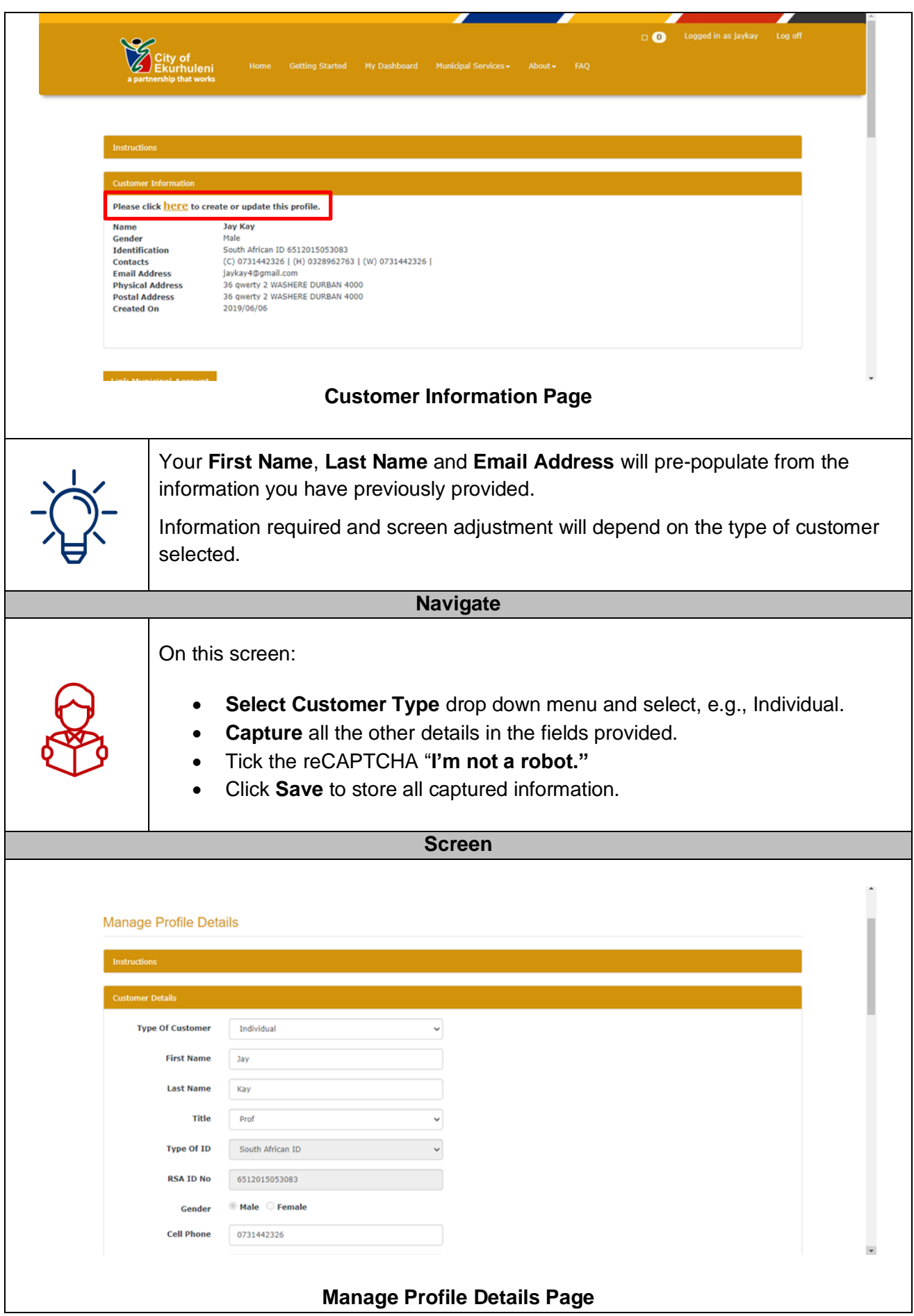

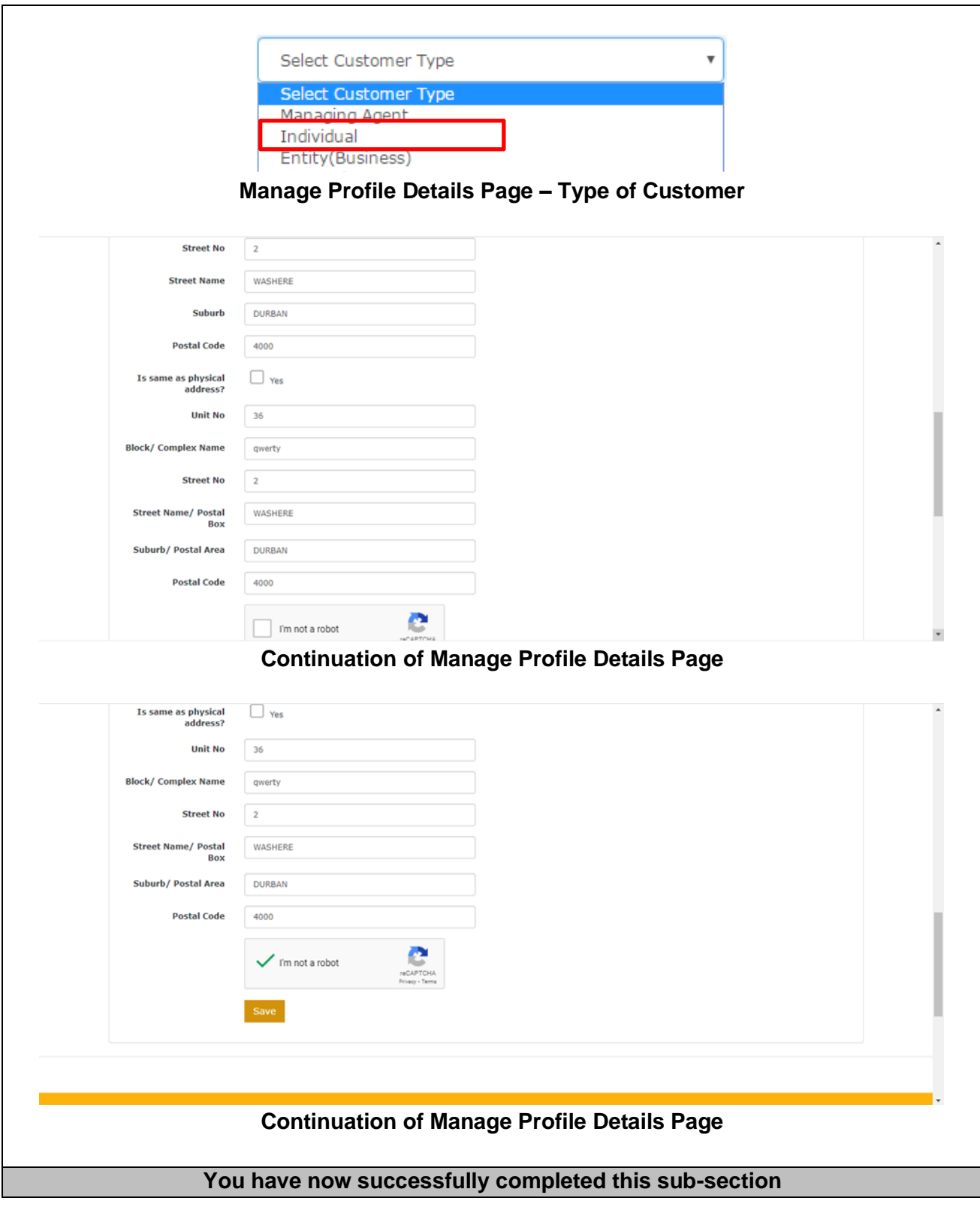

#### <span id="page-29-0"></span>**16 CREATE PROFILE FOR MANAGEMENT AGENT**

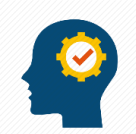

After completing this sub-section, you will learn how to create profile for an Entity.

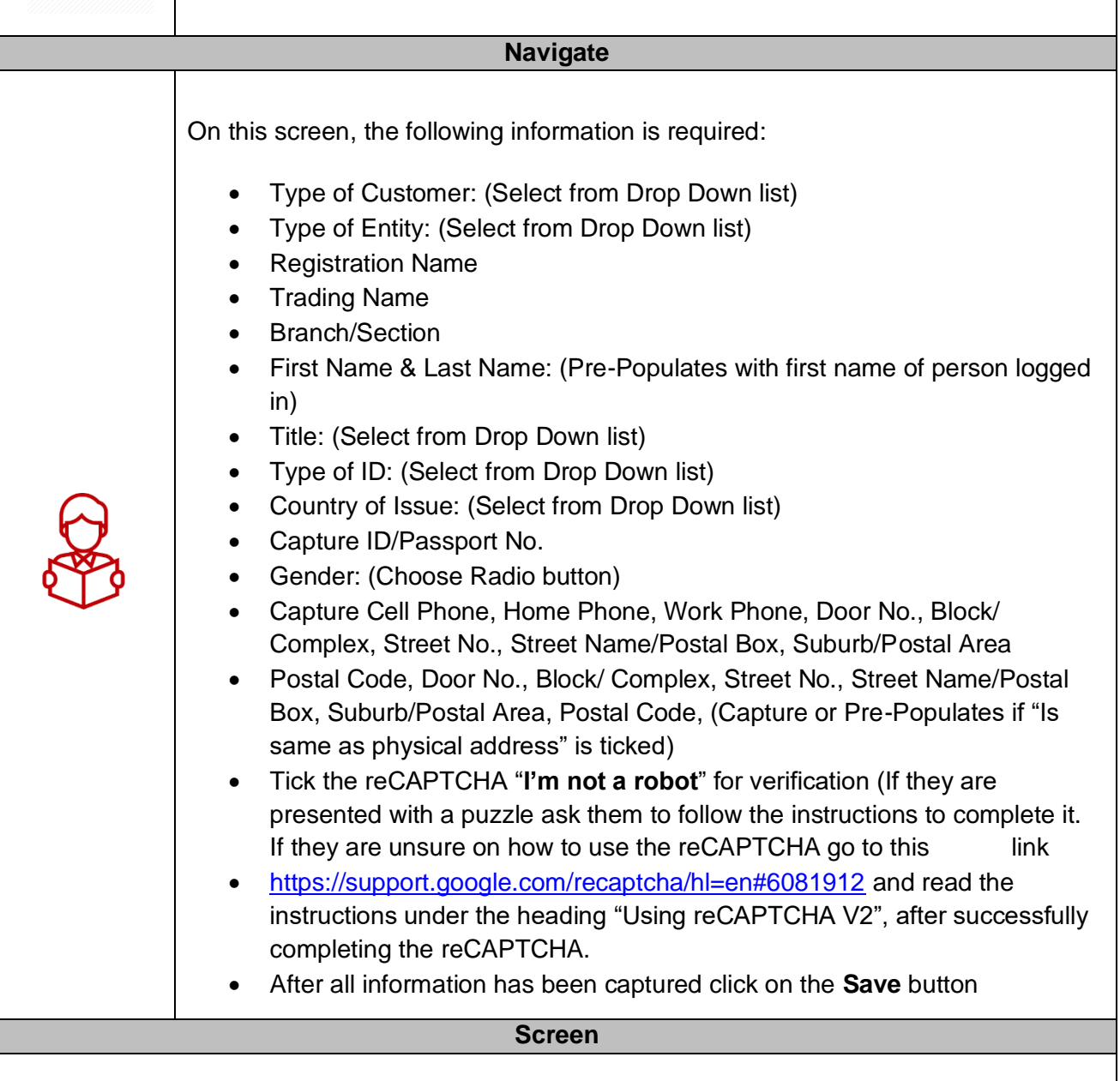

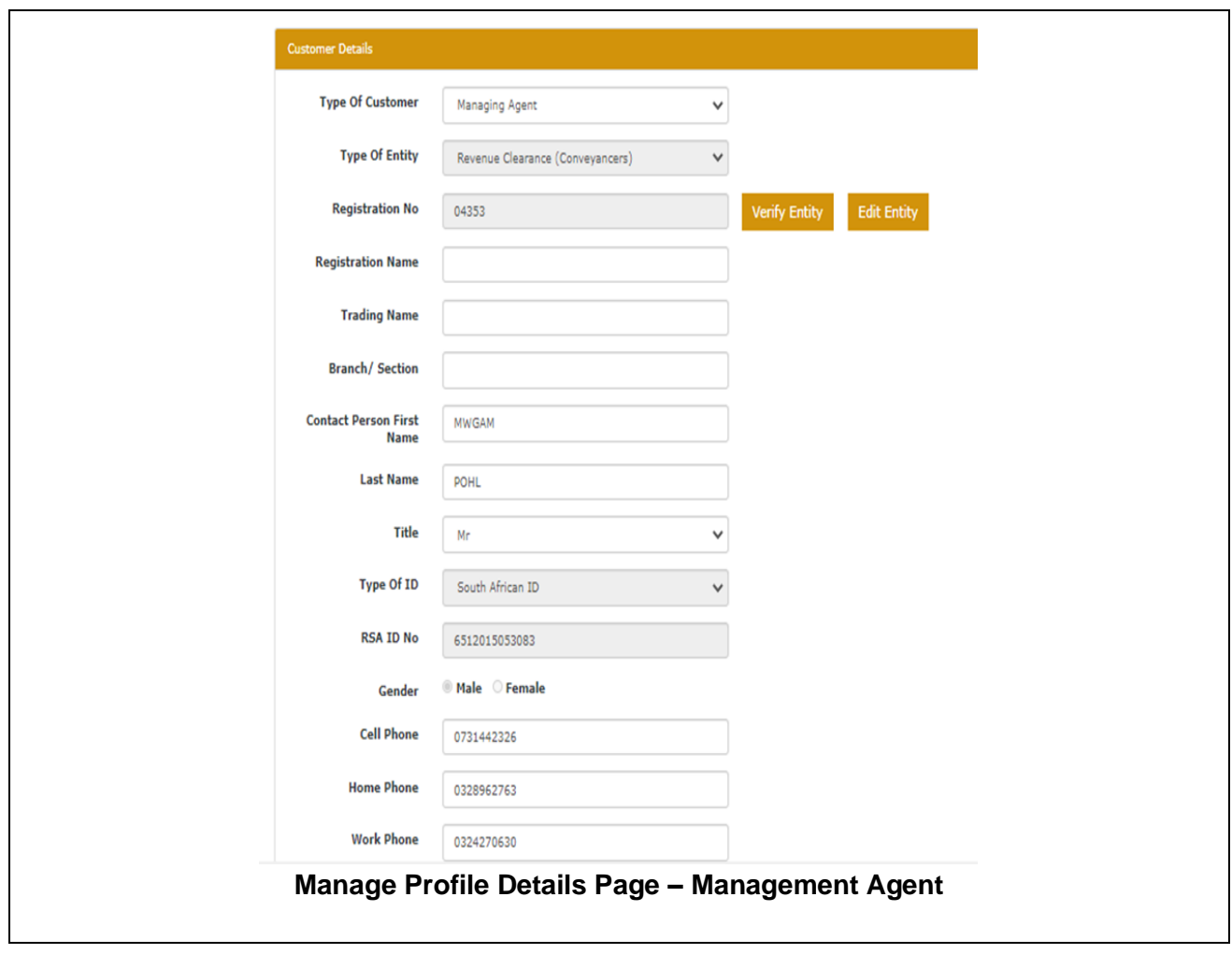

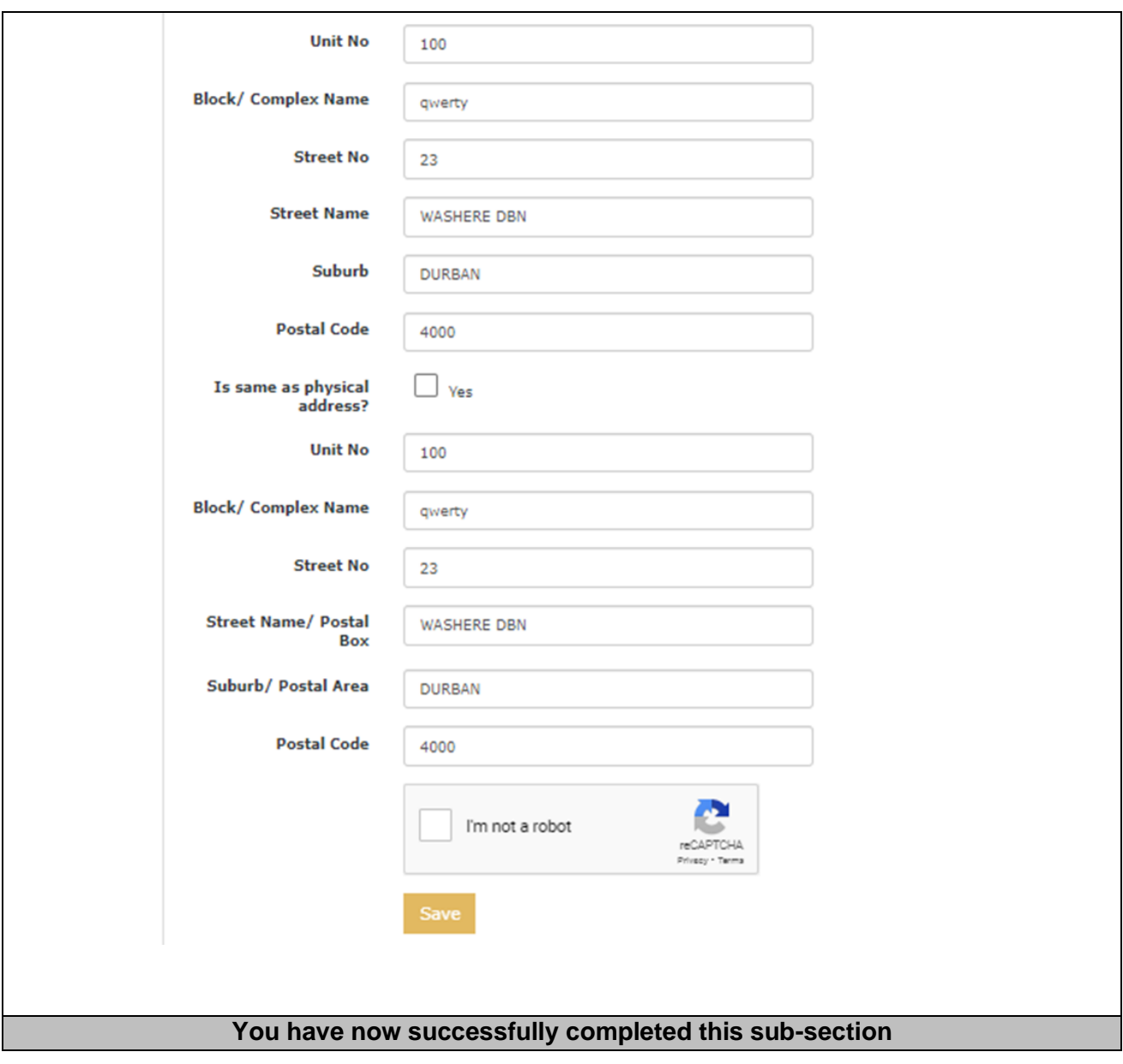

<span id="page-32-0"></span>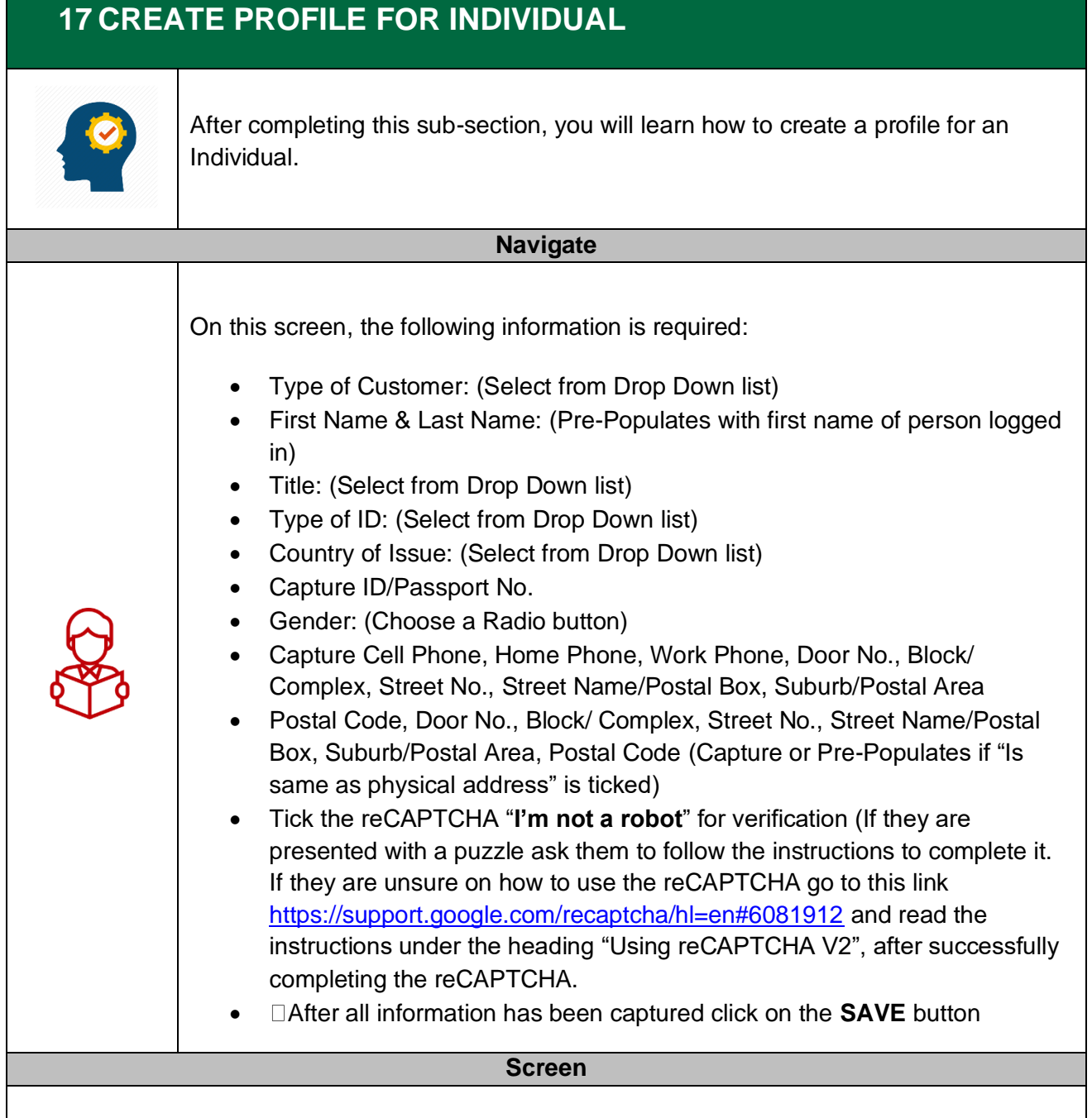

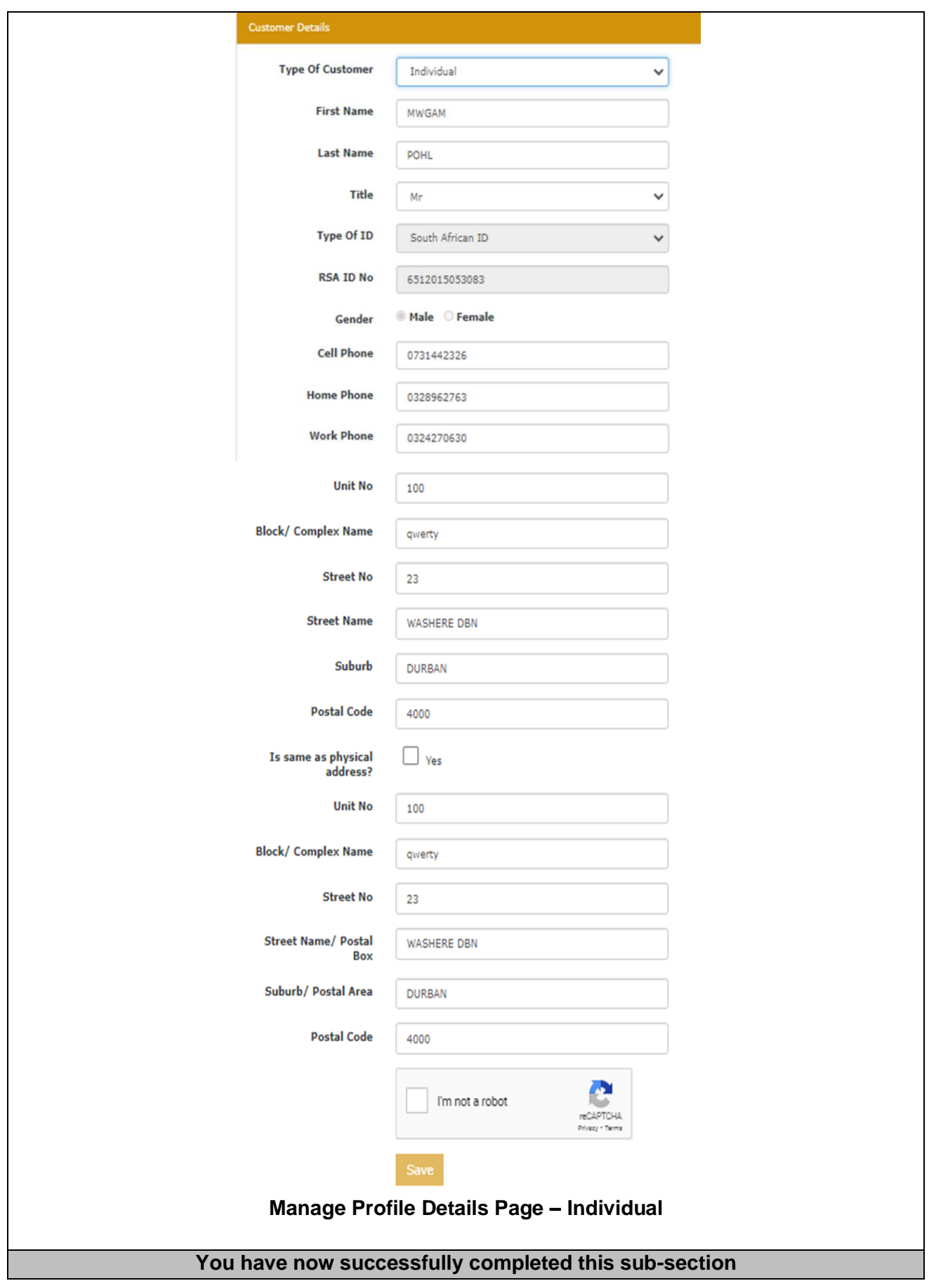

<span id="page-34-0"></span>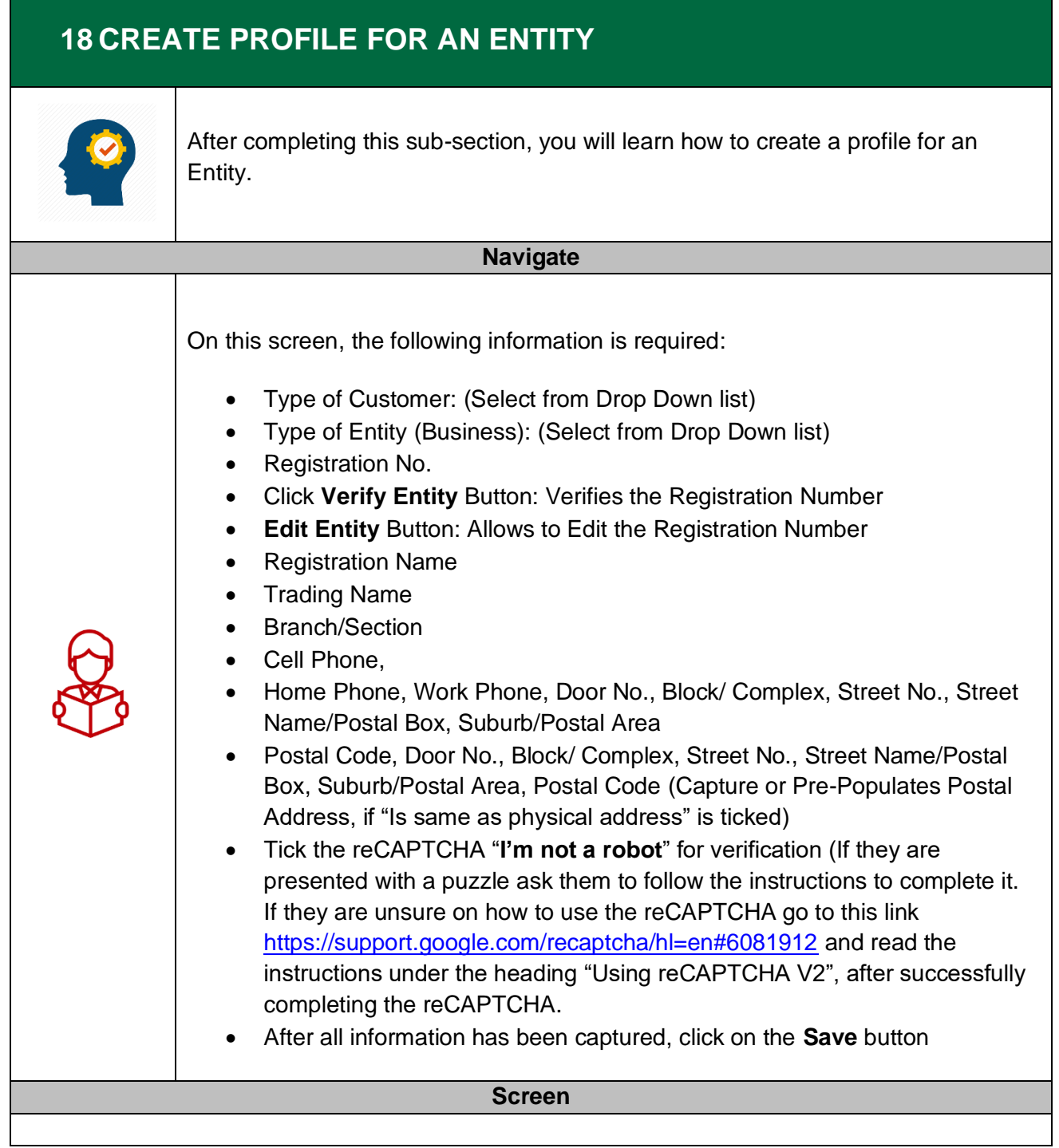

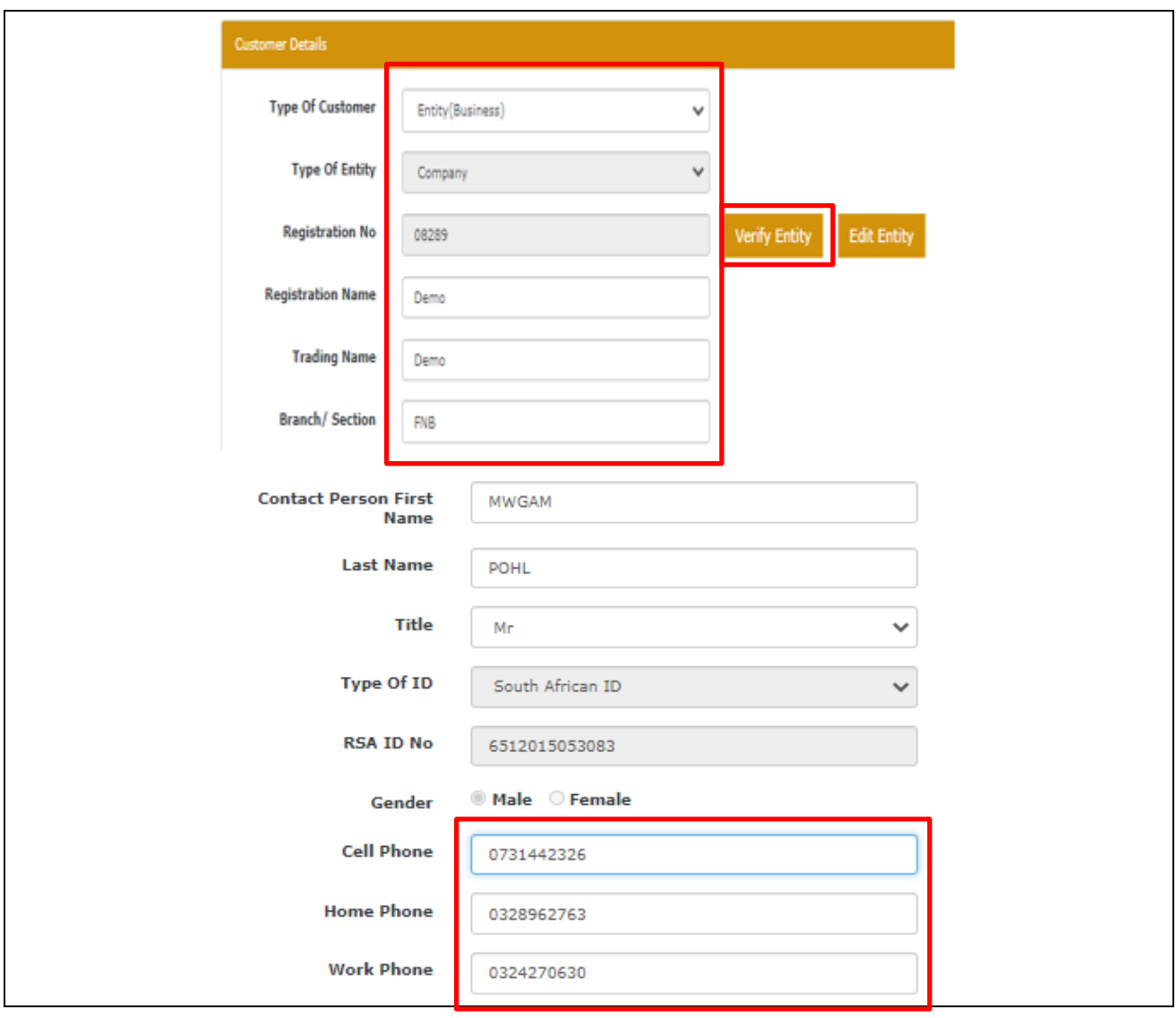
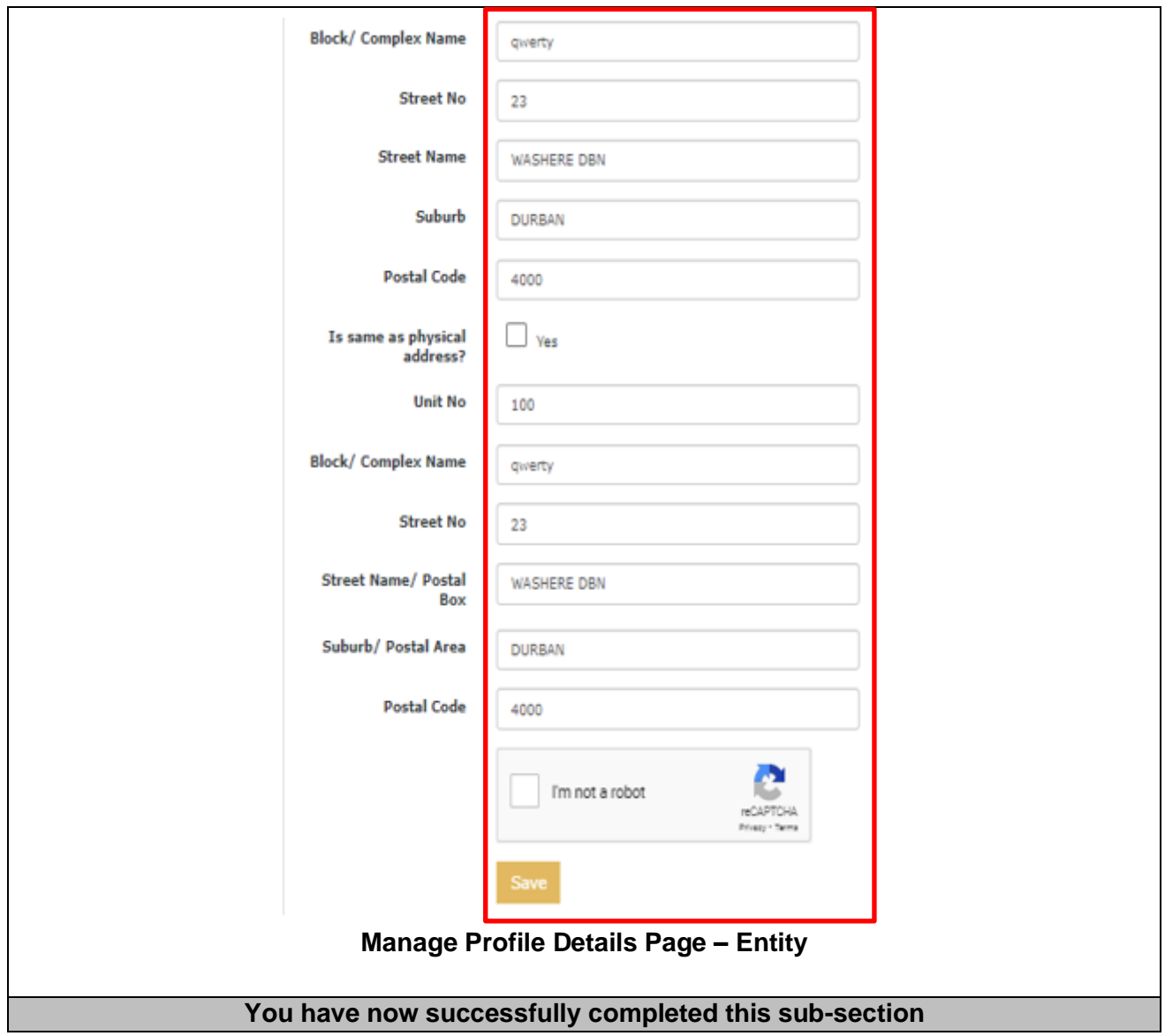

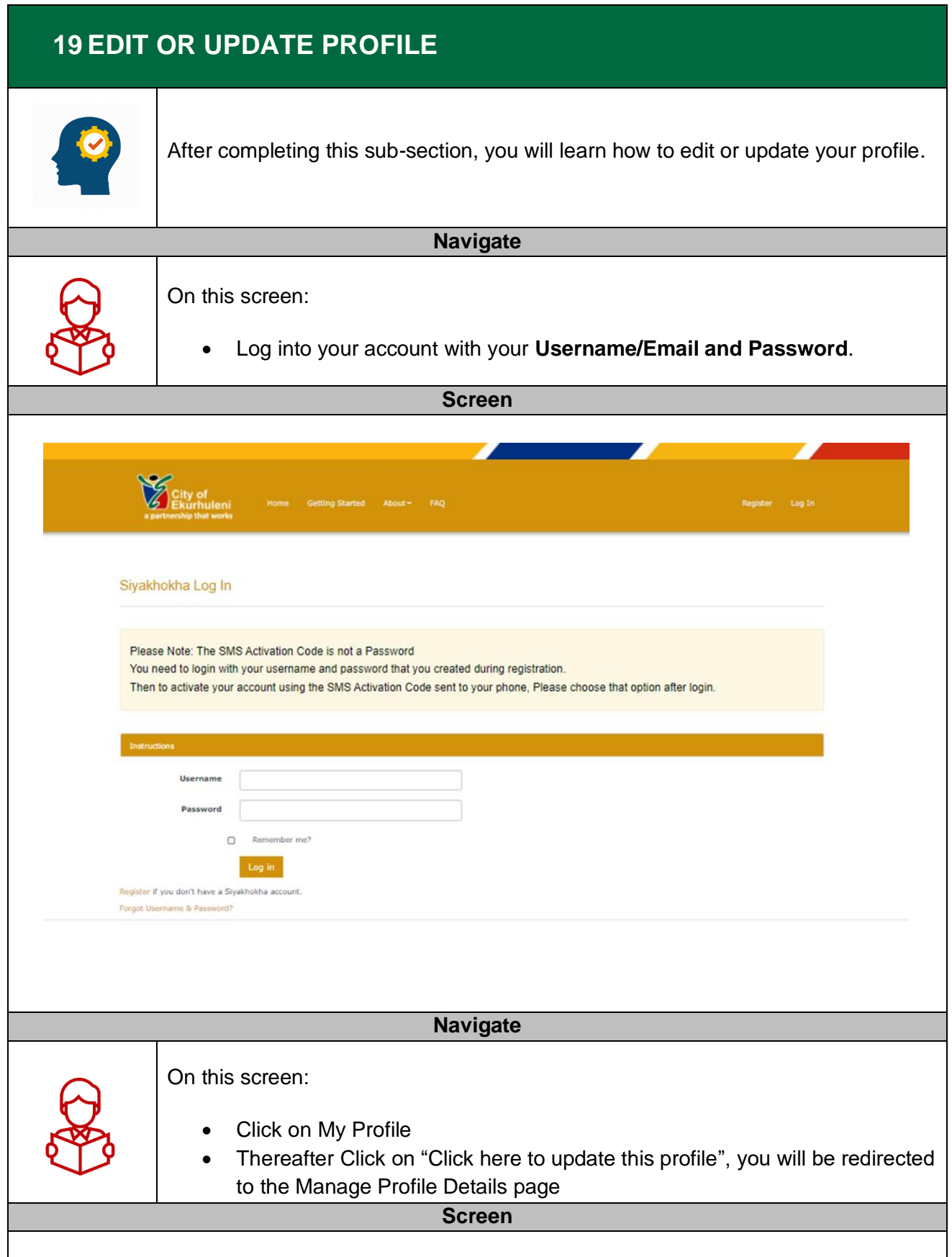

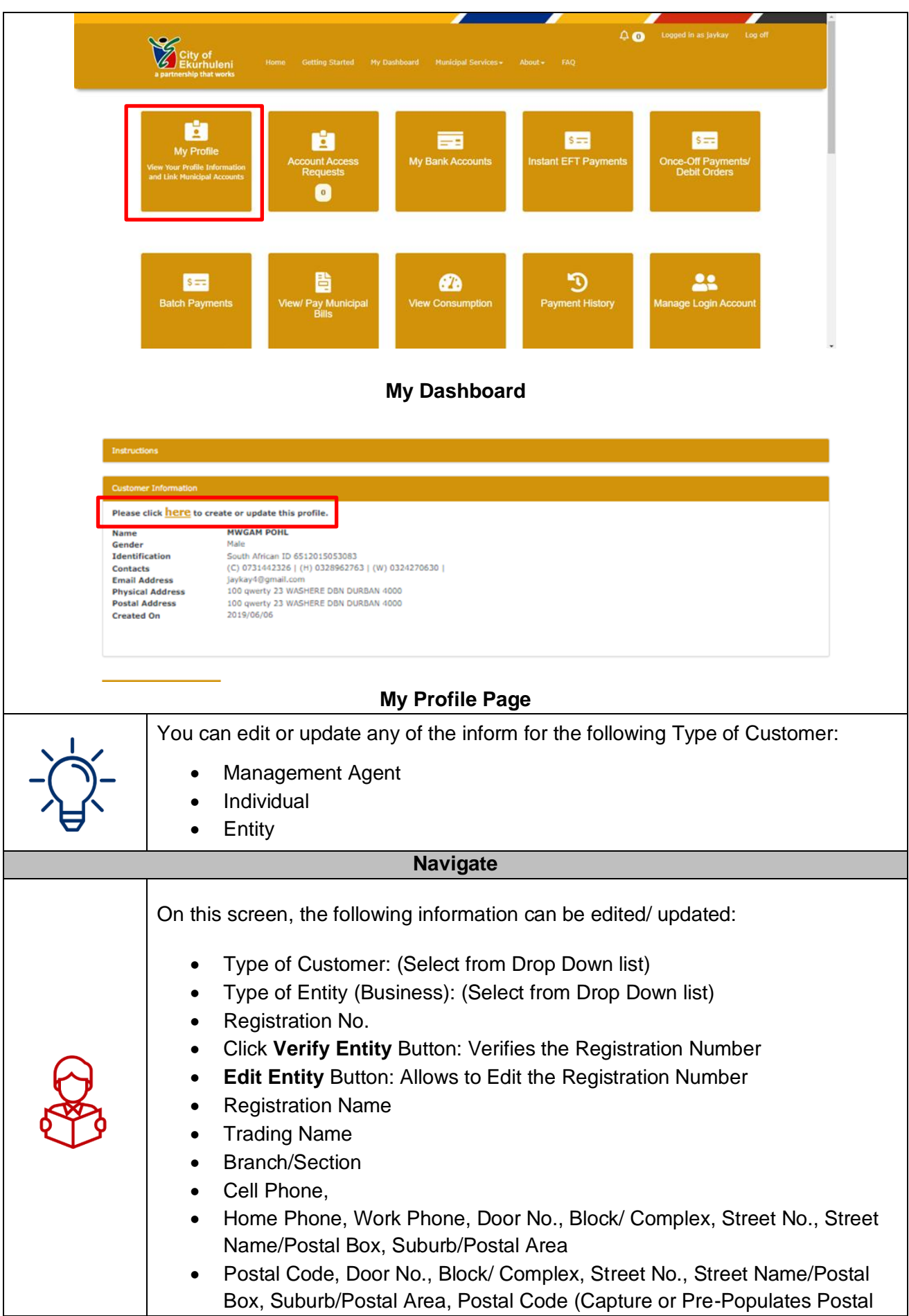

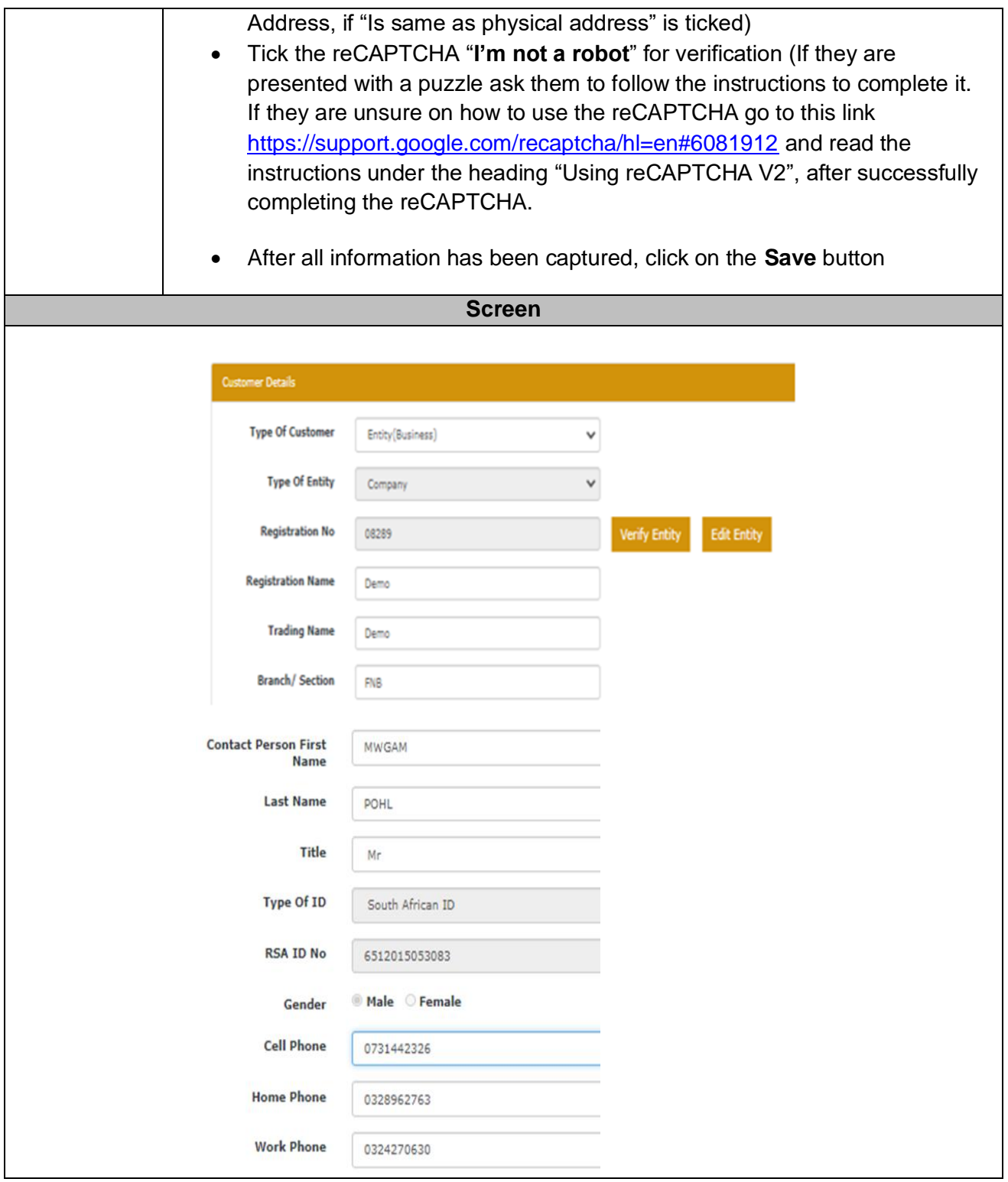

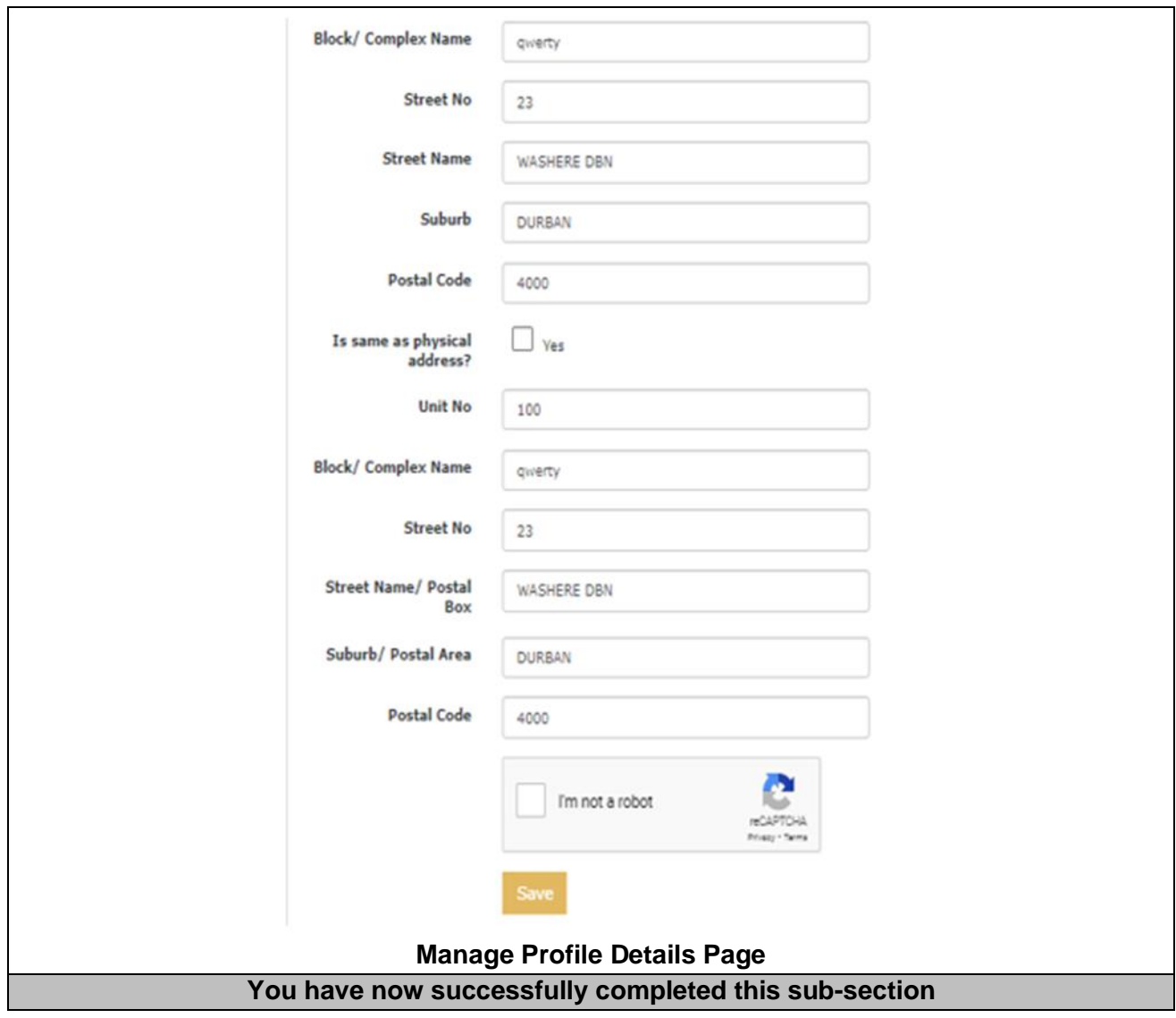

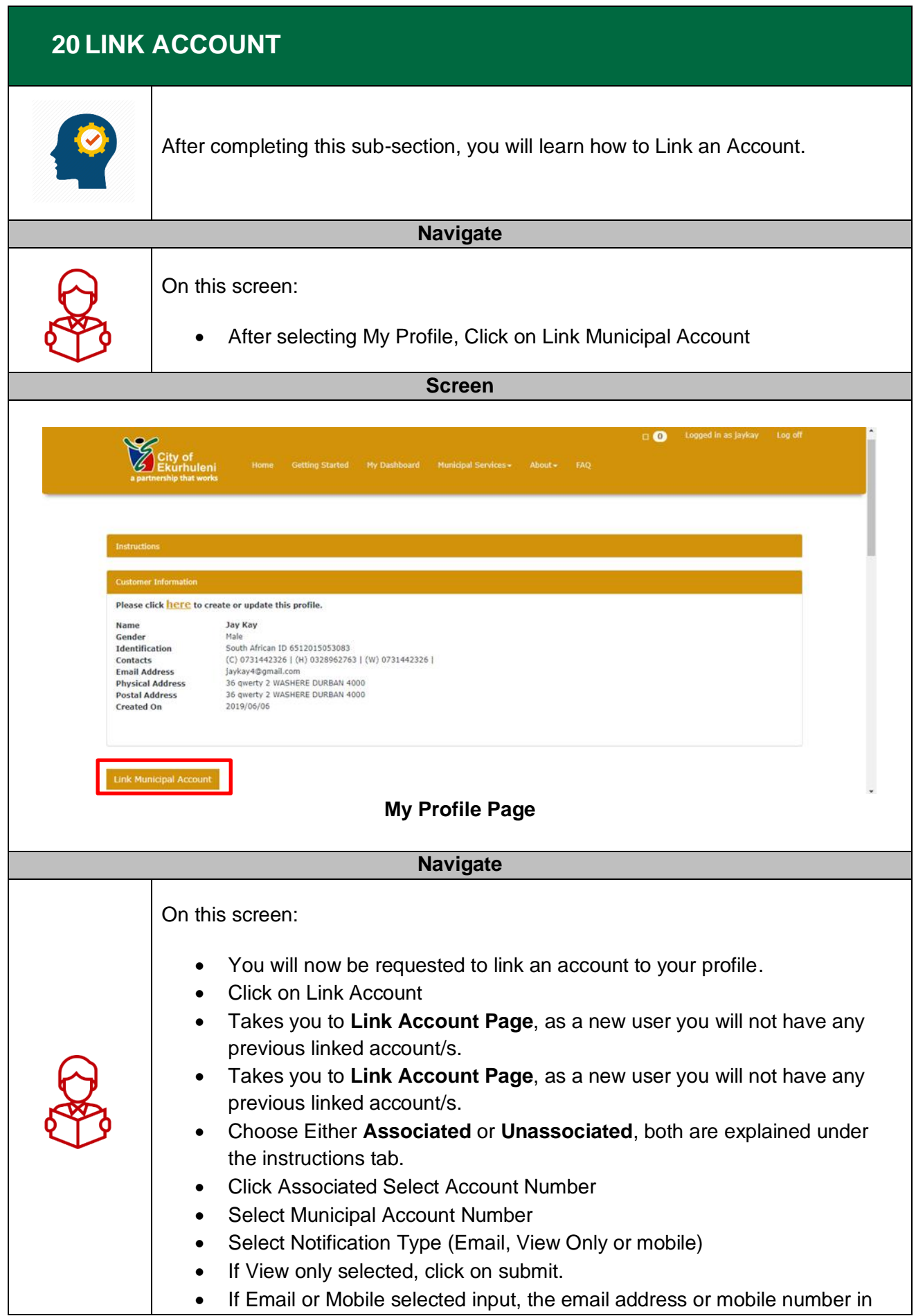

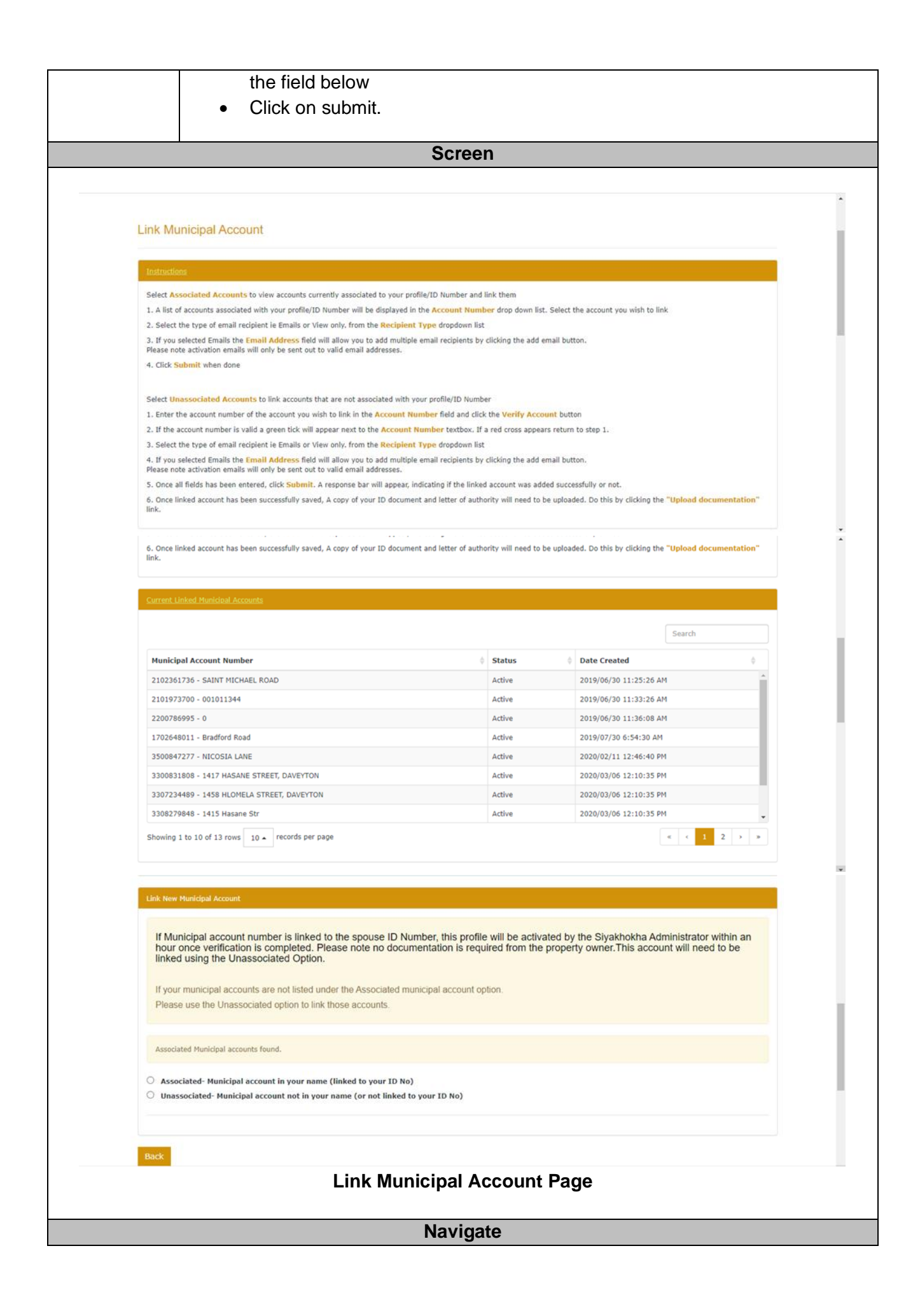

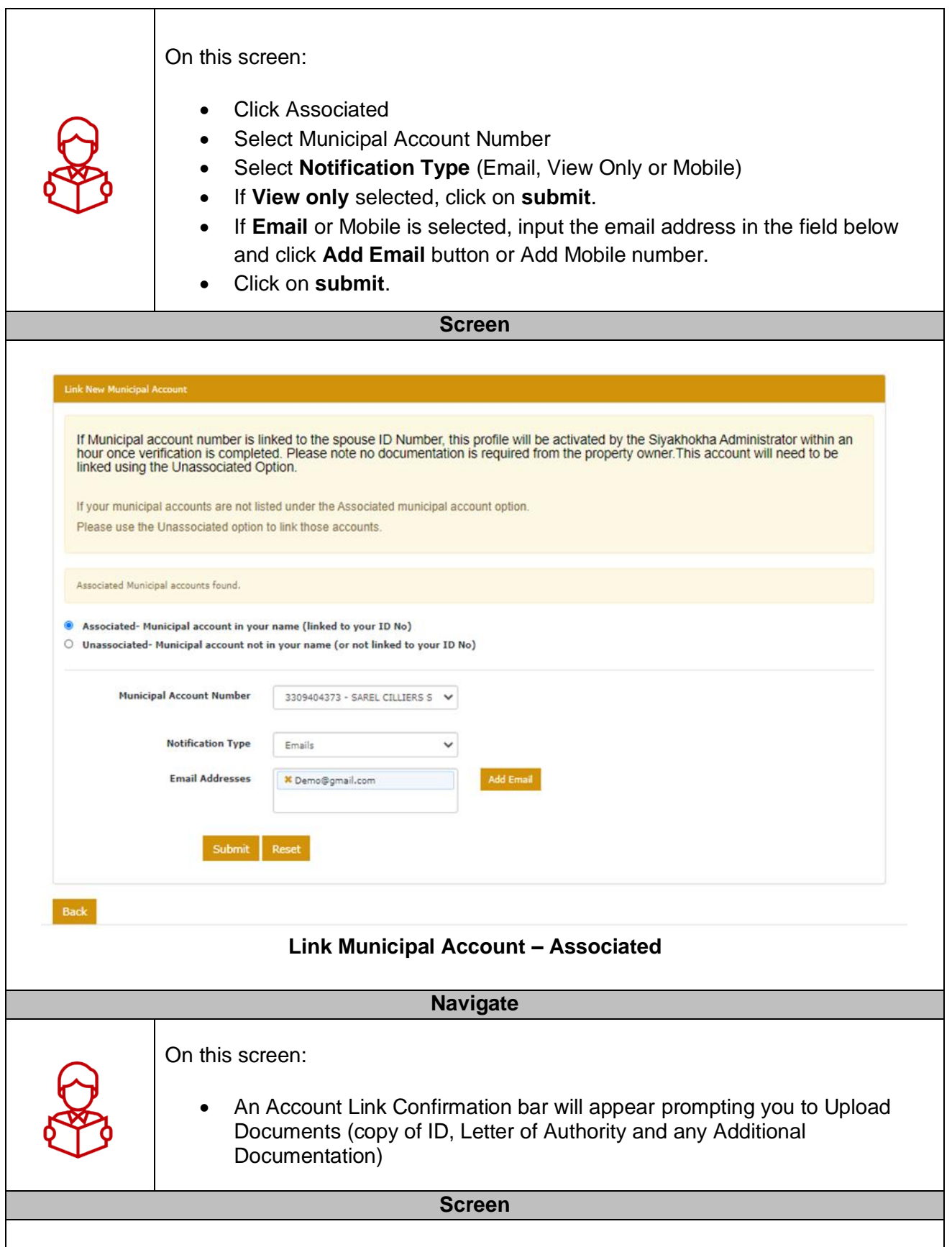

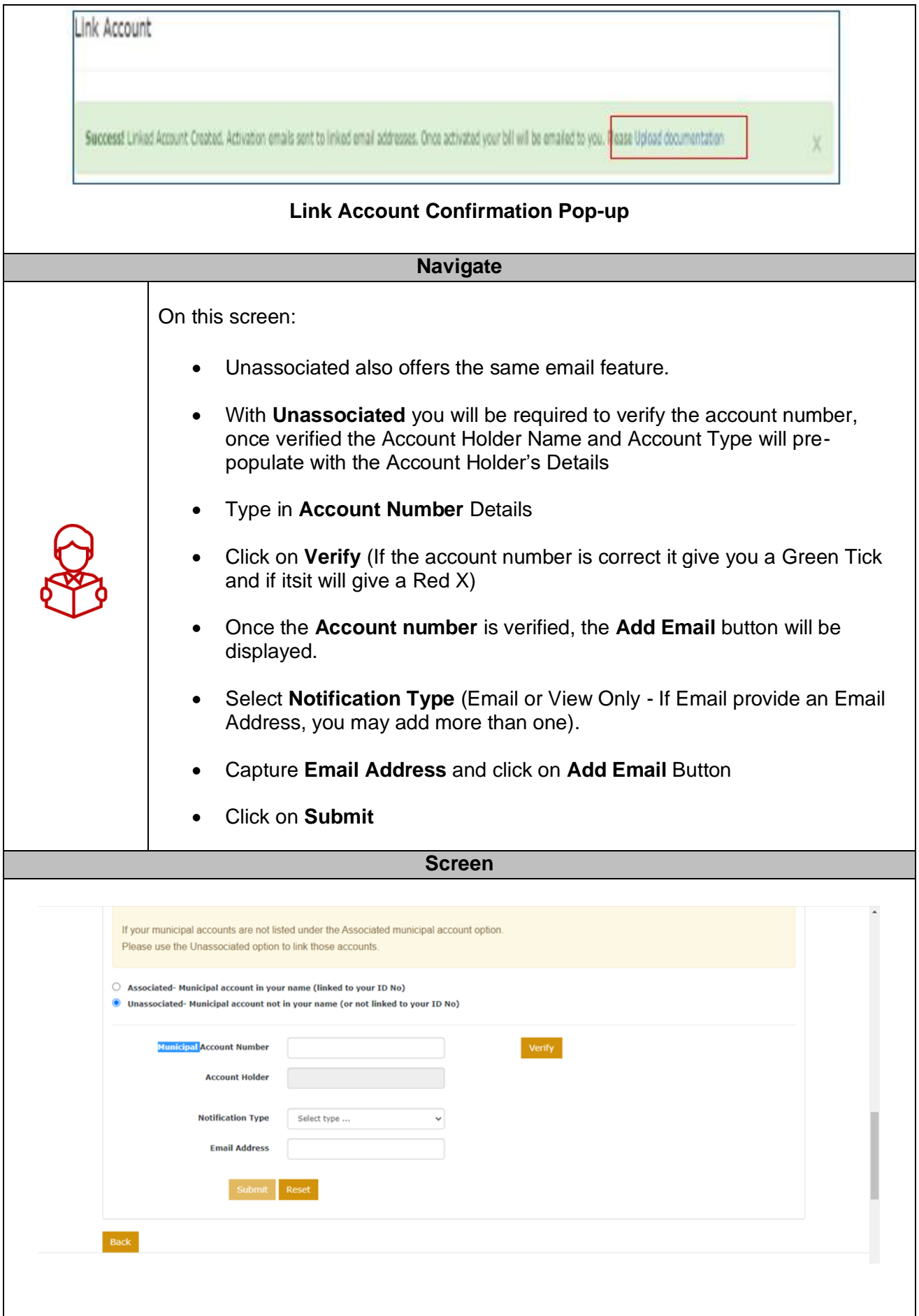

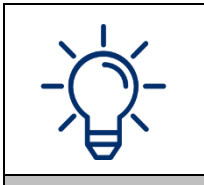

You can edit existing linked accounts.

## **Navigate**

**Screen**

On this screen:

• You can **Edit existing Linked Accounts**, by clicking **Edit** button on the account of your choice.

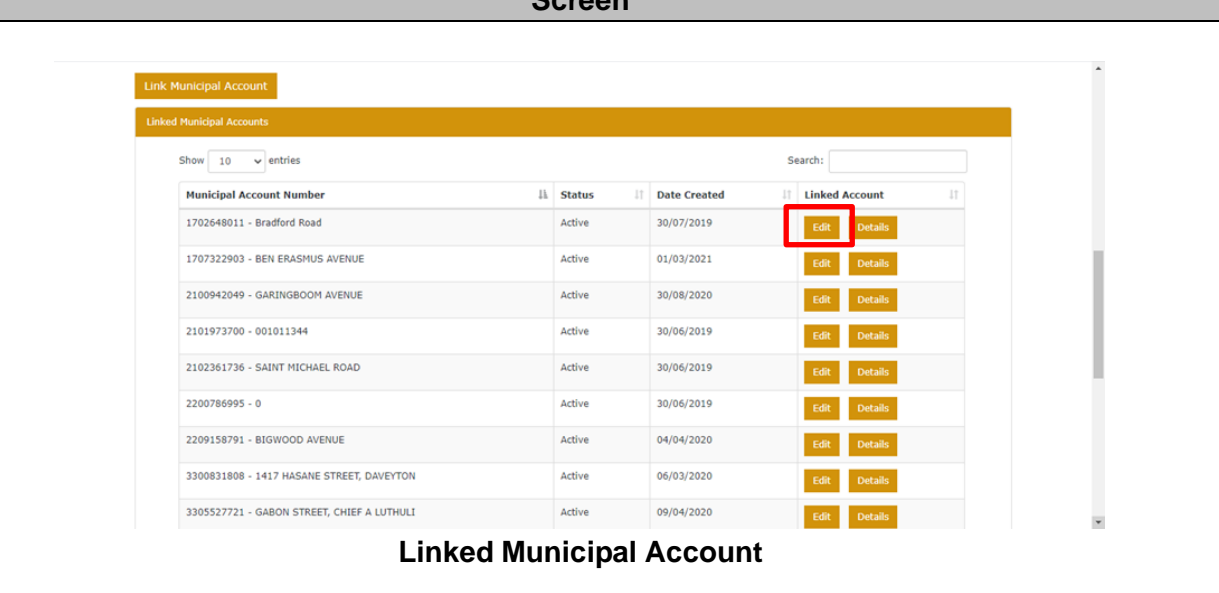

## **Navigate**

On the **Edit Linked Account** screen, under customer account details:

- You can change the **Notification Type** by selecting the dropdown, and select Email or View Only or Mobile.
- If **Email Option** is selected, on Notification Type, then **Linked Emails** field and **Add Email** button will be displayed for you to capture and select button.
- Then click **Submit Changes** button.
- Or to unlink the account, you can click on **Unlink Account** button.

**Screen**

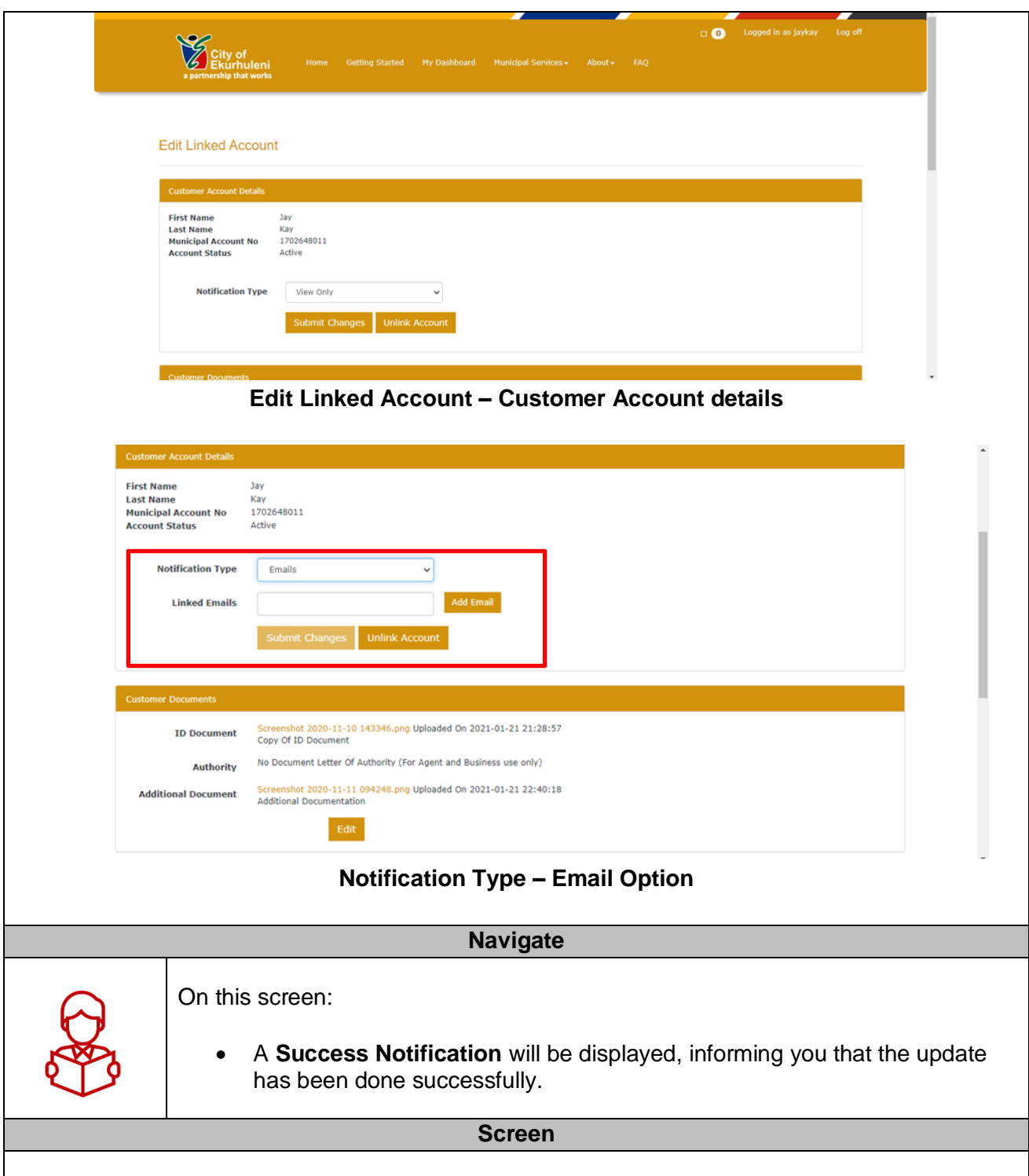

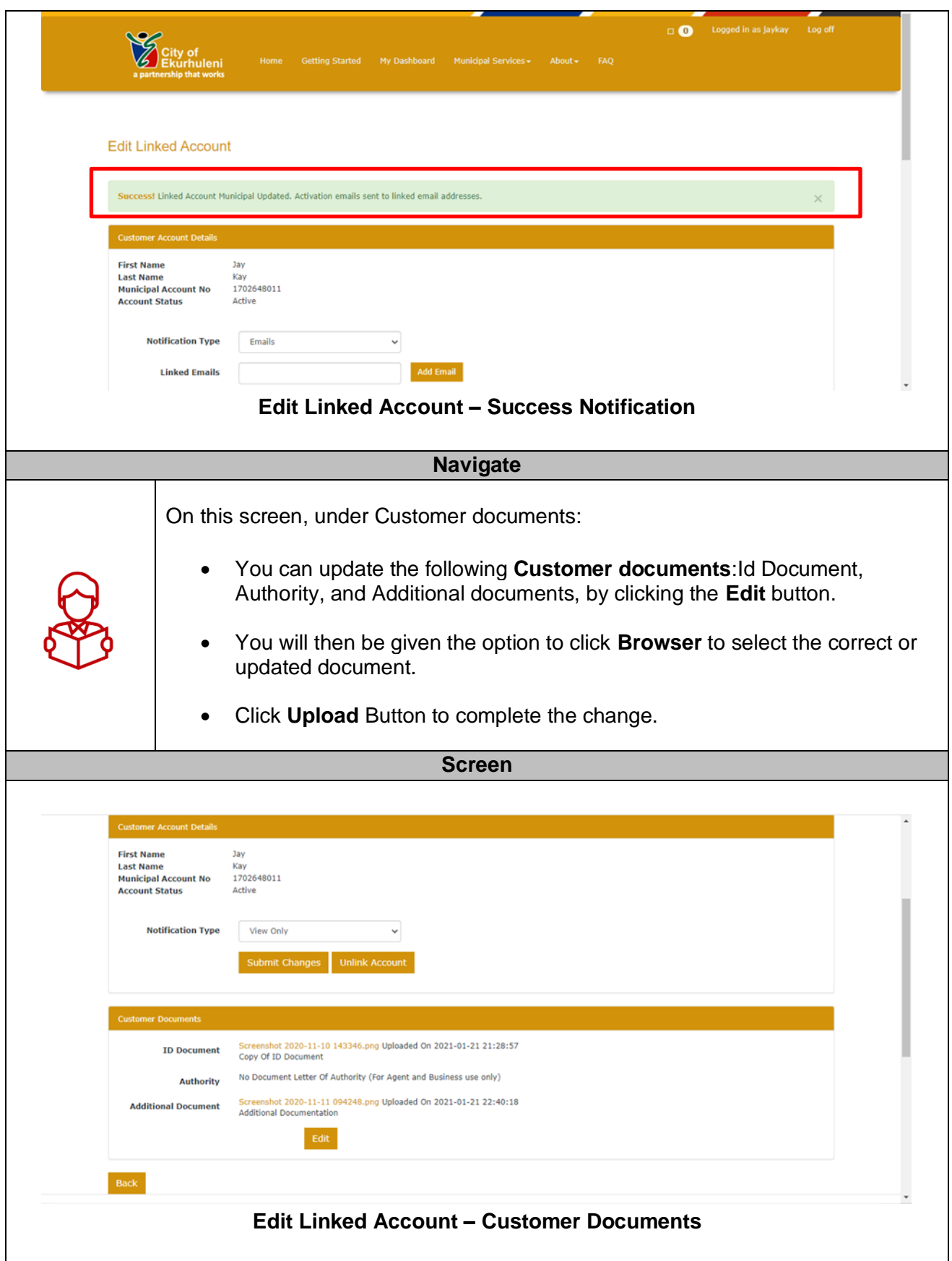

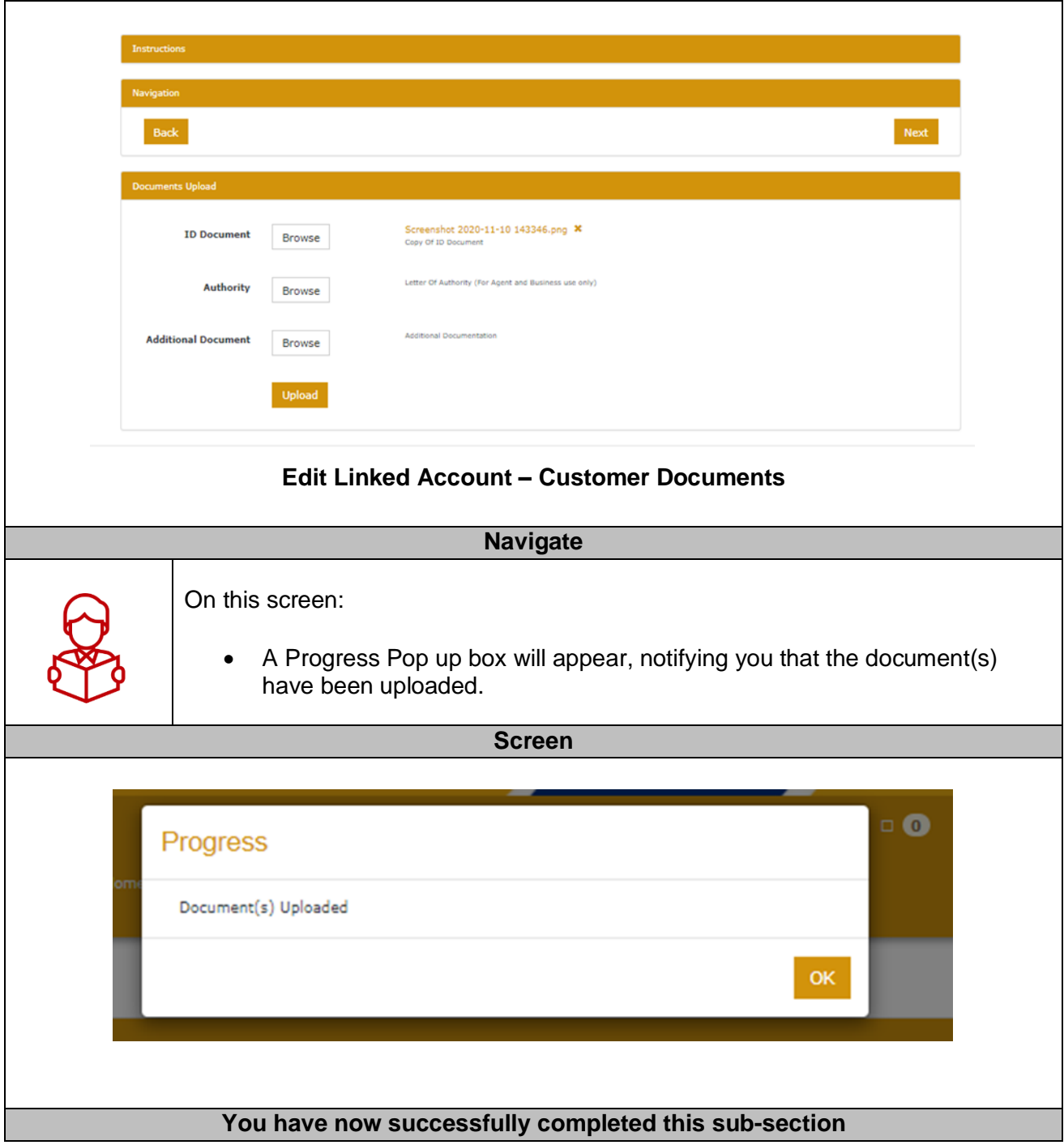

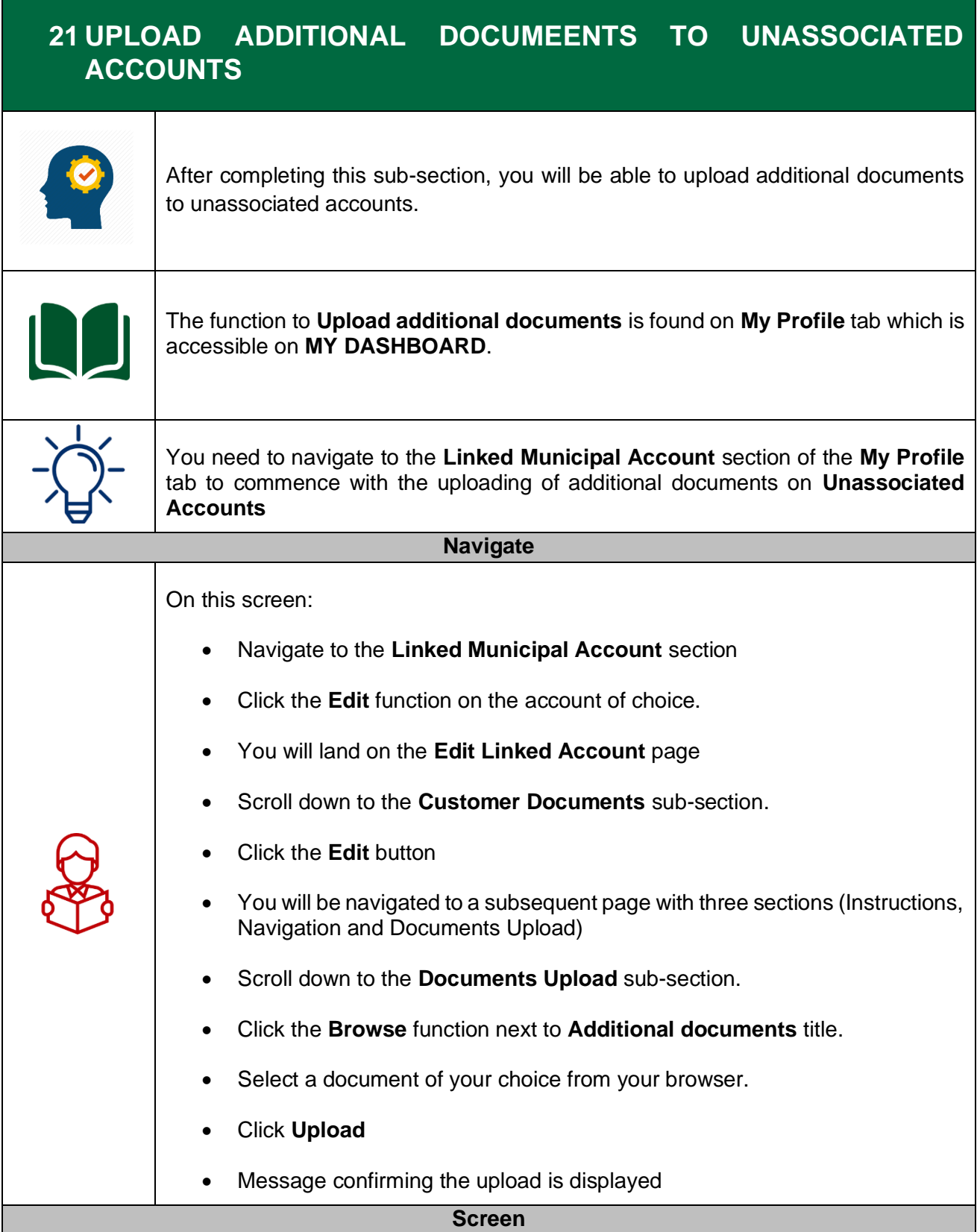

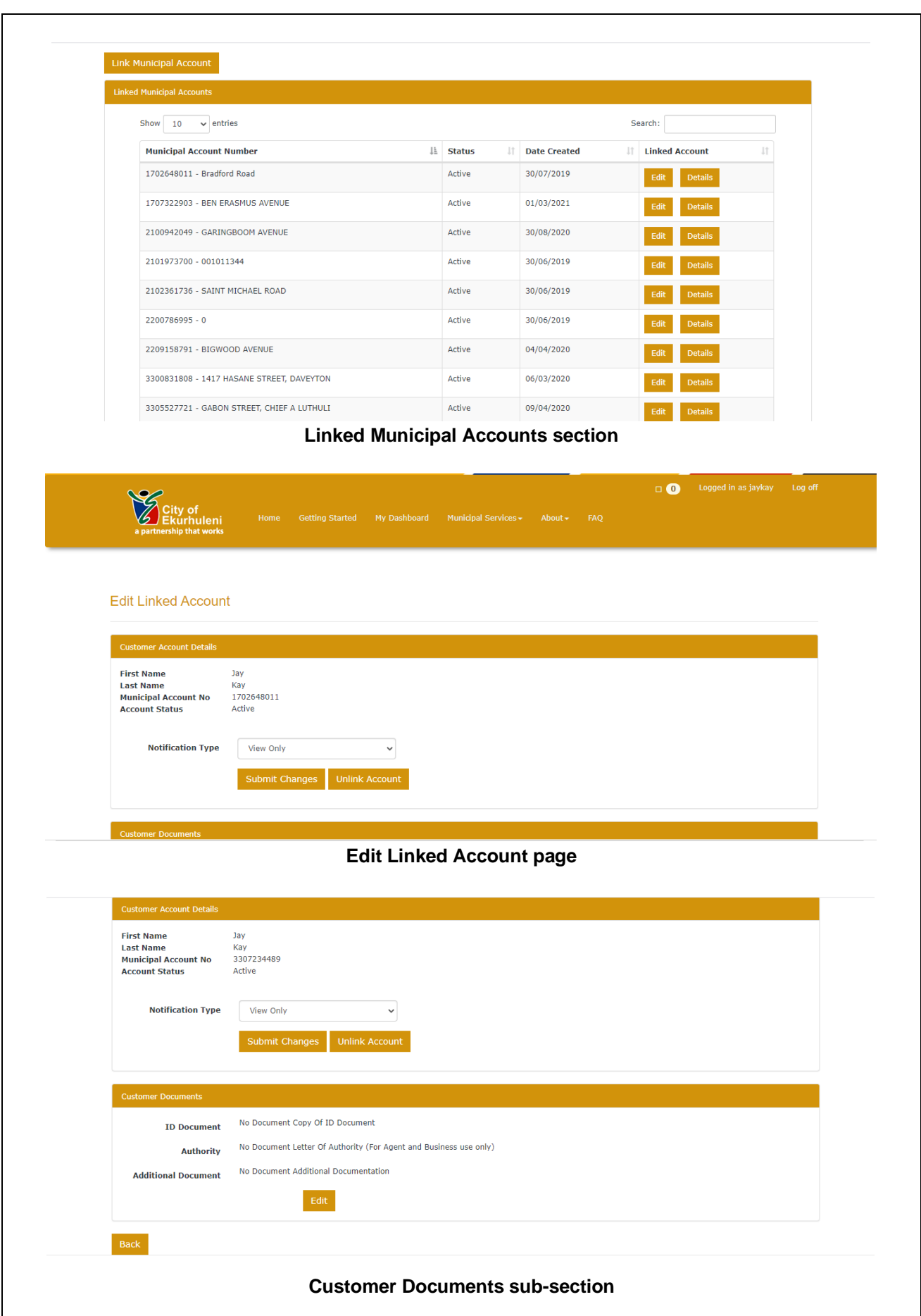

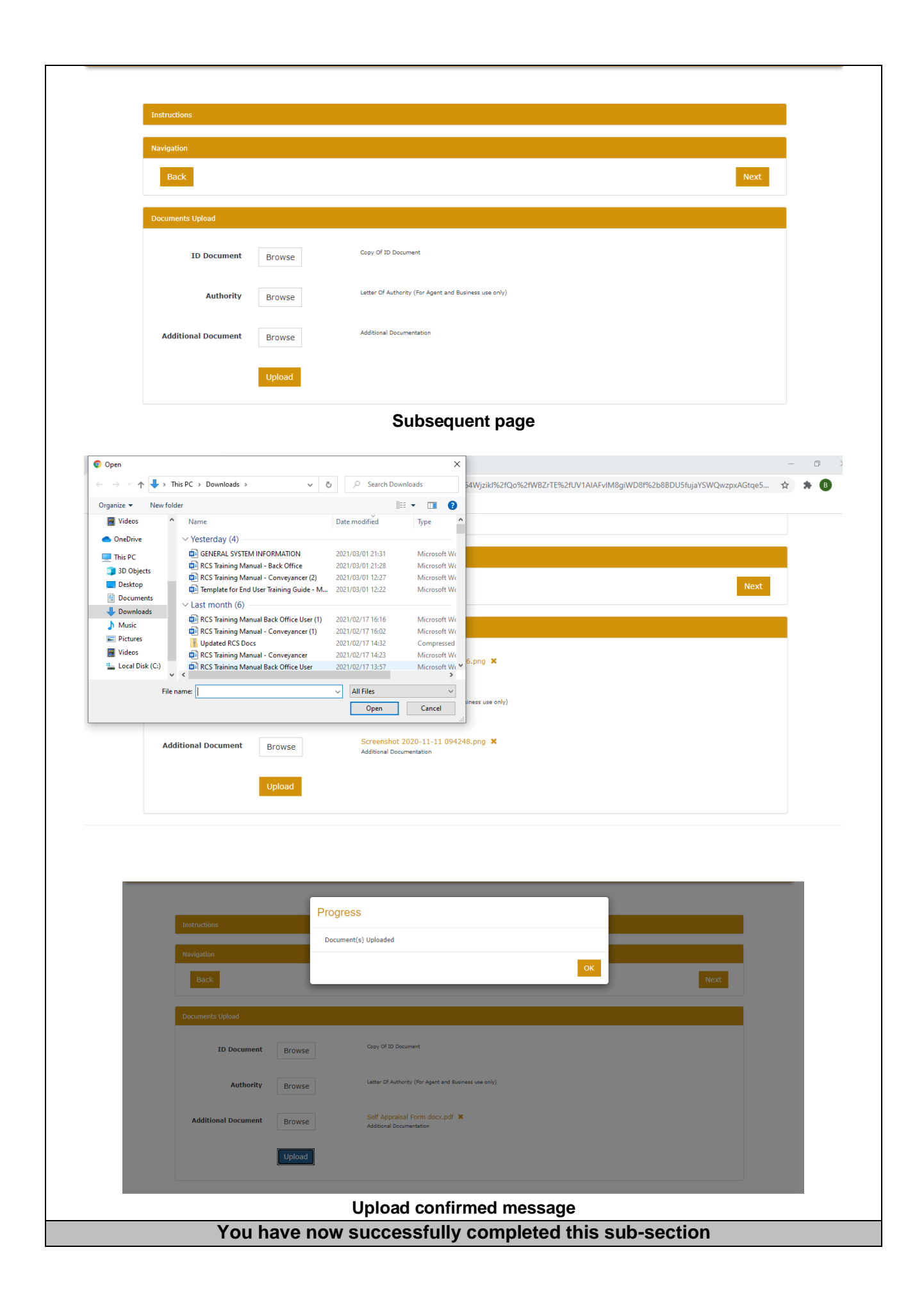

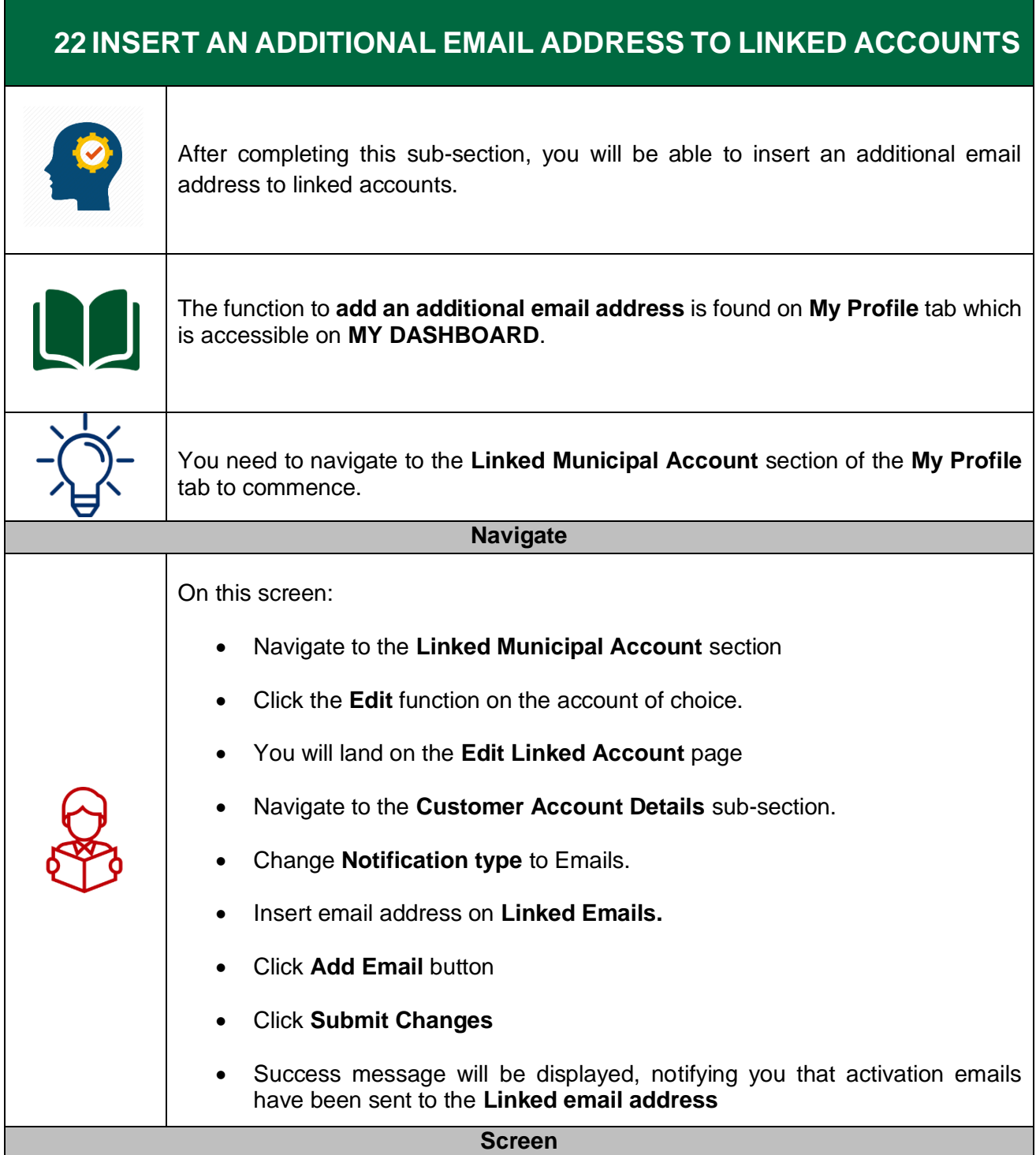

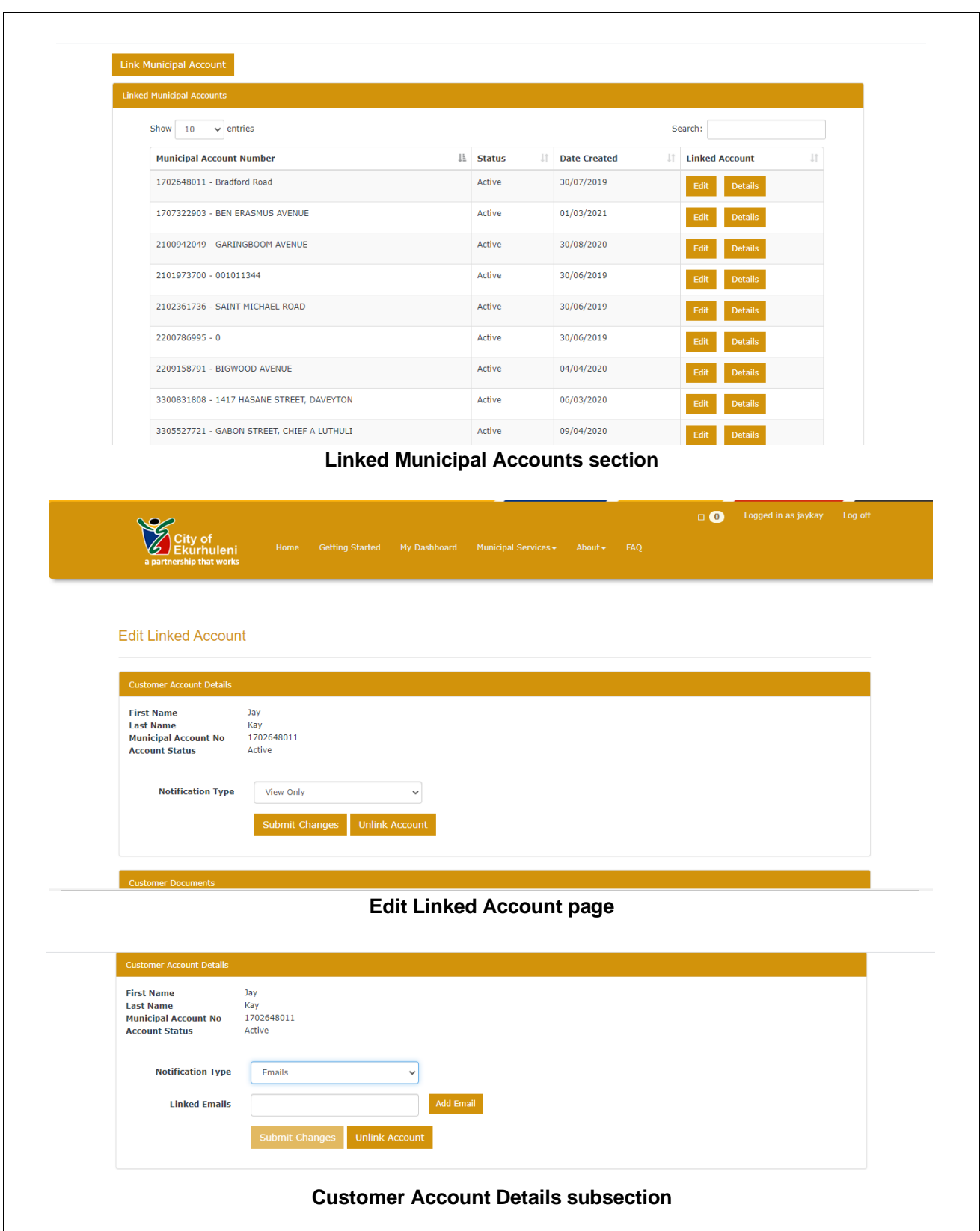

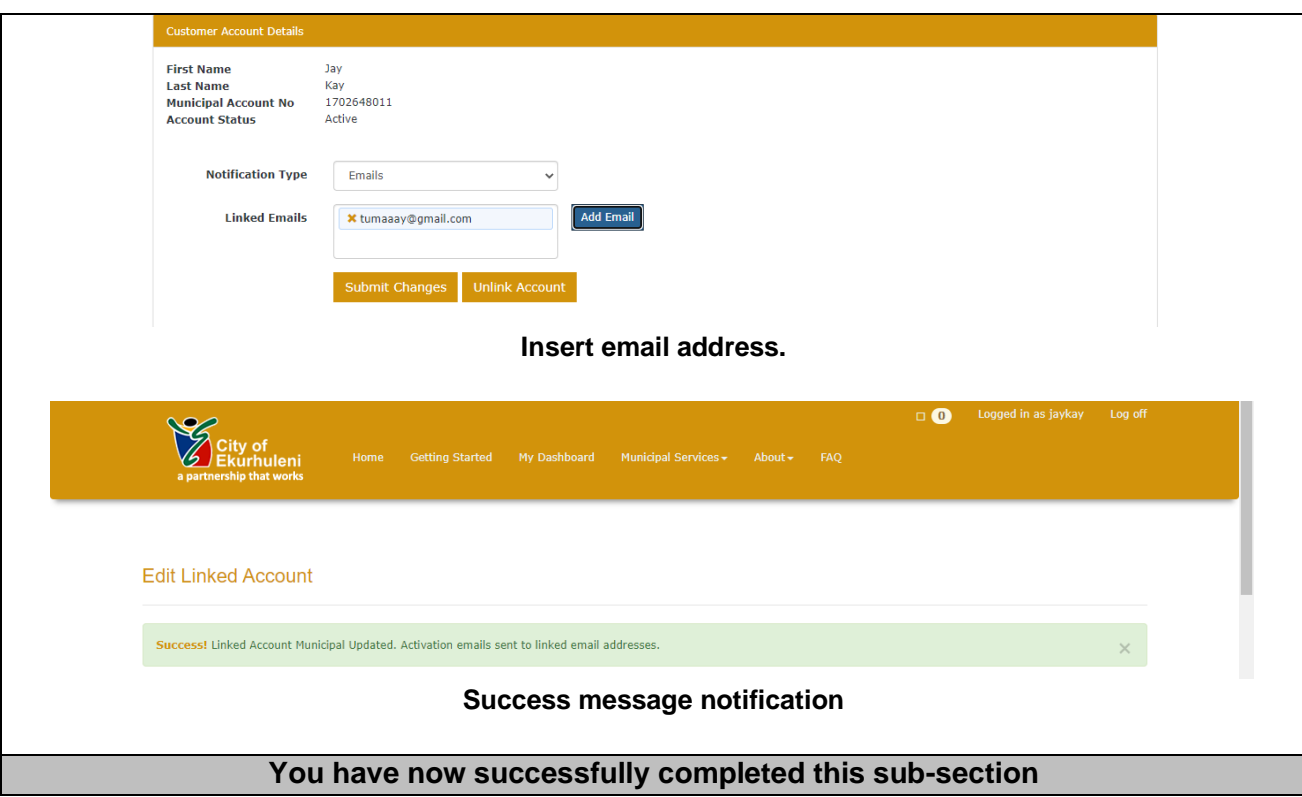

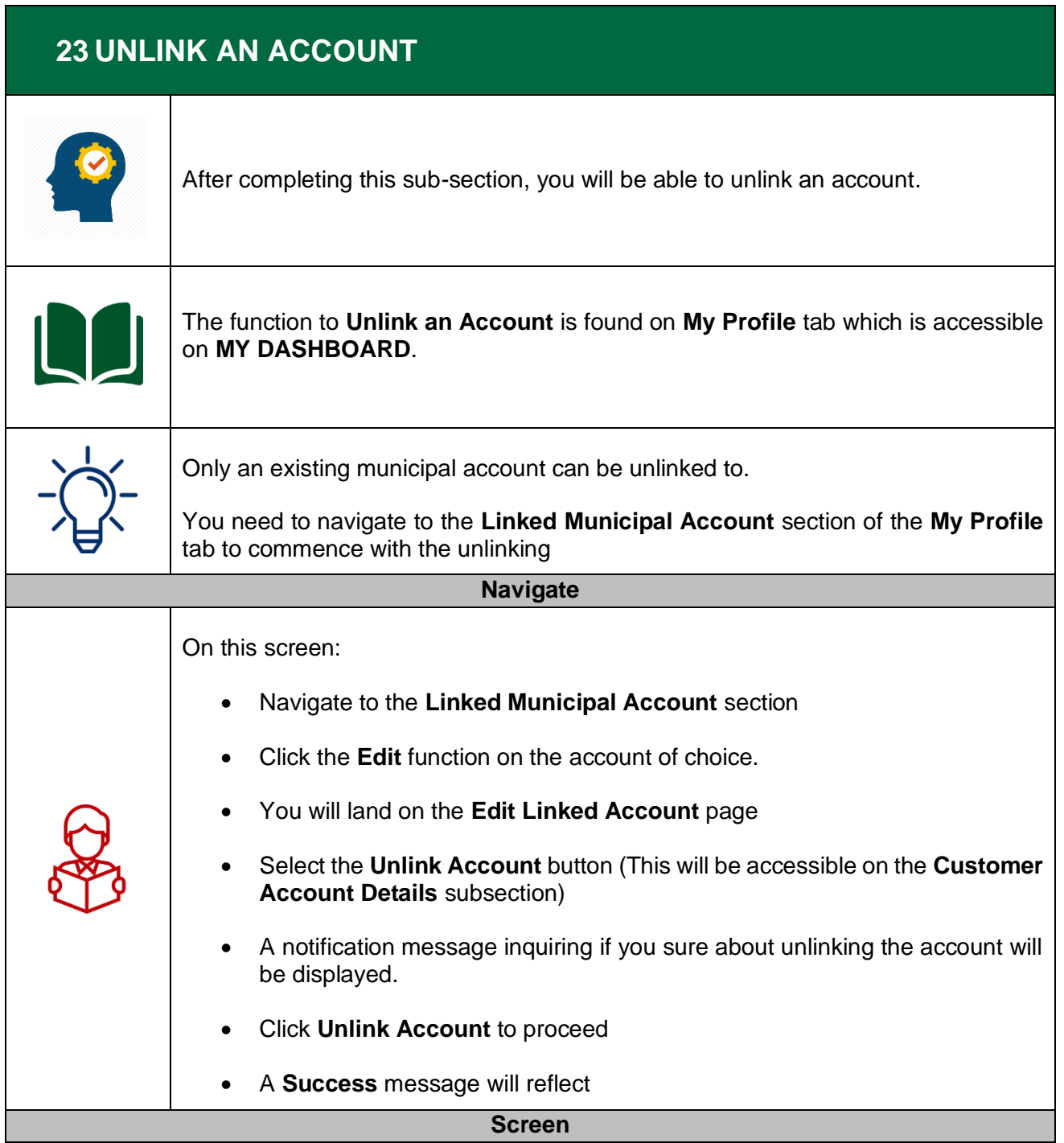

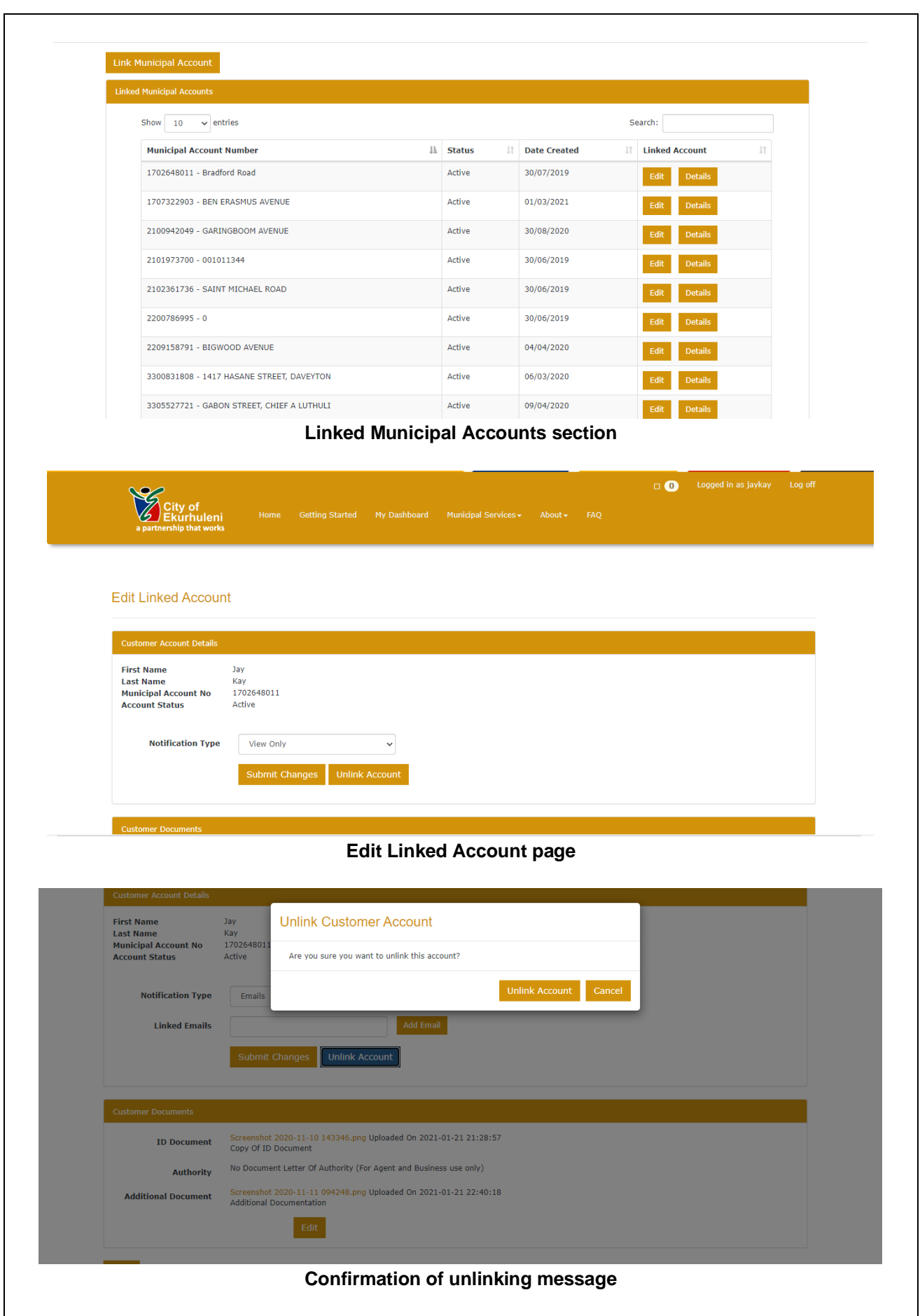

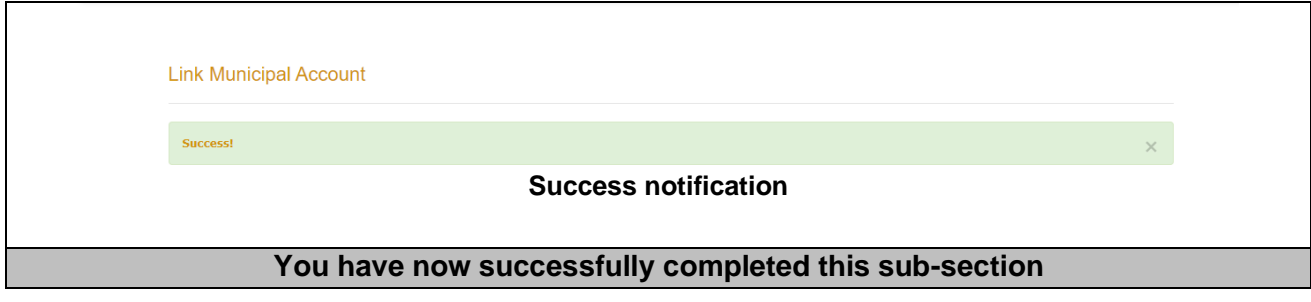

## **24 HOW TO MAKE PAYMENTS ON MUNICIPAL ACCOUNTS**

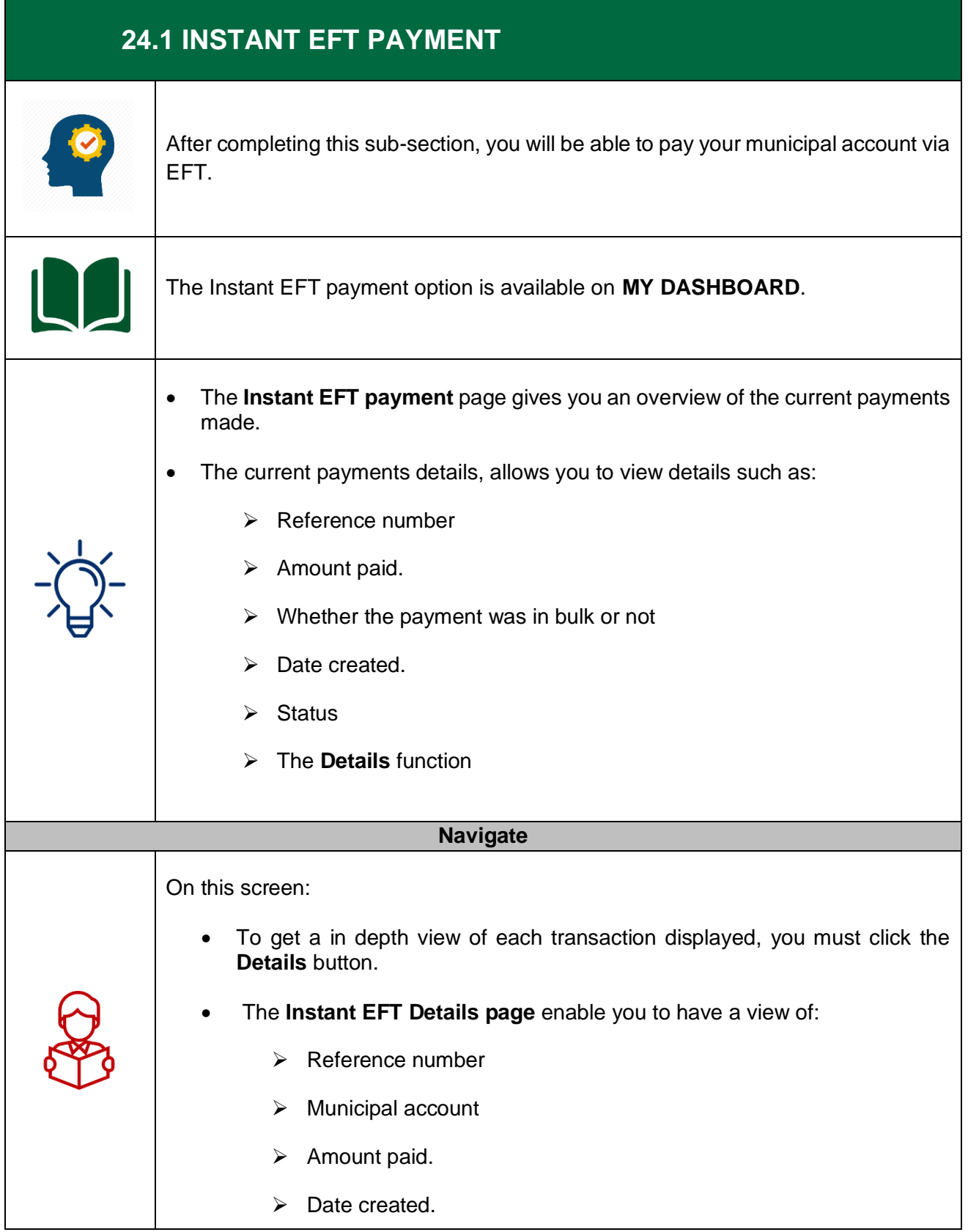

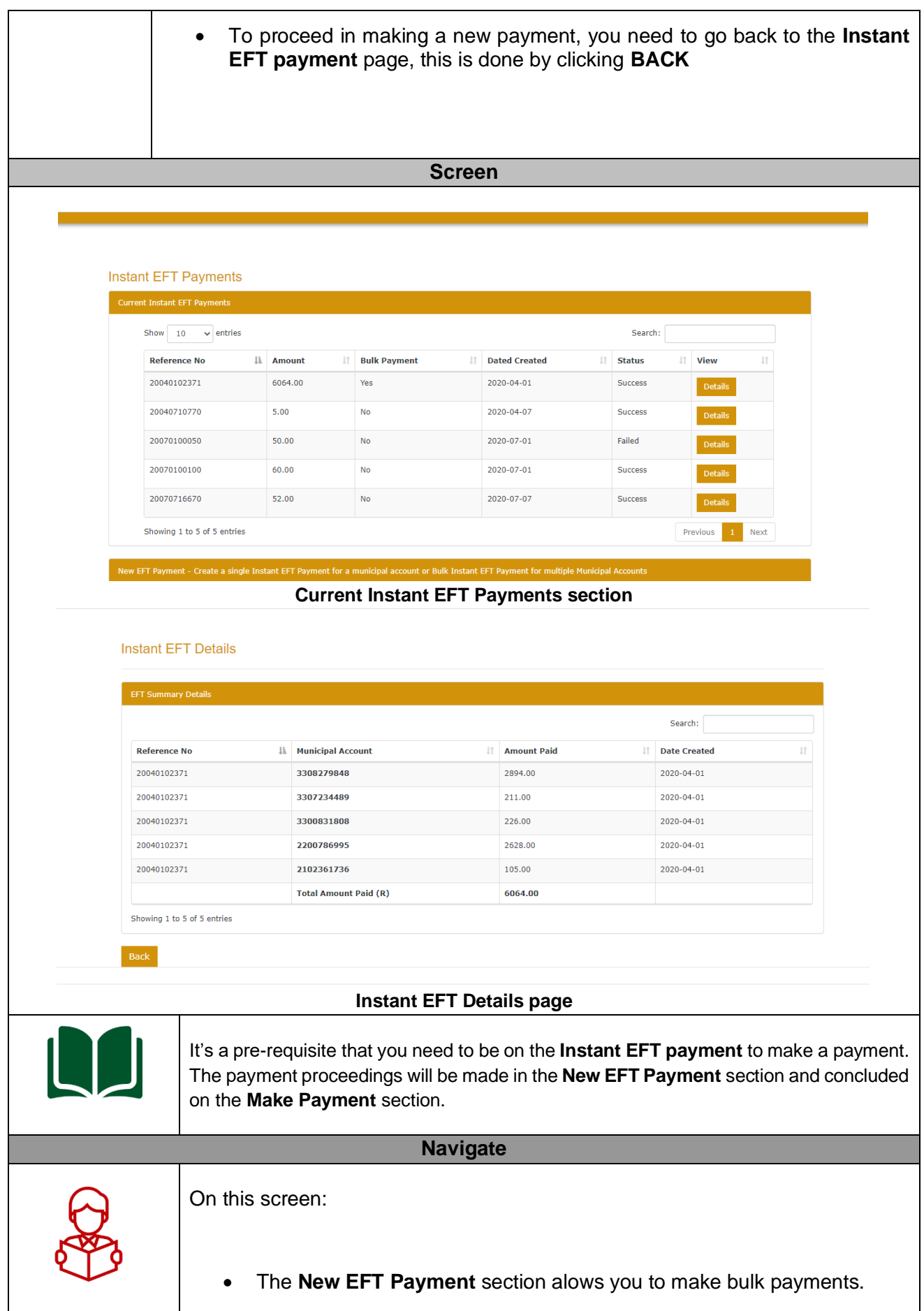

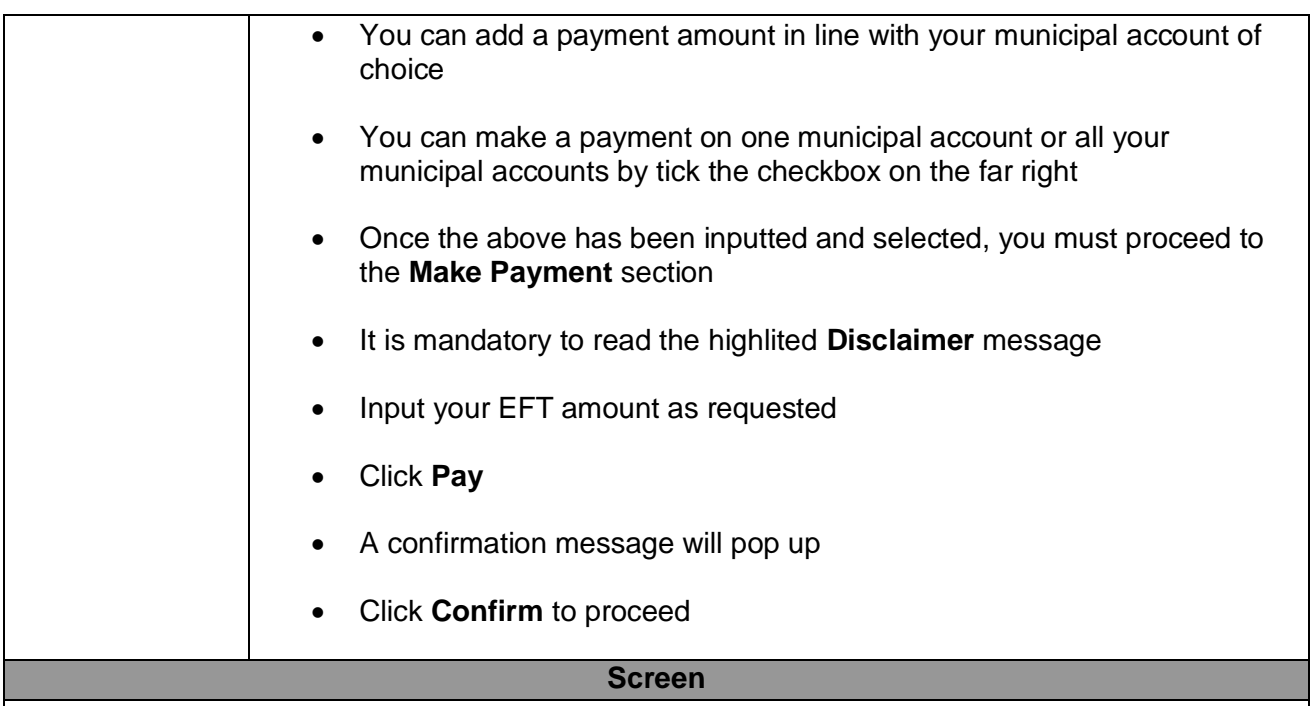

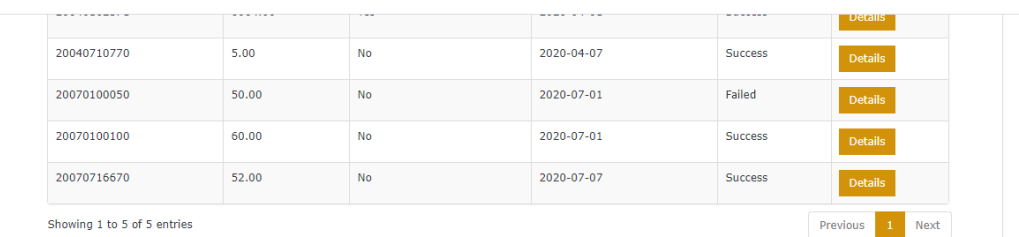

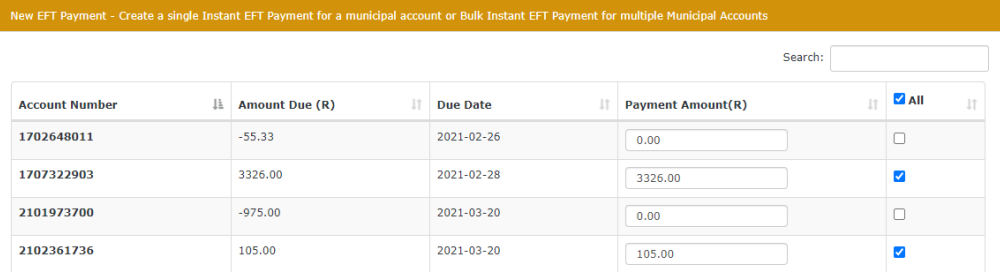

## **New EFT Payment section**

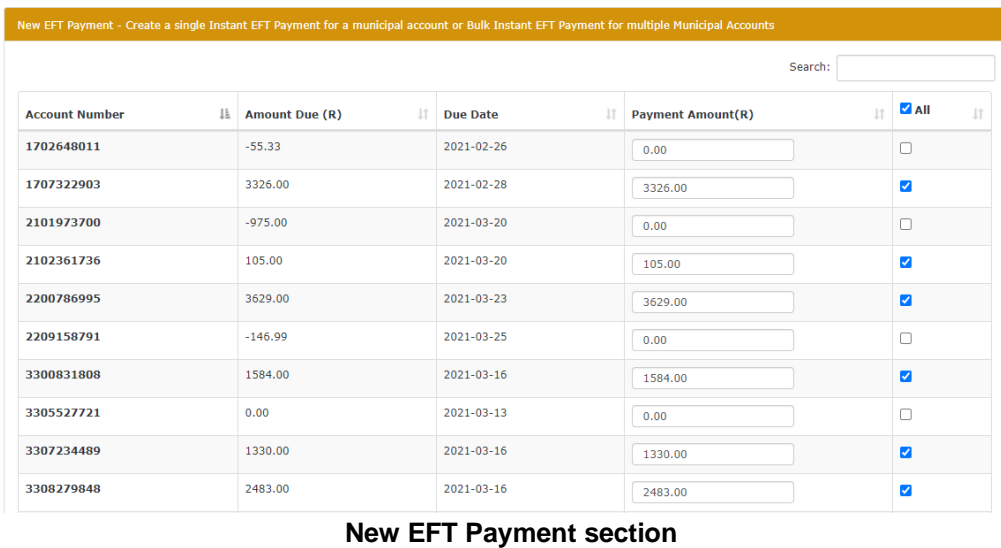

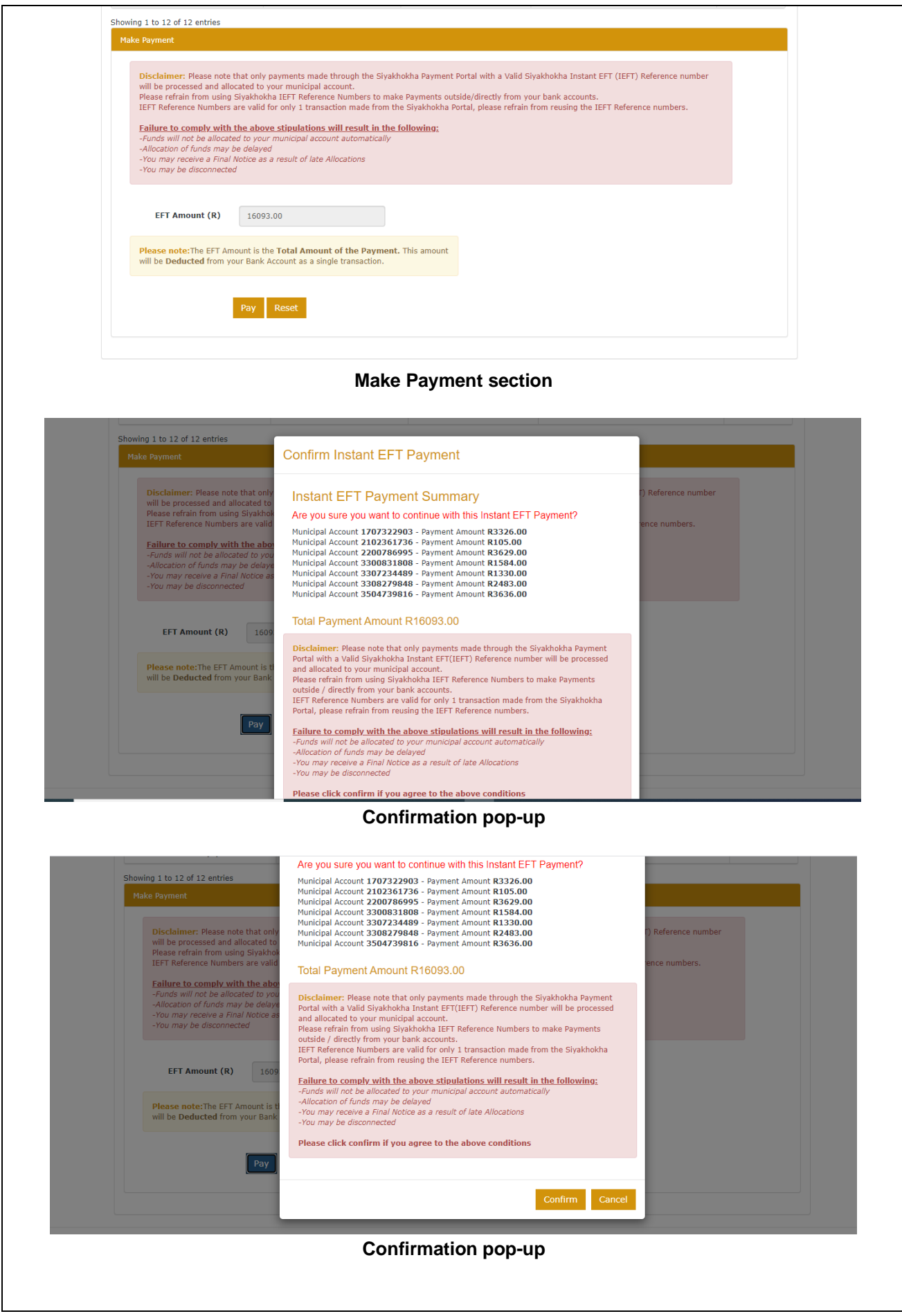

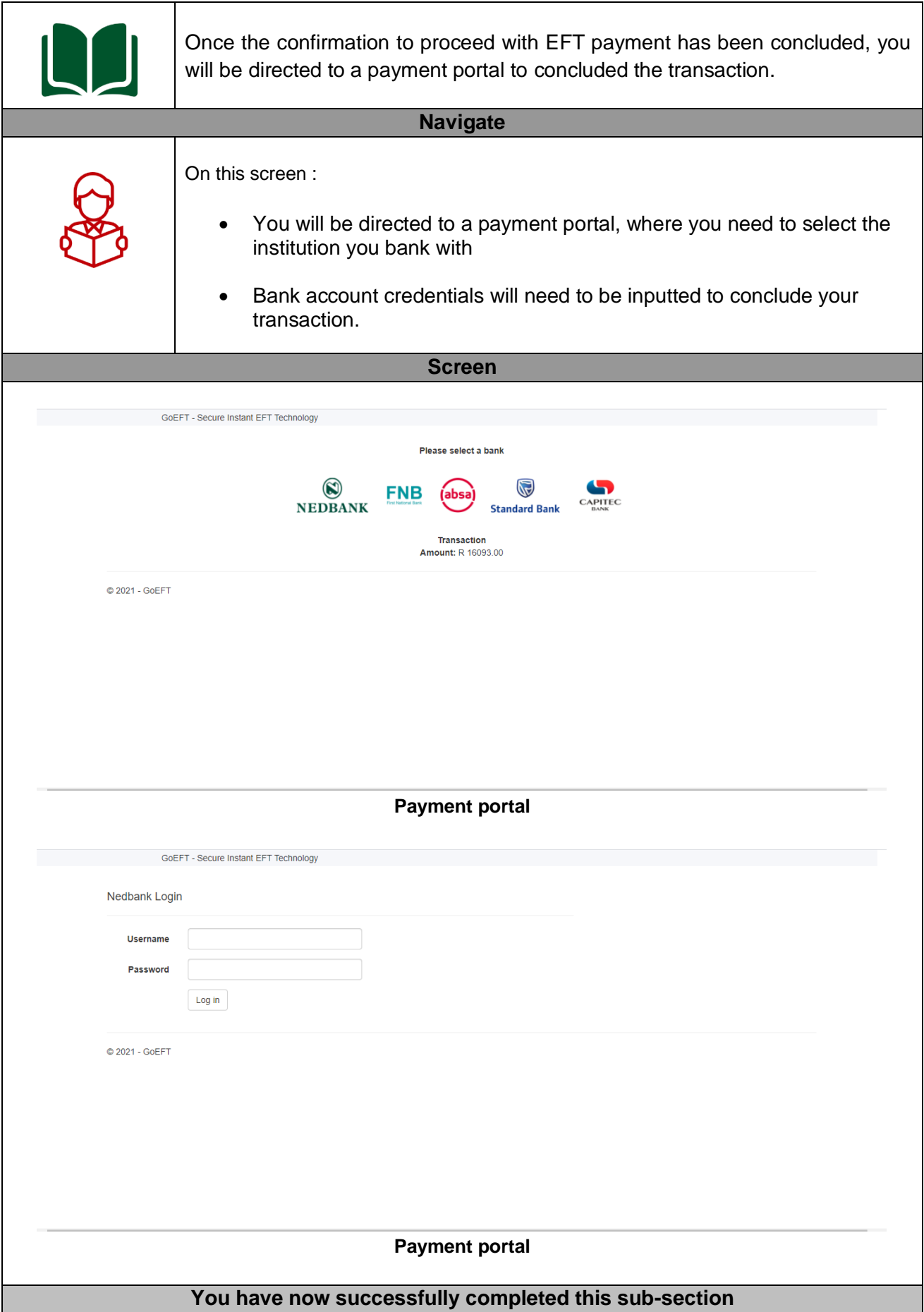

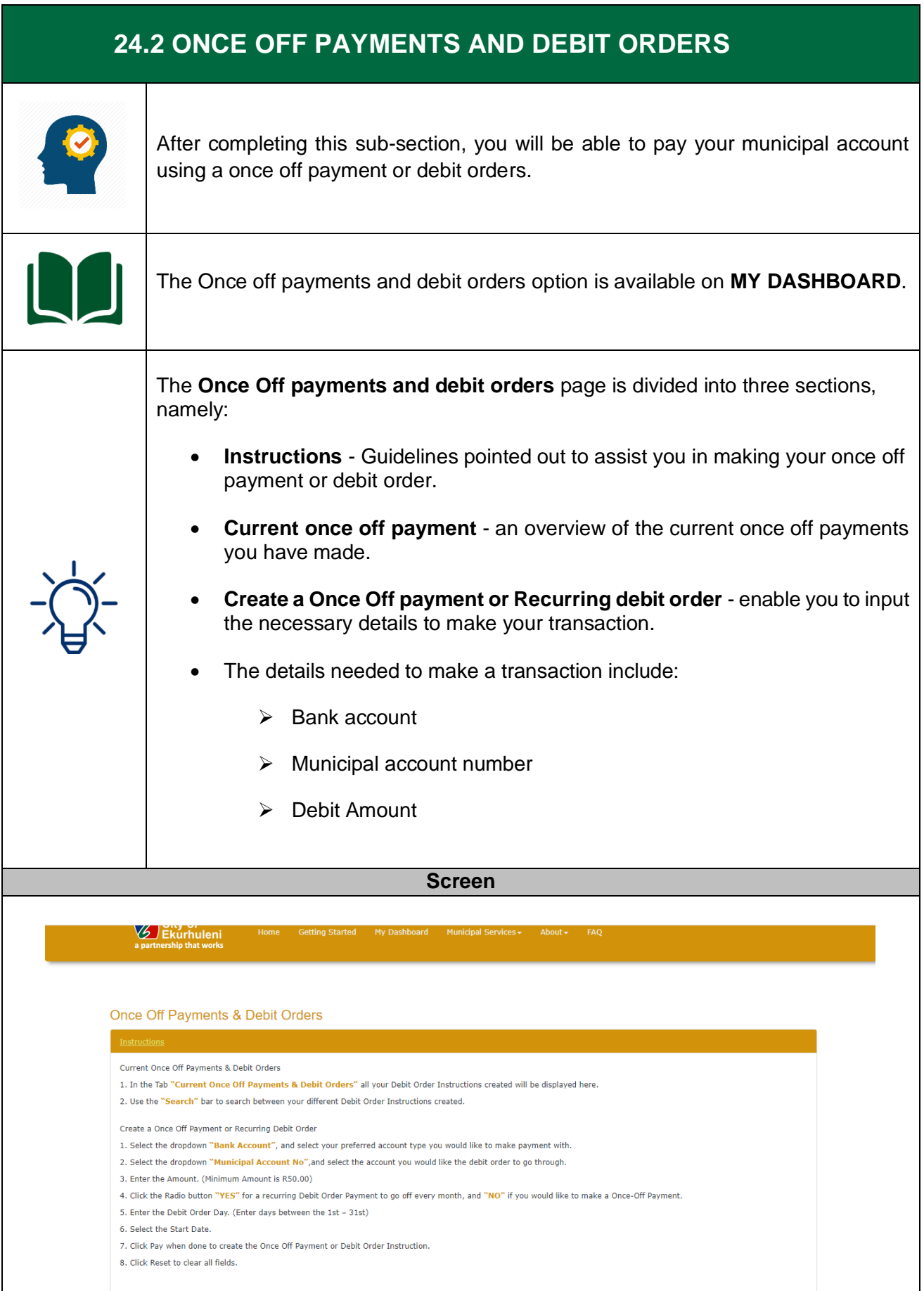

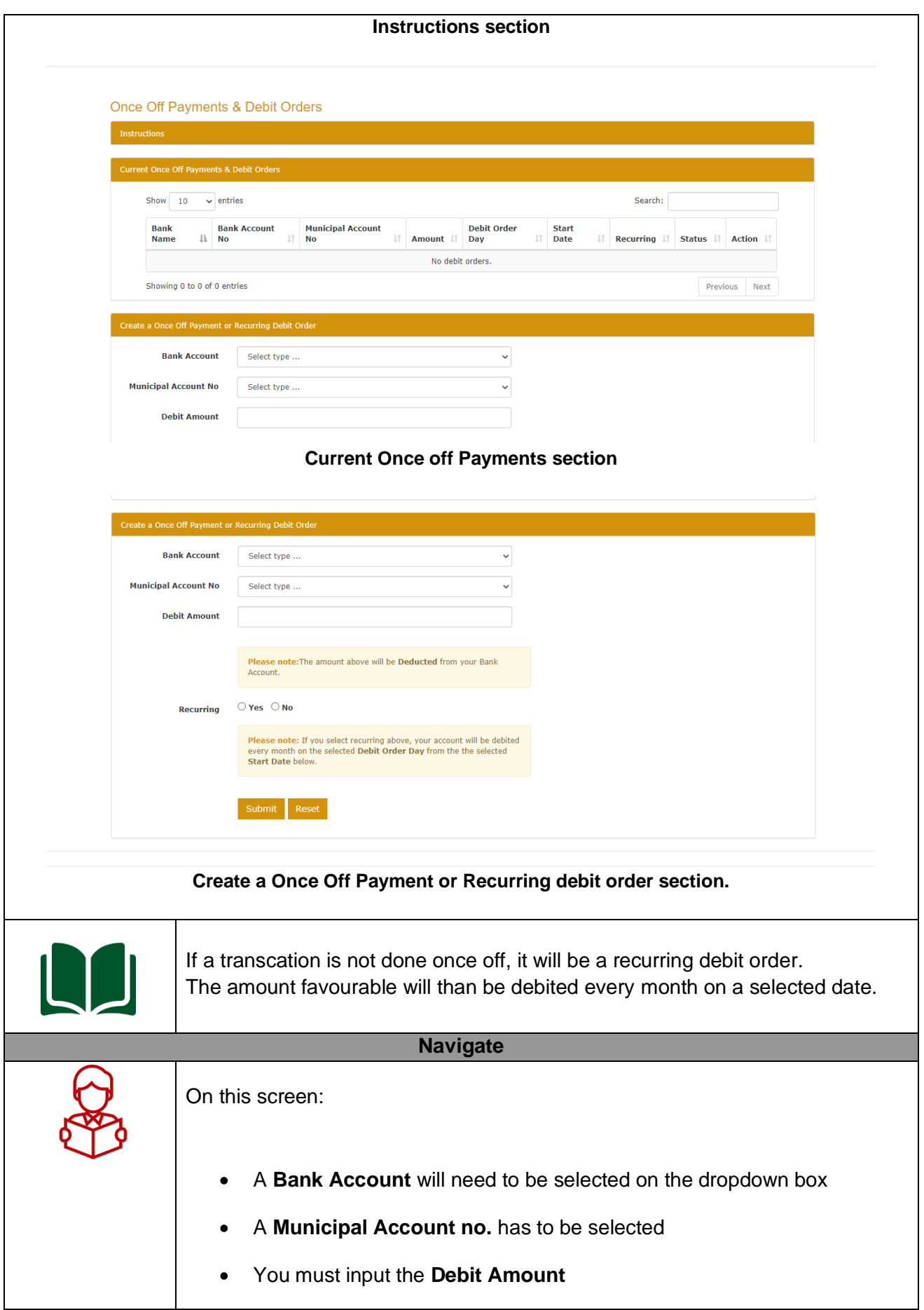

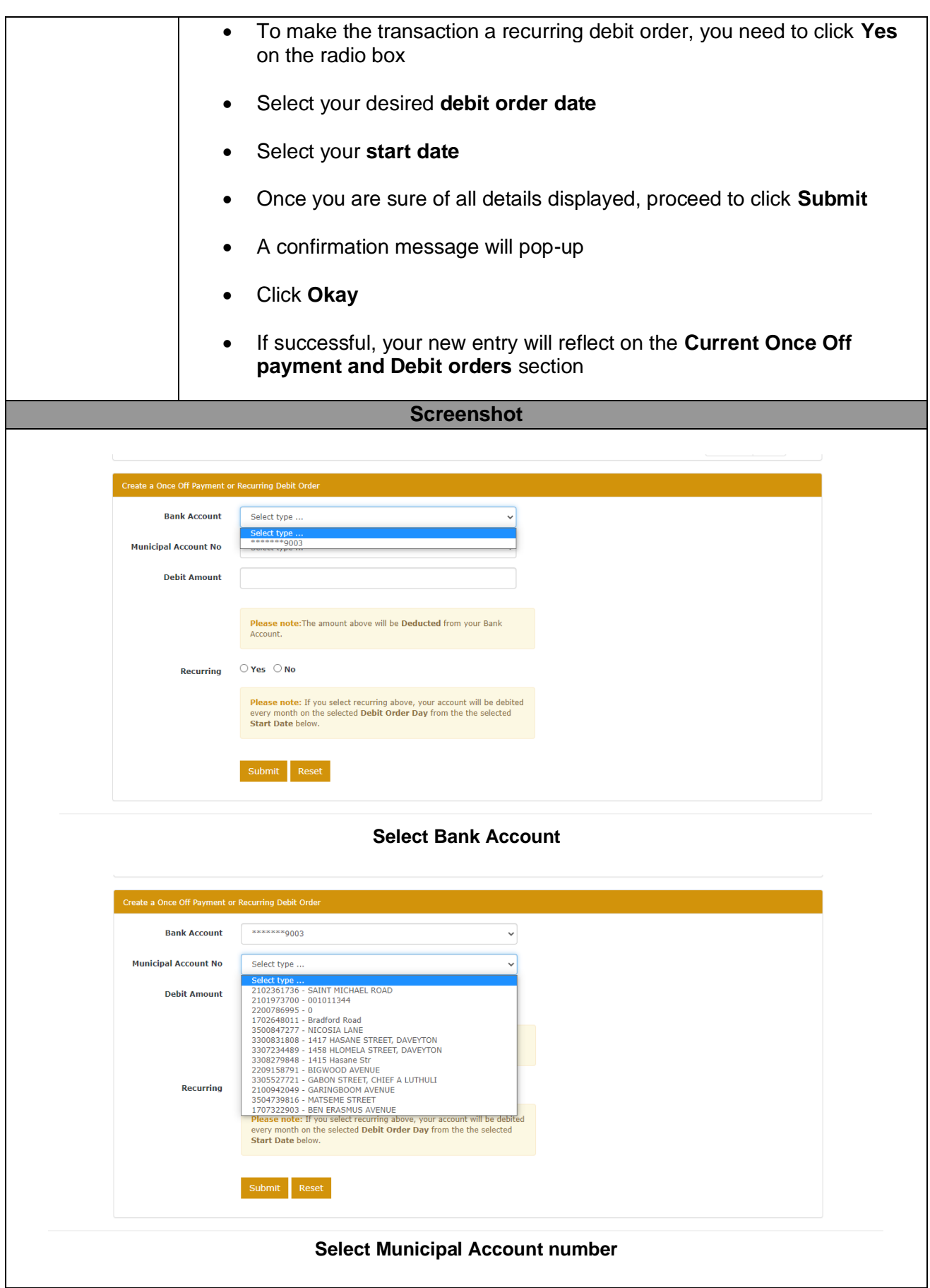

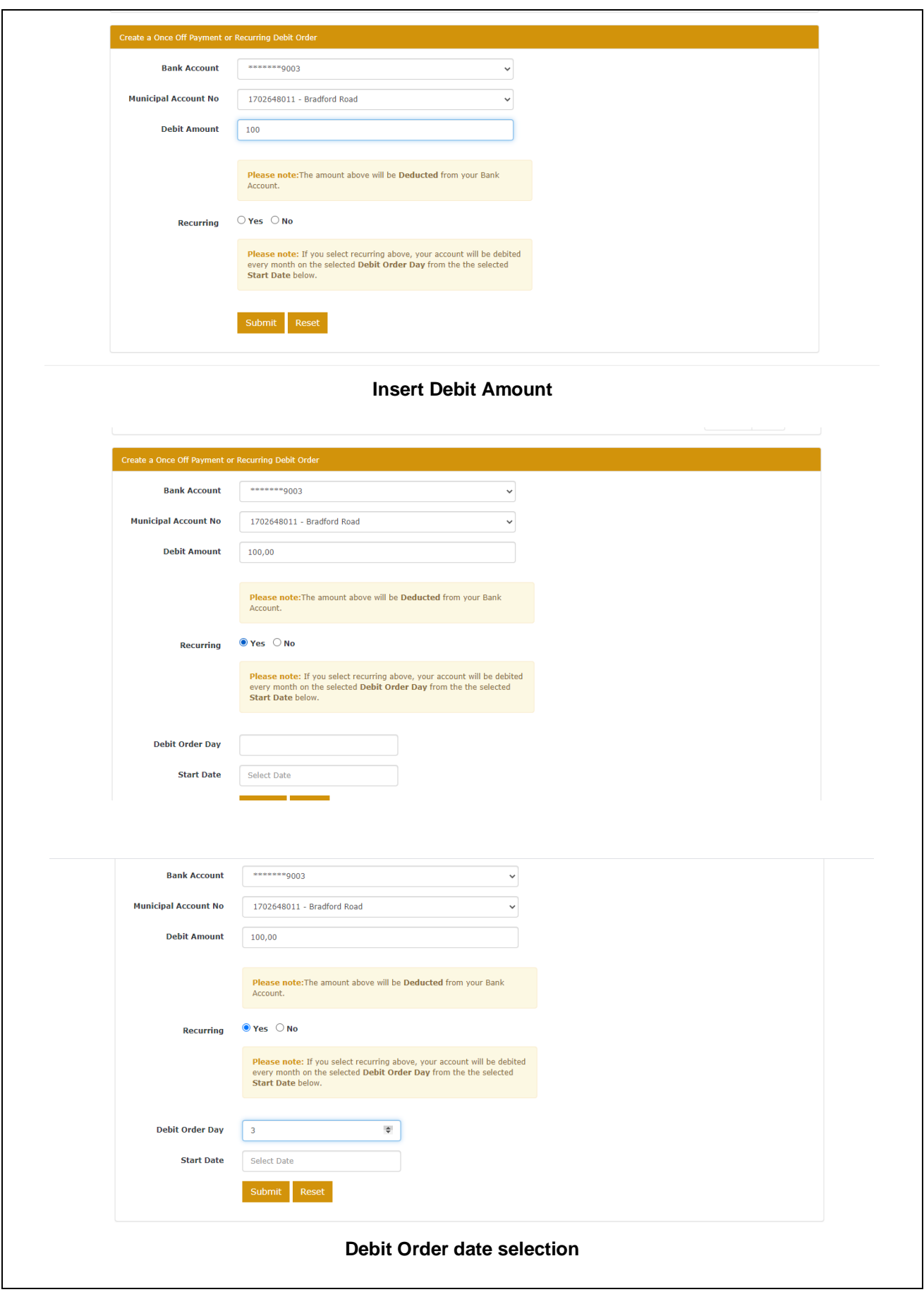

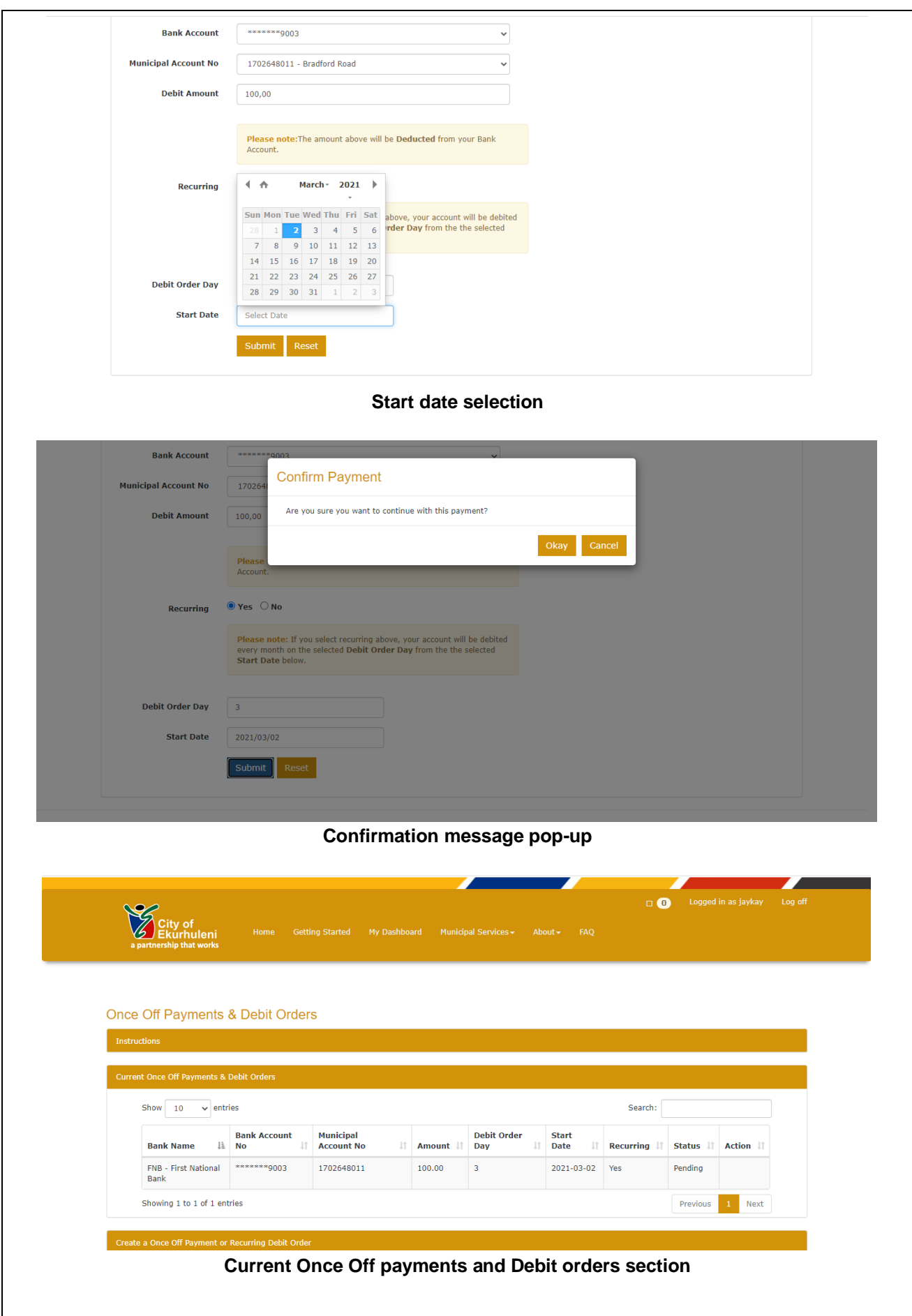

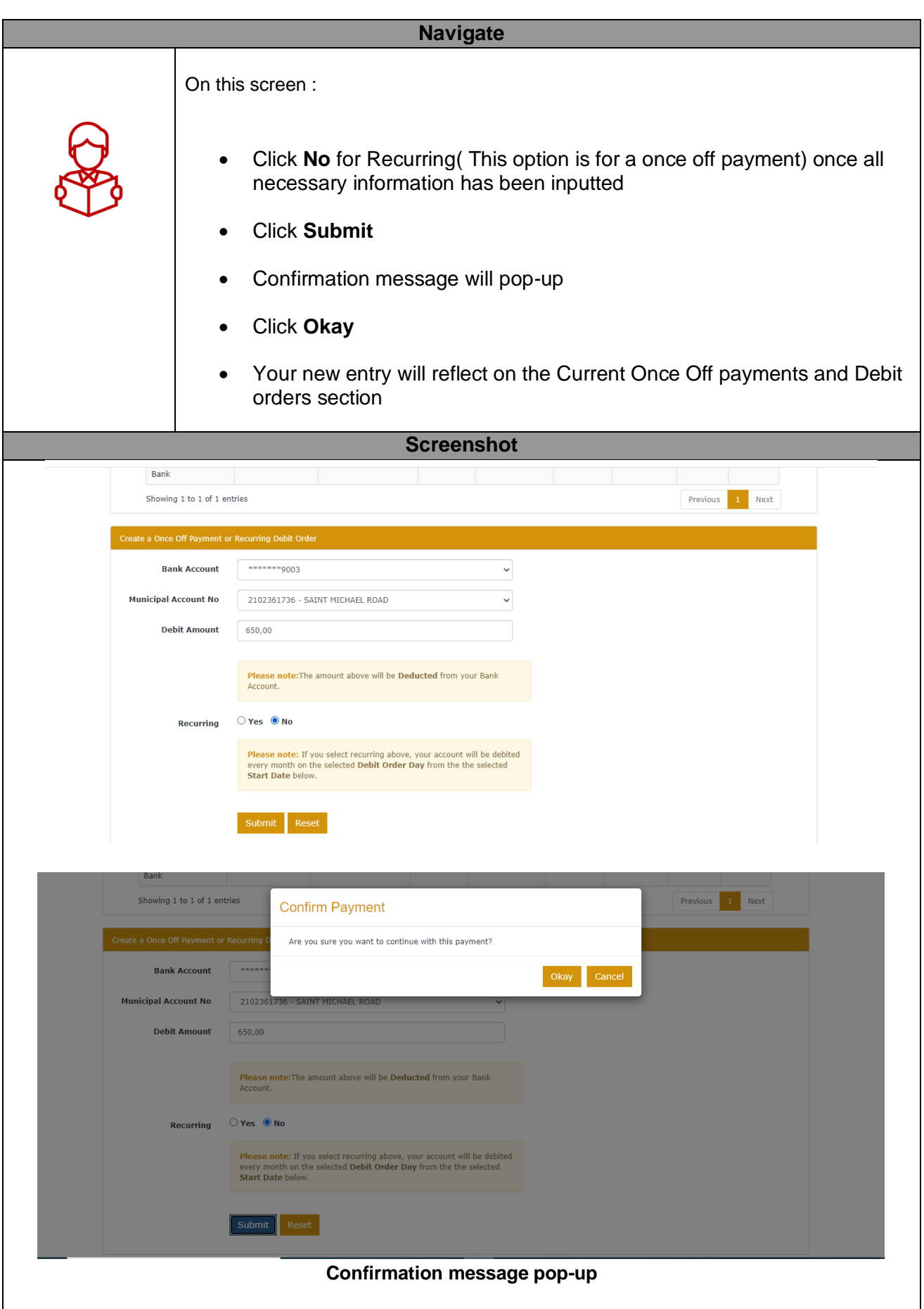

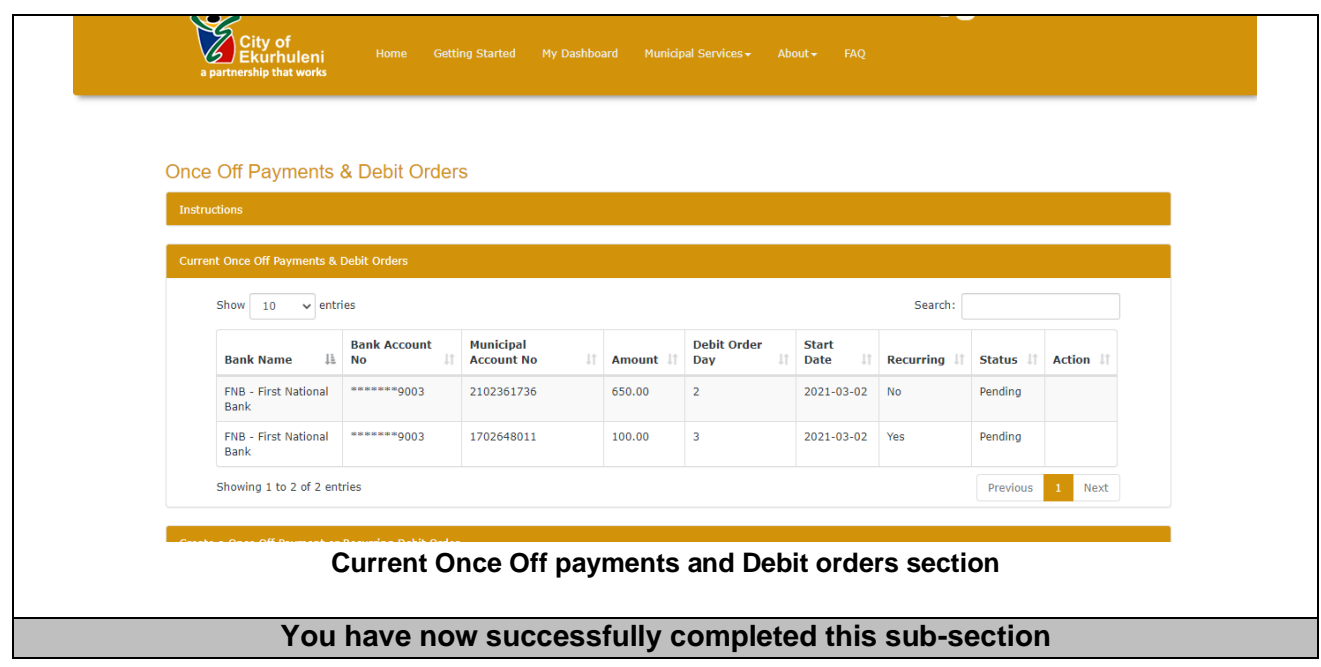

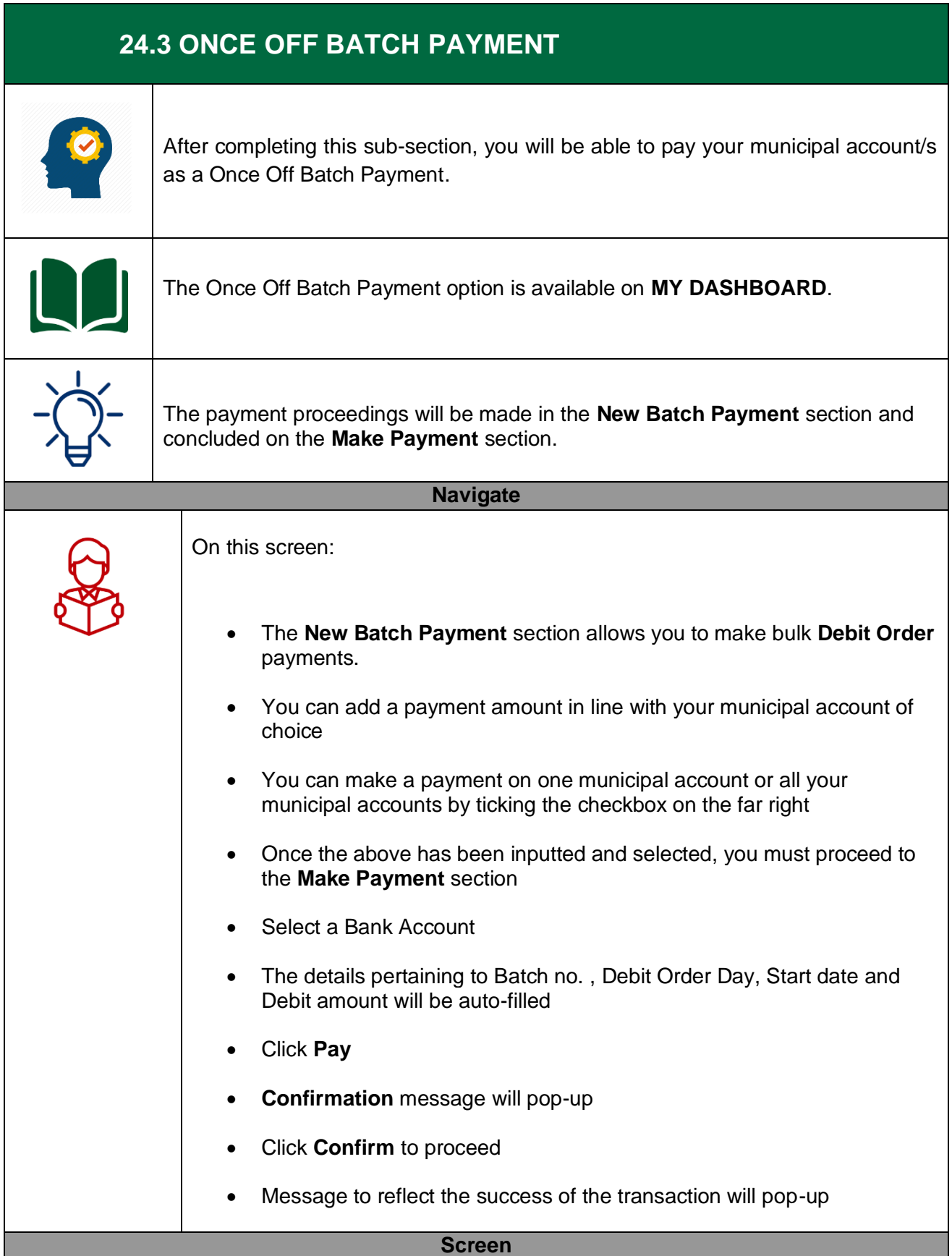

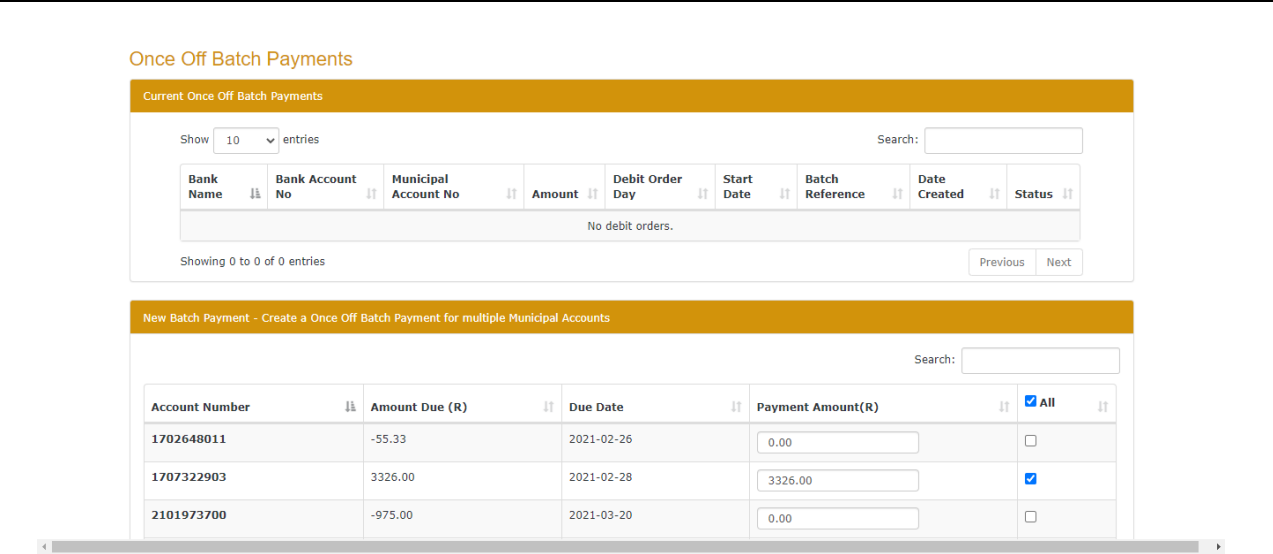

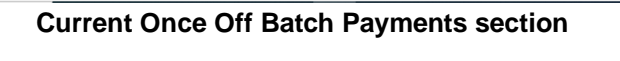

| <b>Account Number</b>                                | Li Amount Due (R) | <b>Due Date</b><br>Jî.                         | <b>IT</b> Payment Amount(R)                                                                                            | 11 | $\blacksquare$ All<br>1î |
|------------------------------------------------------|-------------------|------------------------------------------------|----------------------------------------------------------------------------------------------------|----|--------------------------|
| 1702648011                                           | $-55.33$          | 2021-02-26                                     | 0.00                                                                                                    |    | $\hfill \Box$            |
| 1707322903                                           | 3326.00           | 2021-02-28                                     | 3326.00                                                                                                    |    | $\overline{\mathbf{v}}$  |
| 2101973700                                           | $-975.00$         | 2021-03-20                                     | 0.00                                                                                                    |    | $\Box$                   |
| 2102361736                                           | 105.00            | 2021-03-20                                     | 105.00                                                                                                    |    | $\blacktriangledown$     |
| 2200786995                                           | 3629.00           | 2021-03-23                                     | 3629.00                                                                                                    |    | $\overline{\mathbf{v}}$  |
| 2209158791                                           | $-146.99$         | 2021-03-25                                     | 0.00                                                                                                    |    | $\Box$                   |
| 3300831808                                           | 1584.00           | 2021-03-16                                     | 1584.00                                                                                                    |    | $\checkmark$             |
| 3305527721                                           | 0.00              | 2021-03-13                                     | 0.00                                                                                                    |    | $\Box$                   |
| 3307234489                                           | 1330.00           | 2021-03-16                                     | 1330.00                                                                                                    |    | $\blacktriangledown$     |
| 3308279848                                           | 2483.00           | 2021-03-16                                     | 2483.00                                                                                                    |    | $\blacktriangledown$     |
| 3308279848                                           | 2483.00           | <b>New Batch Payment section</b><br>ZUZ1-U3-10 | 2483.00                                                                                                    |    | V                        |
|                                                      |                   |                                                |                                                                                                    |    |                          |
| 3500847277                                           | 0.00              | 2021-03-15                                     | 0.00                                                                                                    |    | $\Box$                   |
| 3504739816                                           | 3636.00           | 2021-03-14                                     | 3636.00                                                                                                    |    | $\blacktriangledown$     |
| <b>Total Amount Due (R)</b>                          | 16093.00          | <b>Payment Total (R)</b>                       | 16093.00                                                                                                    |    |                          |
| <b>Make Payment</b>                                  |                   |                                                |                                                                                                    |    |                          |
|                                                      |                   |                                                |                                                                                                    |    |                          |
| <b>Bank Account</b>                                  | Select type       | $\checkmark$                                   | Please note: The Debit Amount is the Total Amount of the Batch                                                         |    |                          |
| <b>Batch No</b>                                      | 202103020049102   |                                                | Payment. The amounts for each Municipal account will be<br>Deducted from your Bank Account as individual transactions. |    |                          |
| <b>Debit Order Day</b>                               | $\sqrt{2}$        |                                                |                                                                                                    |    |                          |
| <b>Start Date</b>                                    | 2021/03/02        |                                                |                                                                                                    |    |                          |
| Showing 1 to 12 of 12 entries<br><b>Debit Amount</b> | 16093.00          |                                                |                                                                                                    |    |                          |

**Make Payment section**
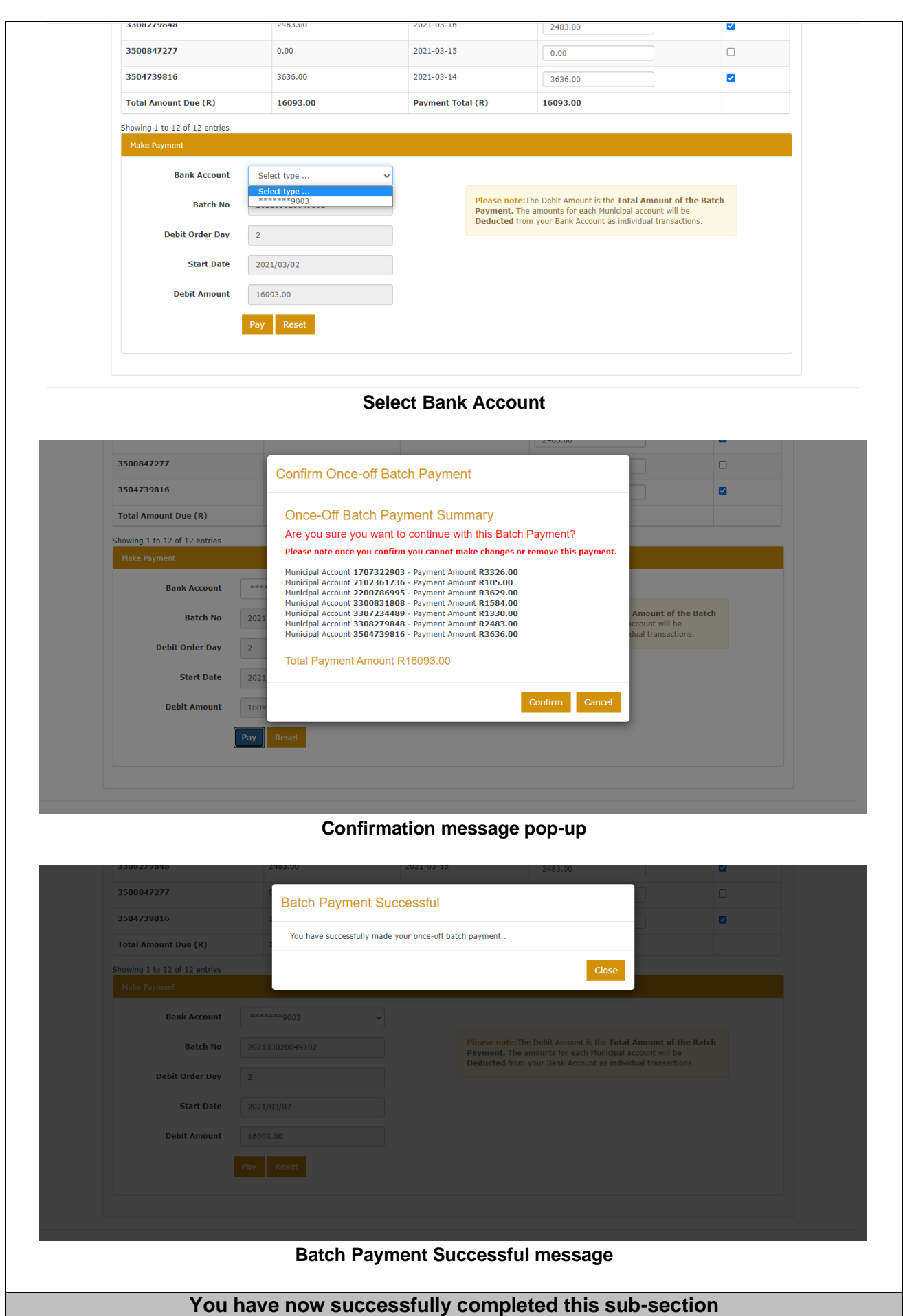

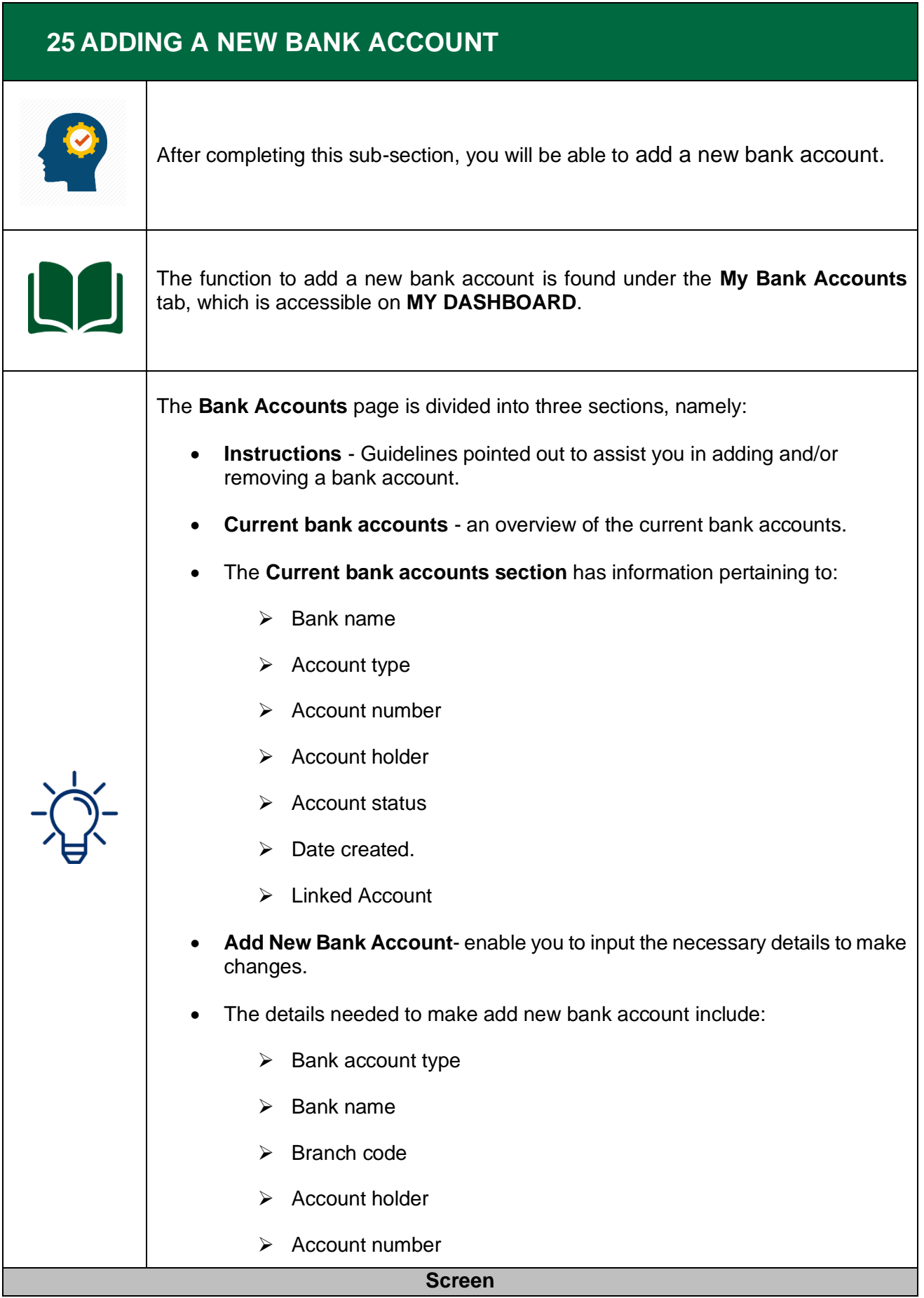

#### **Bank Accounts**

#### Current Bank Accounts

- 1. In the Tab "Current Bank Accounts" all your bank account(s) will be displayed here.
- 2. Use the "Search" bar to search between your different bank accounts.
- 3. Under "Current Bank Accounts", you may edit or remove a bank account.

#### Add New Bank Account

- 1. Select the dropdown "Bank Account Type", and select your preferred account type.
- 2. Select the dropdown "Bank Name", and select your preferred bank. 3. The Branch code will be prepopulated based on the Bank selected above.
- 4. The Account Holder Name is prepopulated from your profile Name and Surname.
- 5. Enter your Bank Account Number.
- 6. Click Verify once all fields have been filled in.
- 7. After your banking details have been verified click "Submit".
- 8. Click "Reset" to clear all fields.

### **Current Bank Accounts**

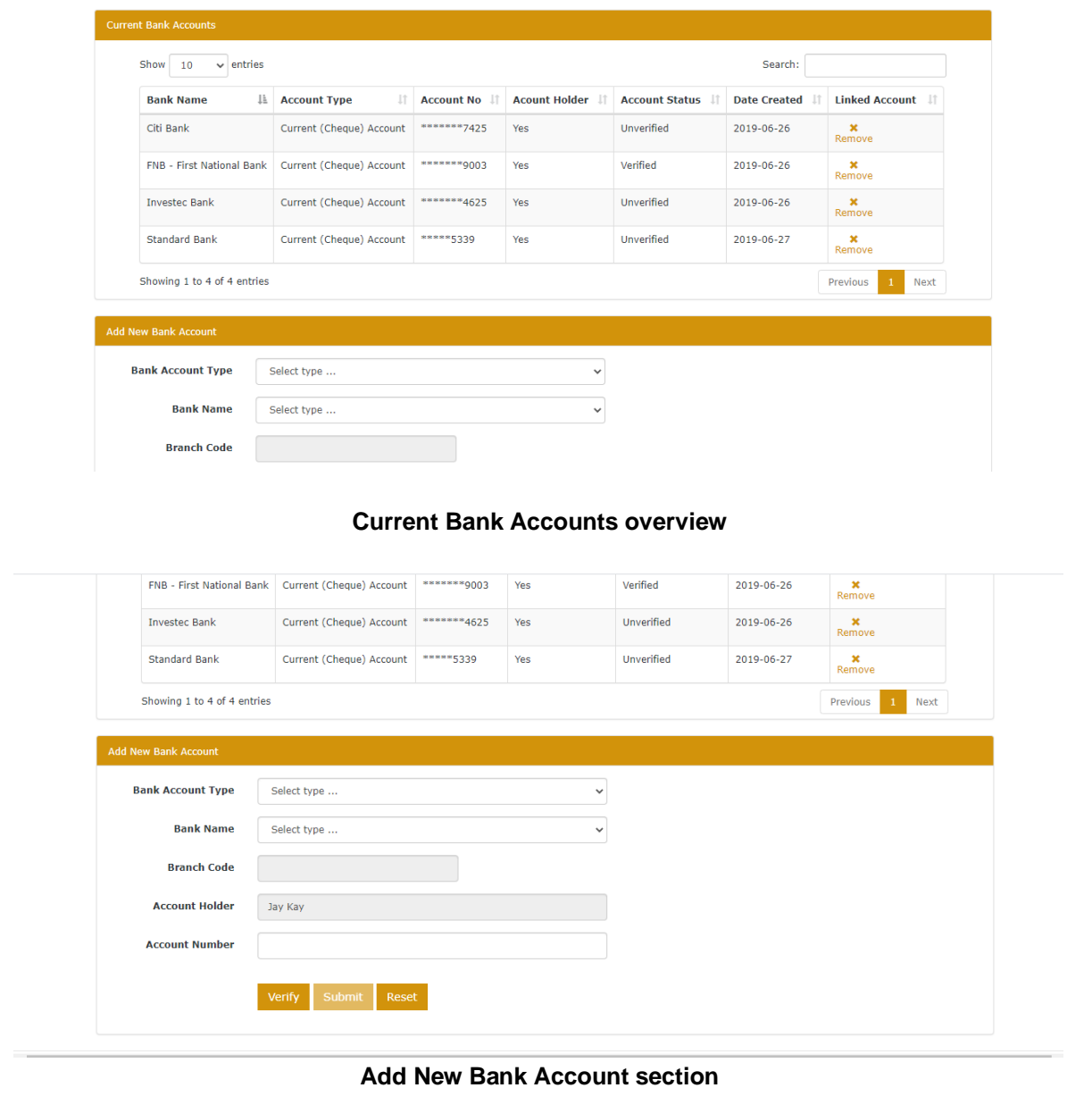

**Instruction section**

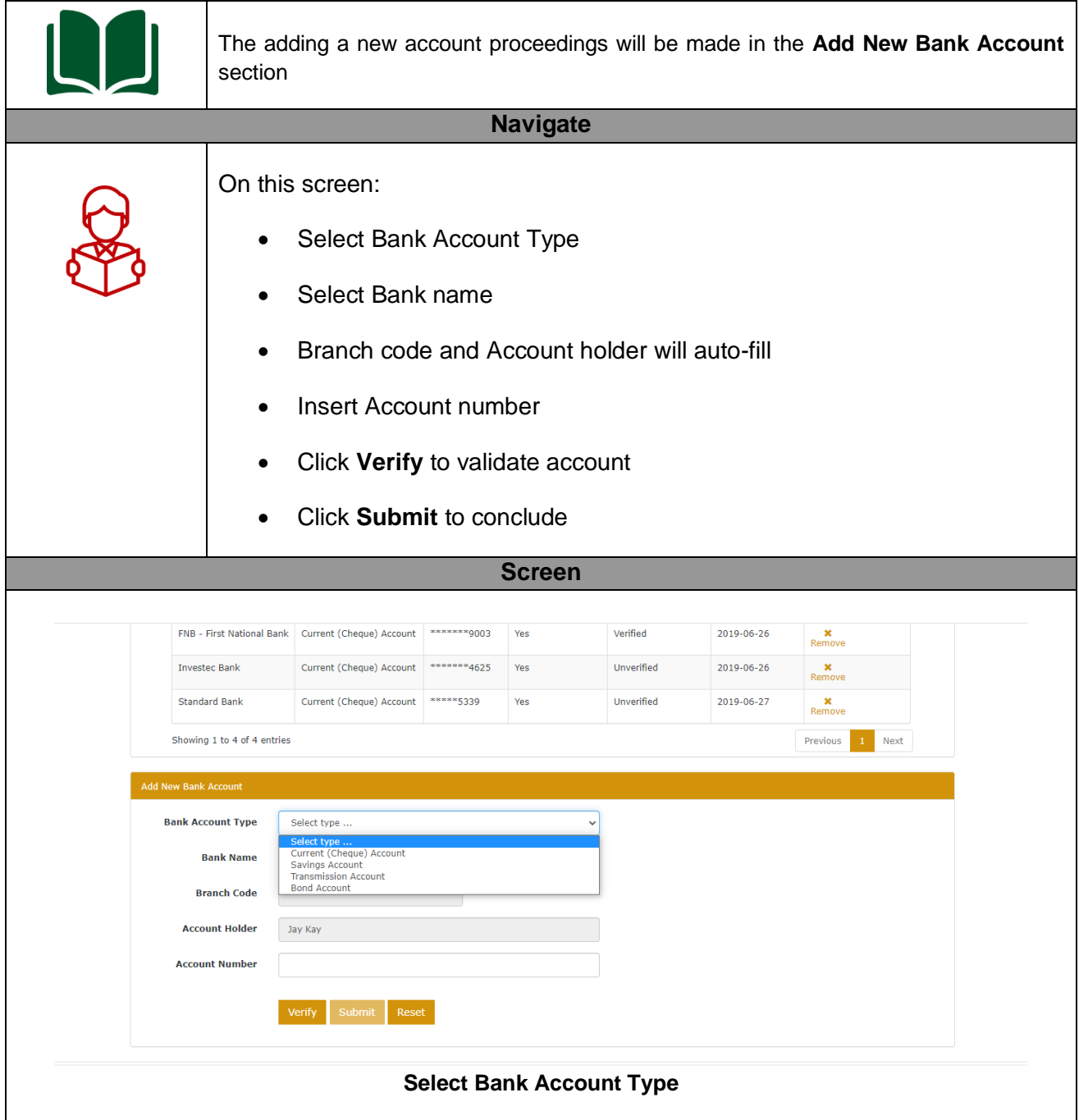

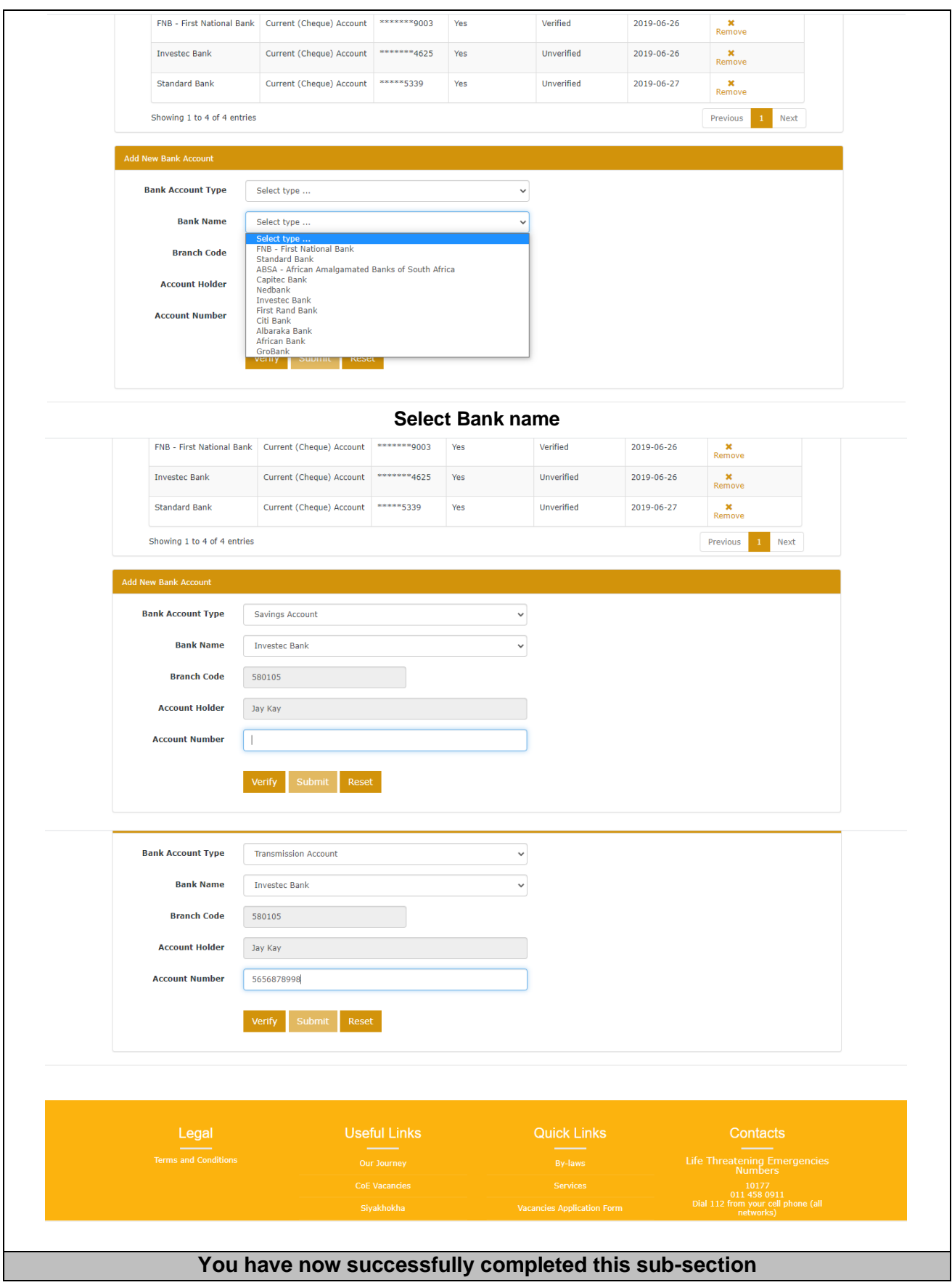

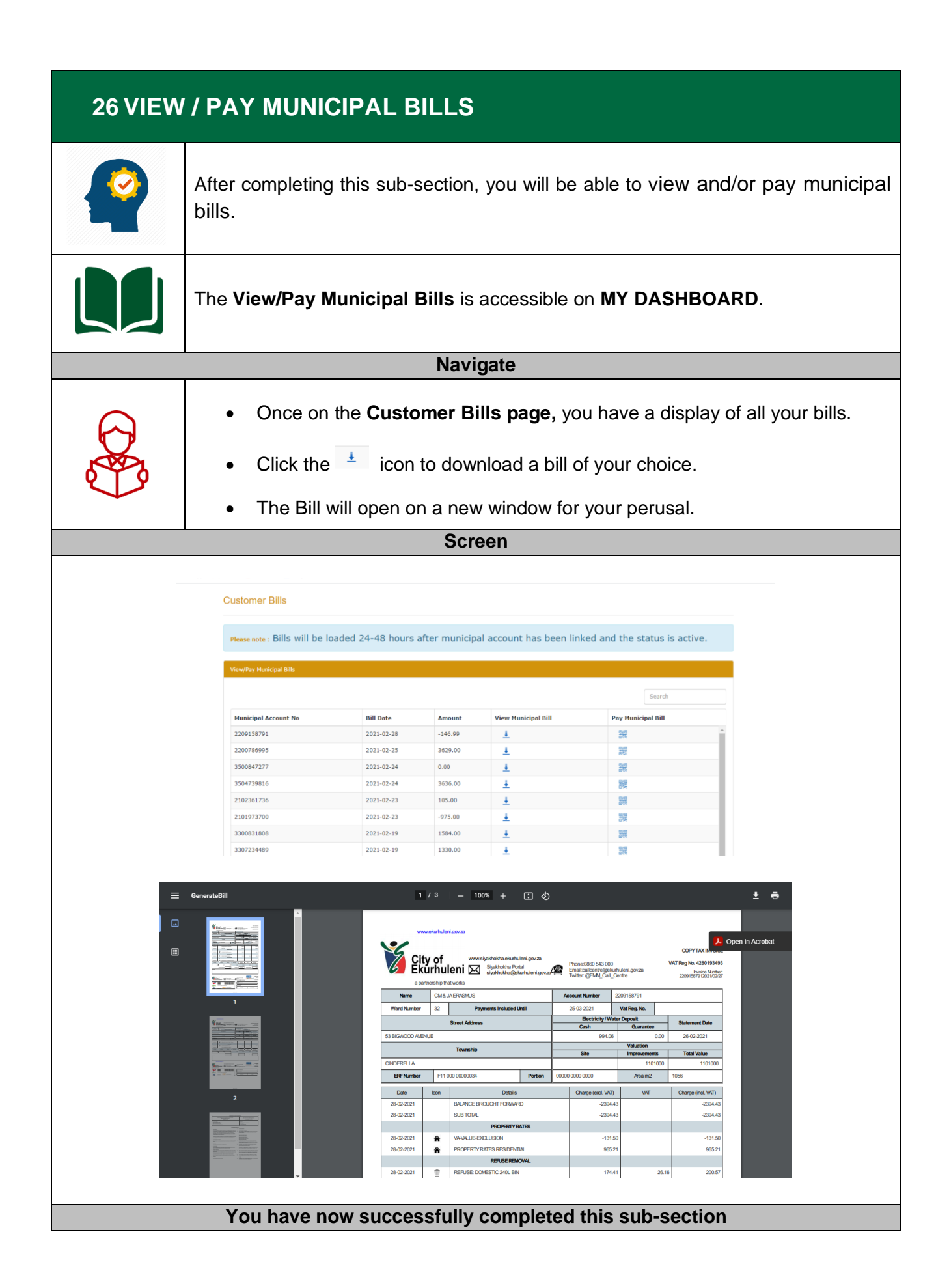

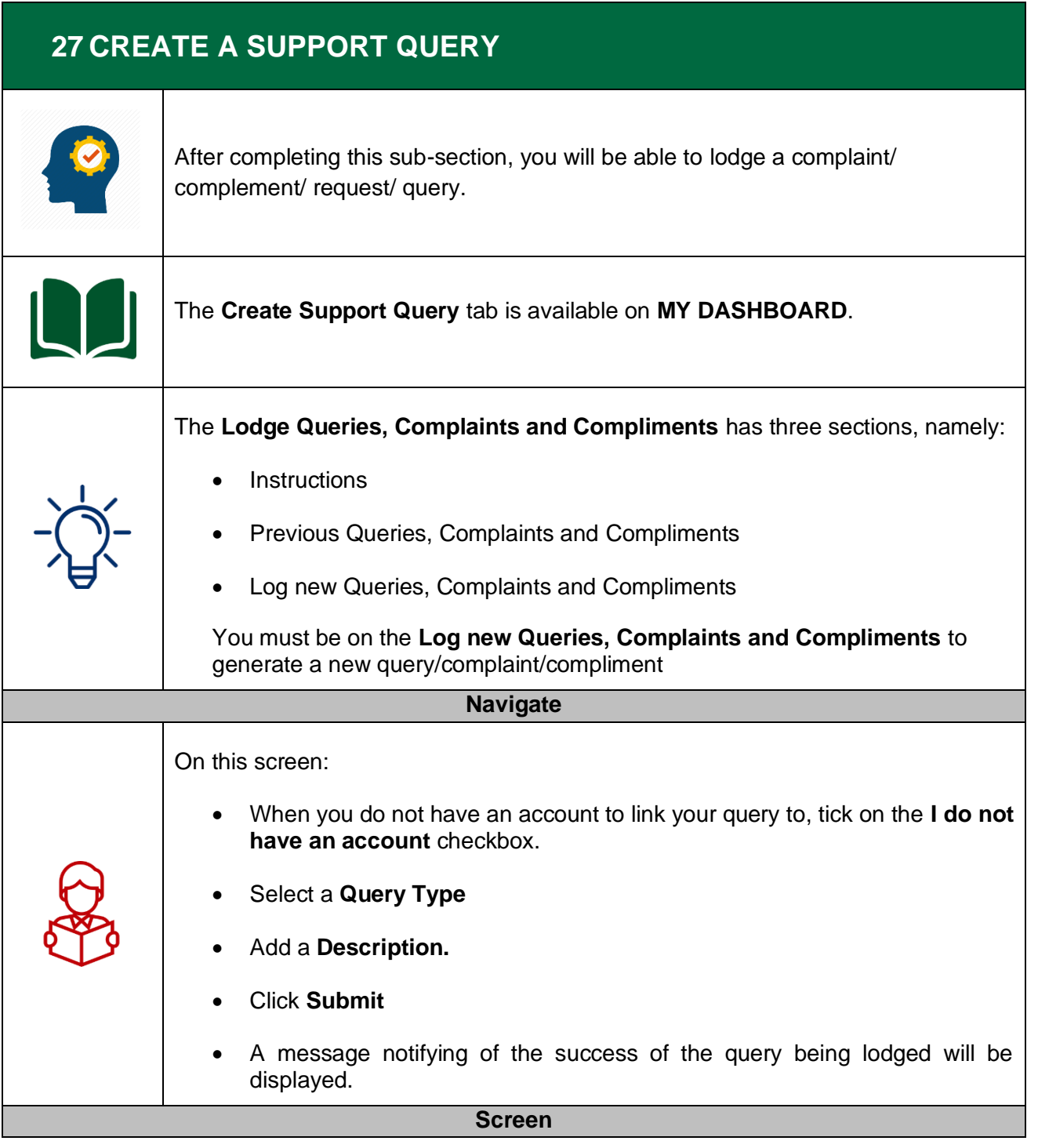

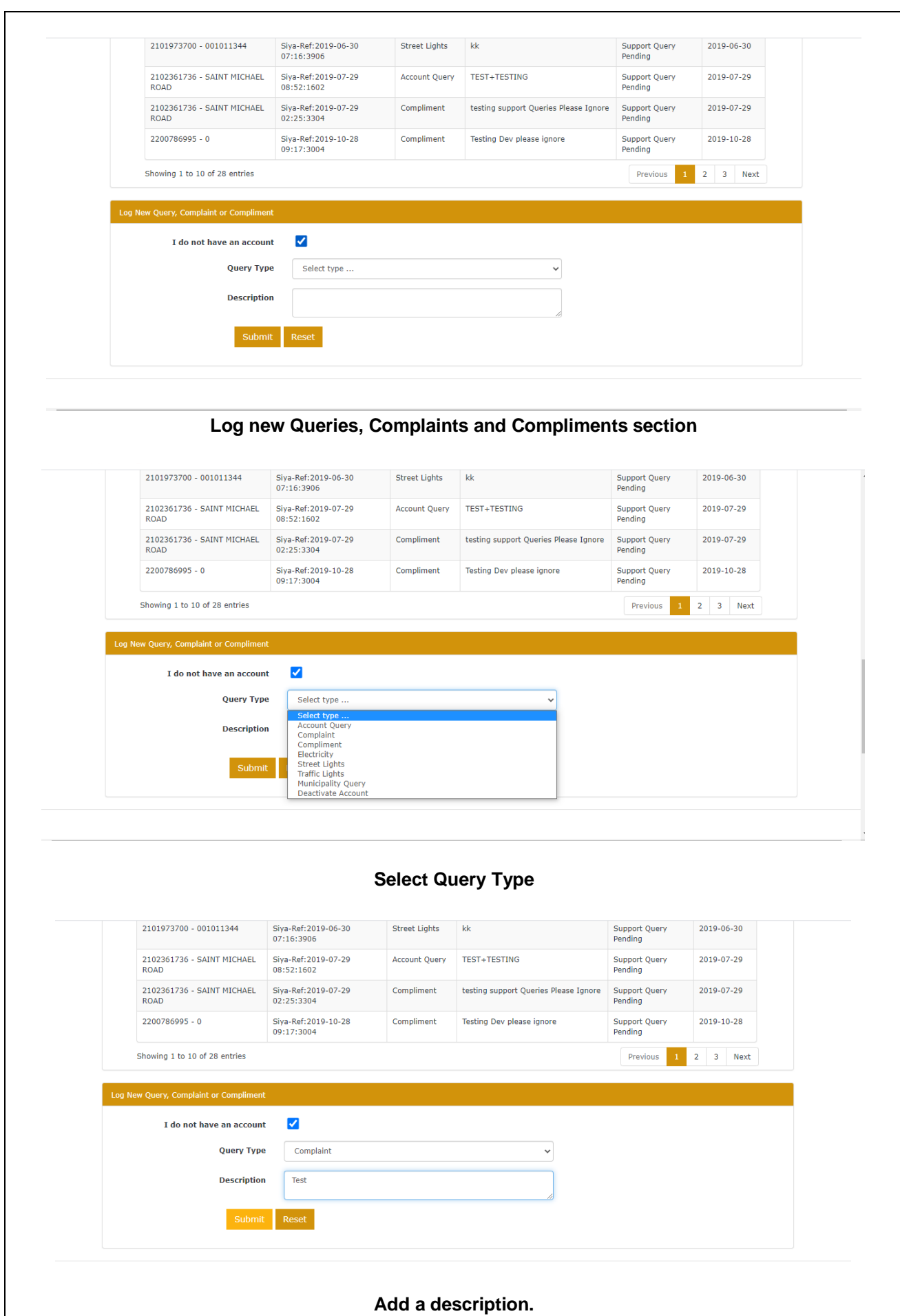

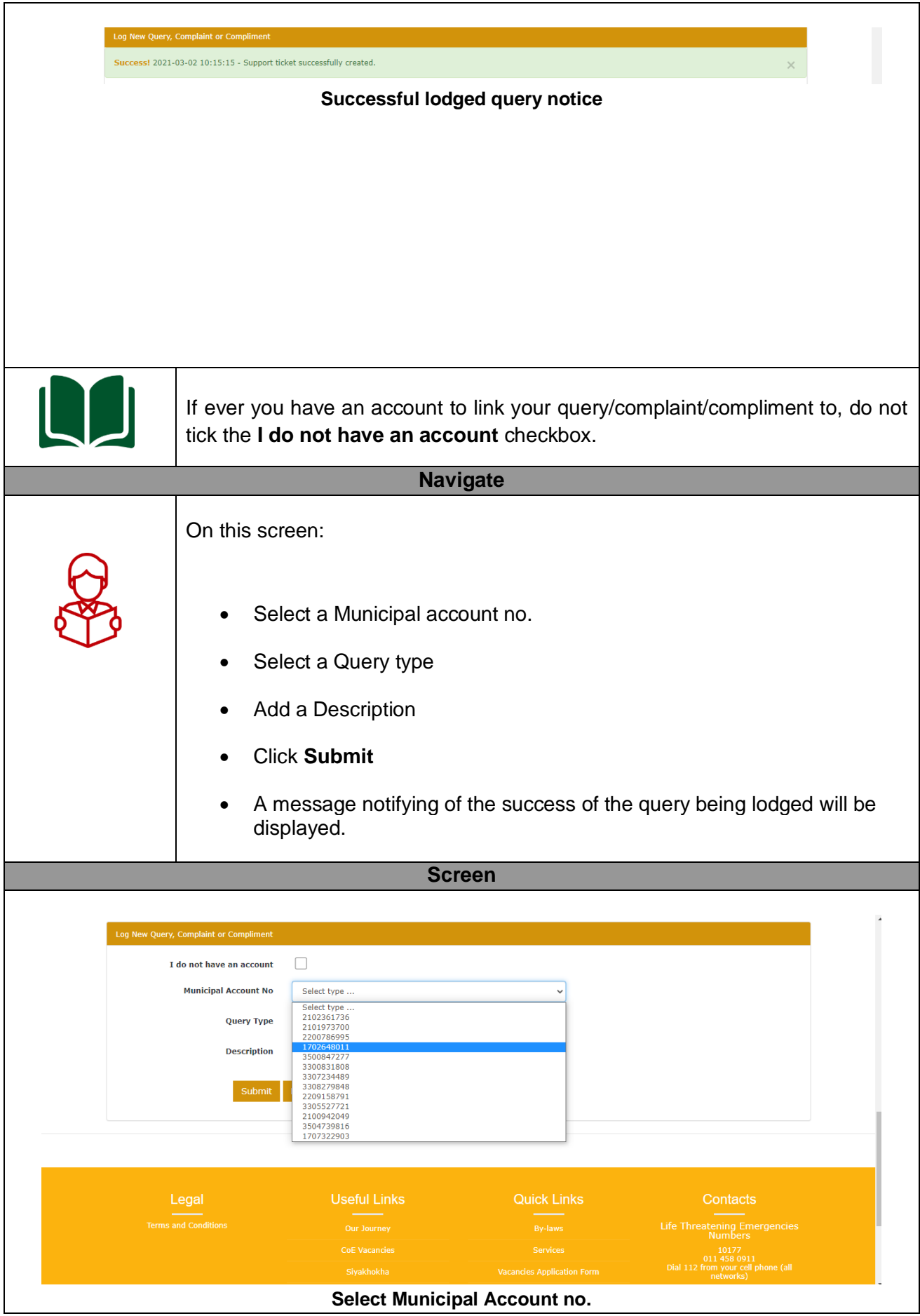

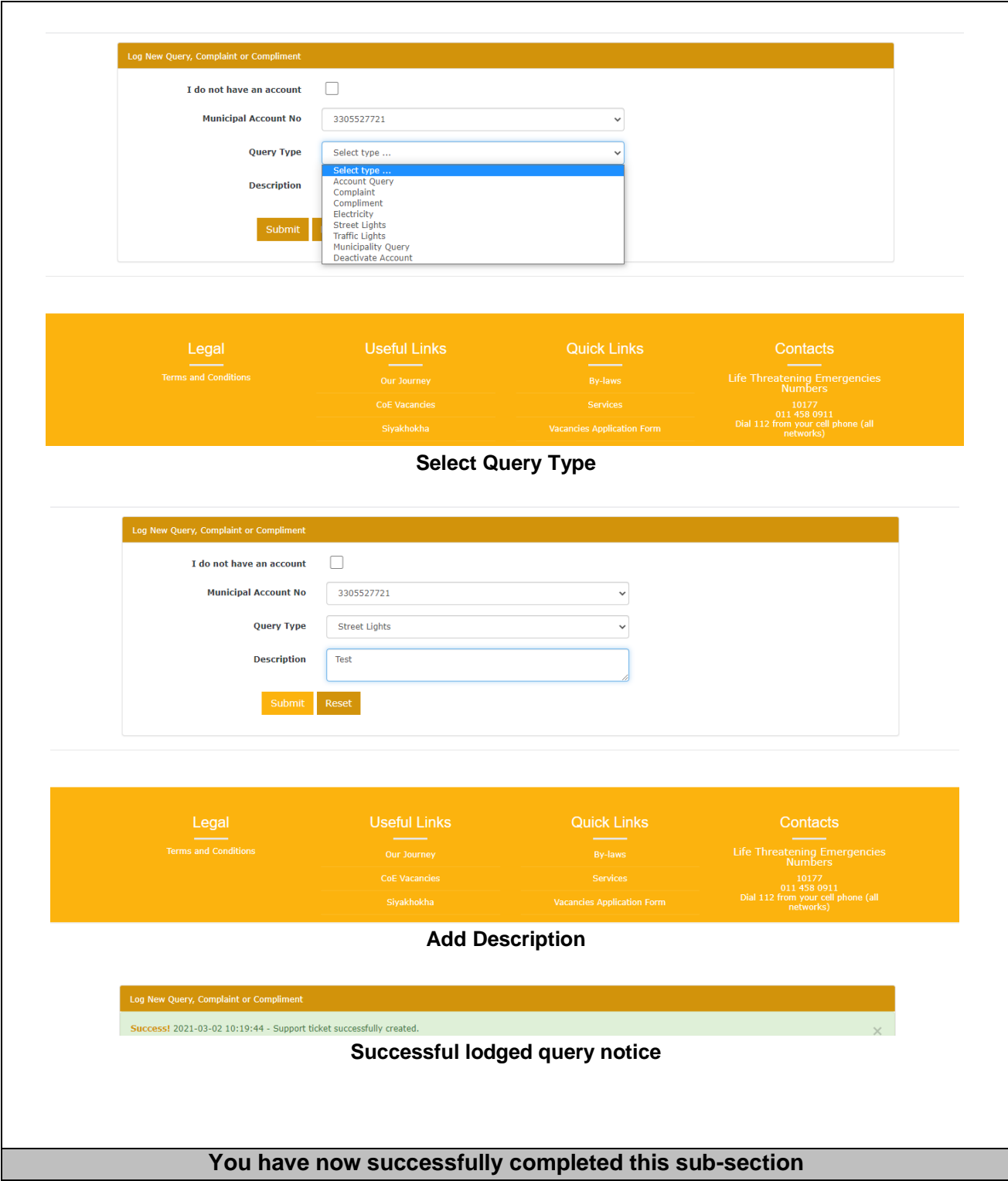

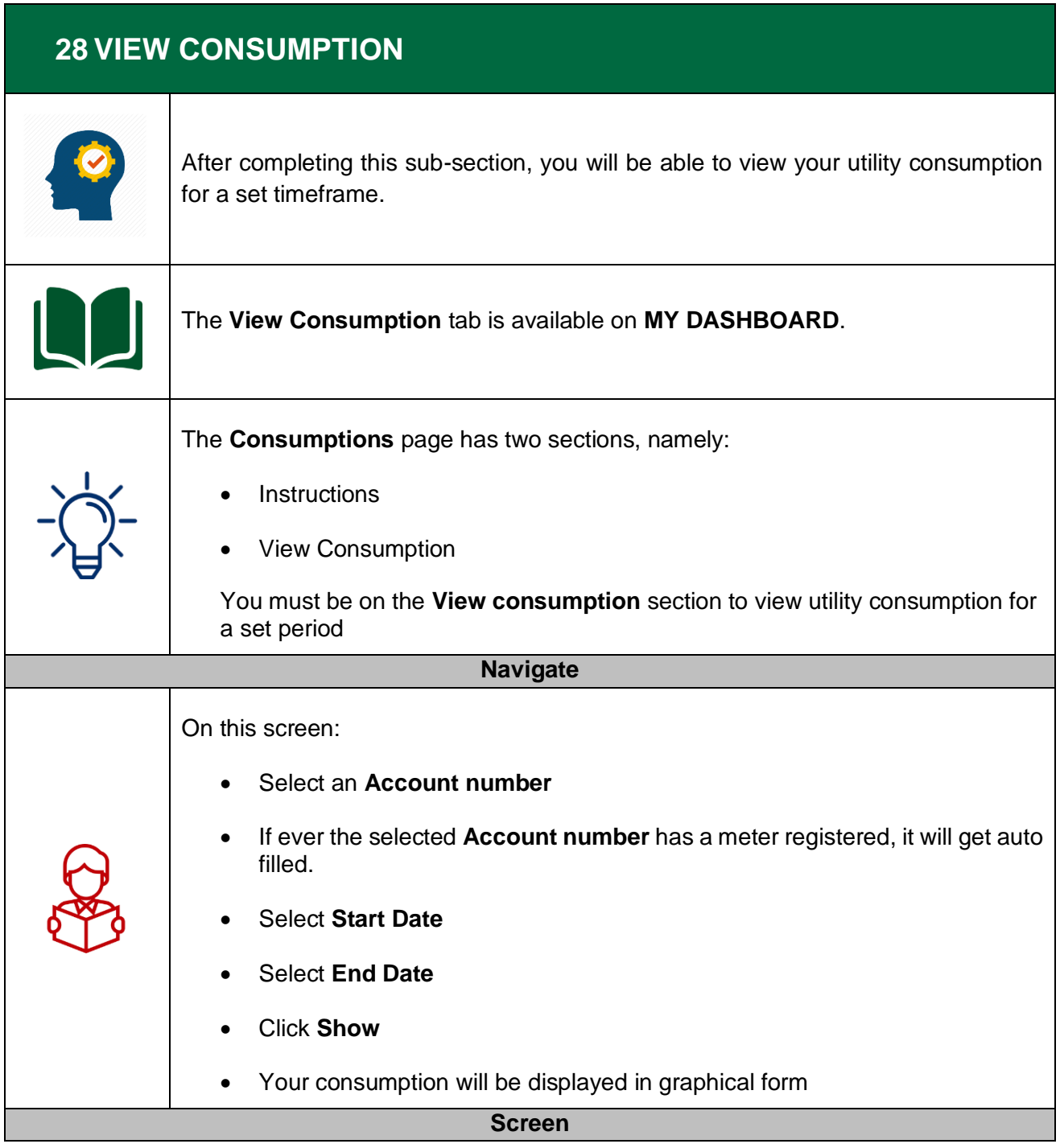

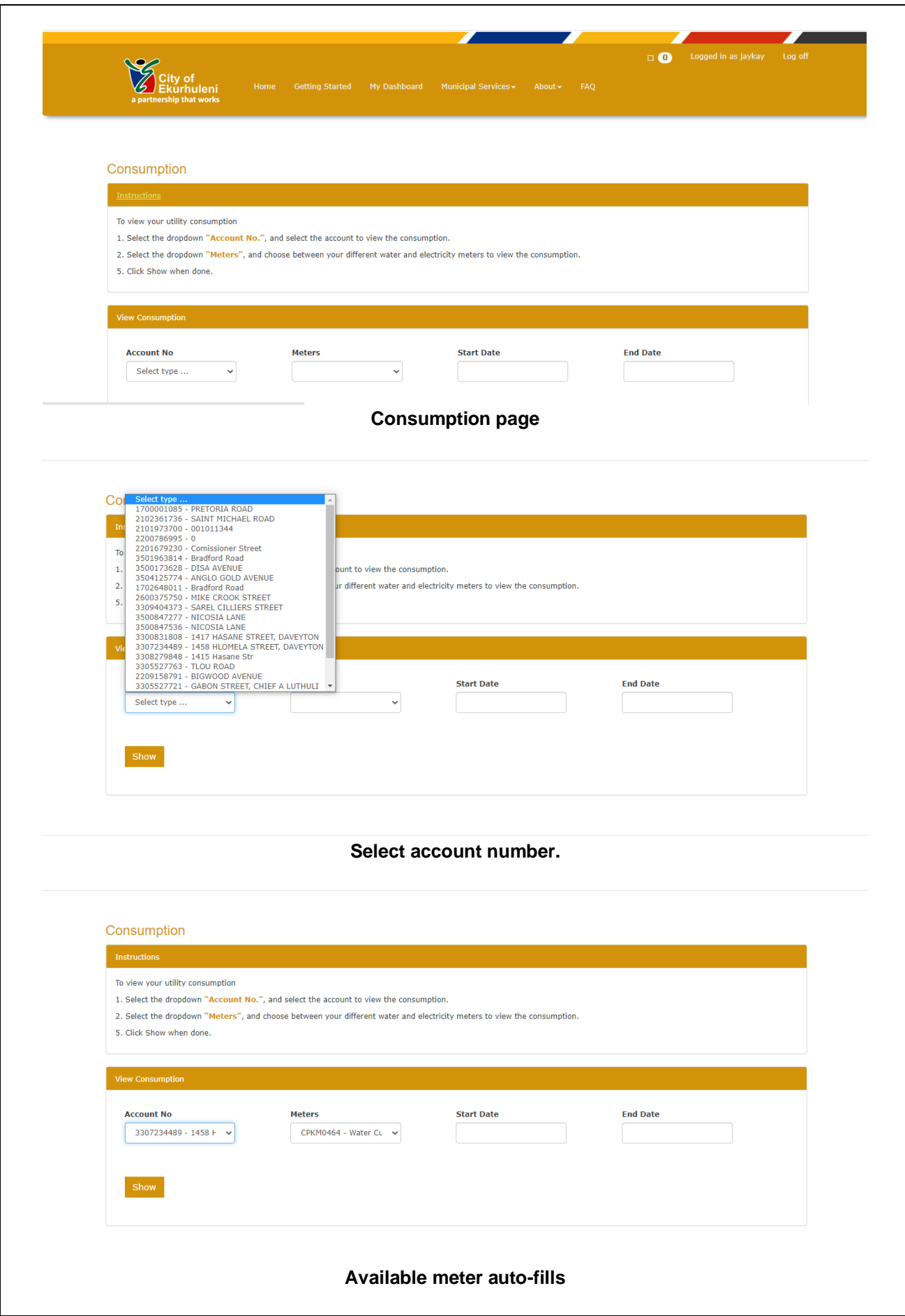

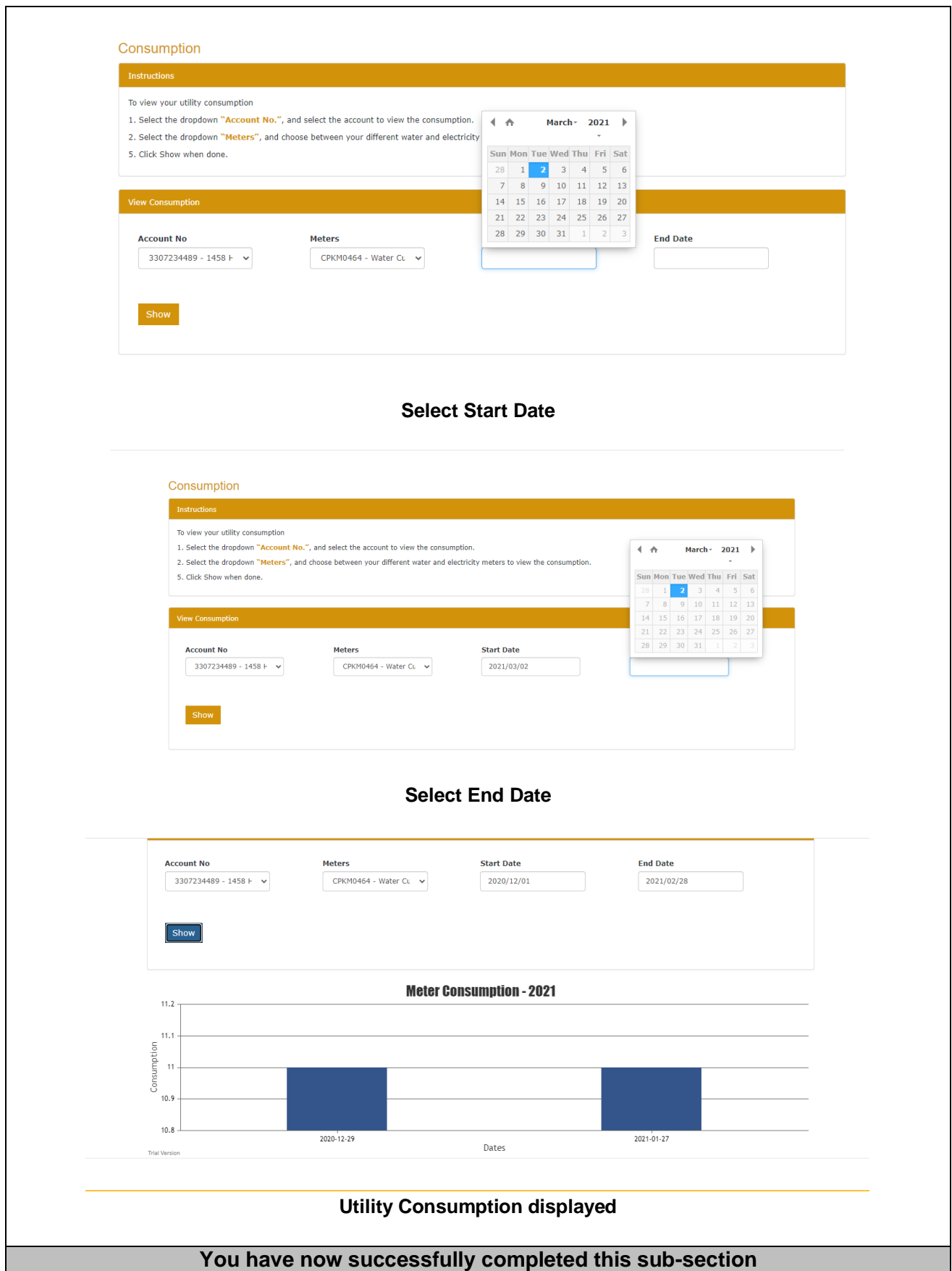

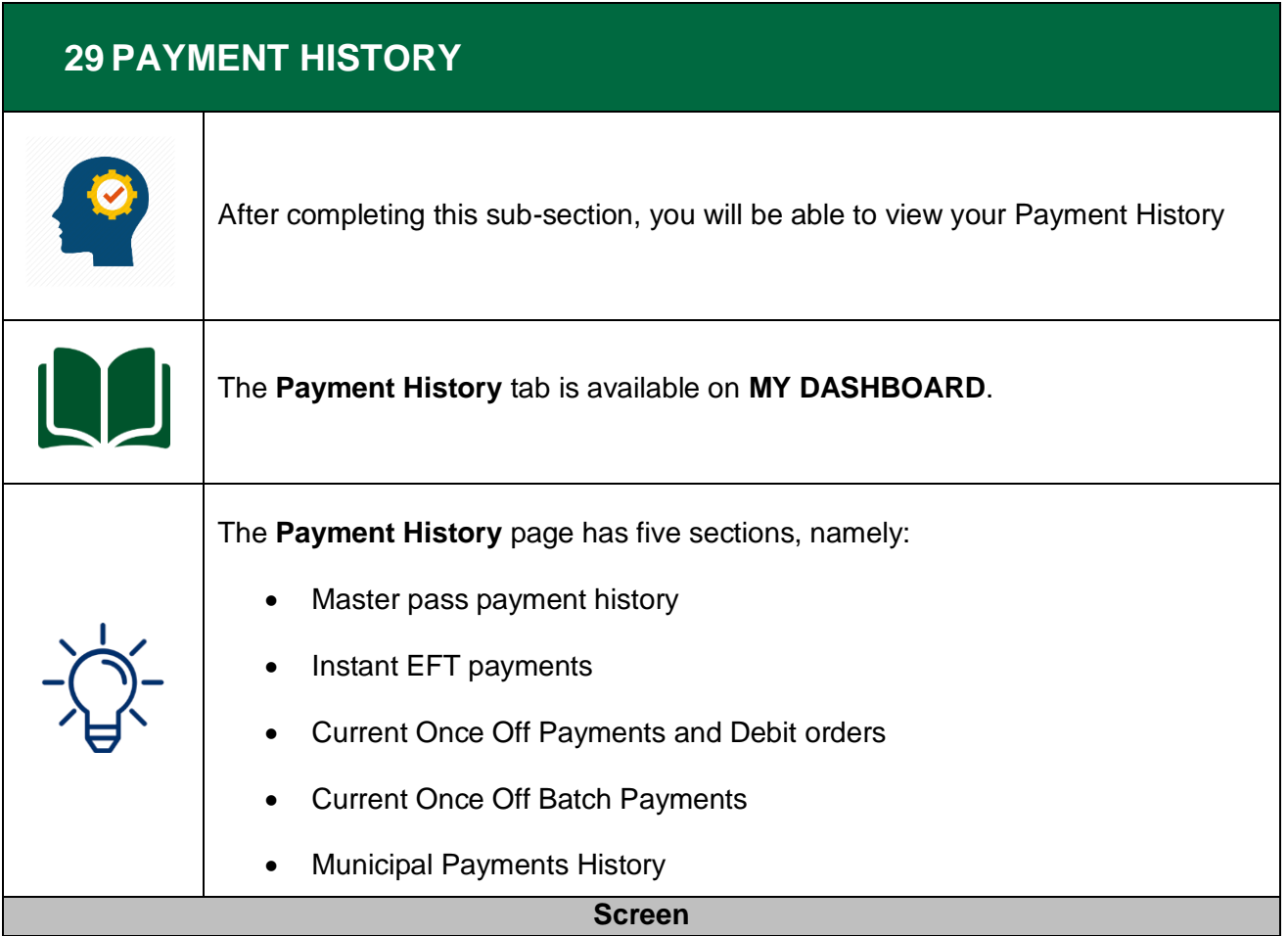

### **Payment History**

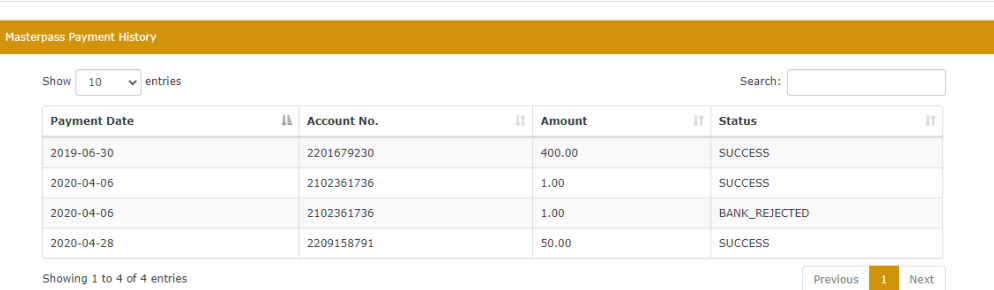

## **Mater pass Payments History**

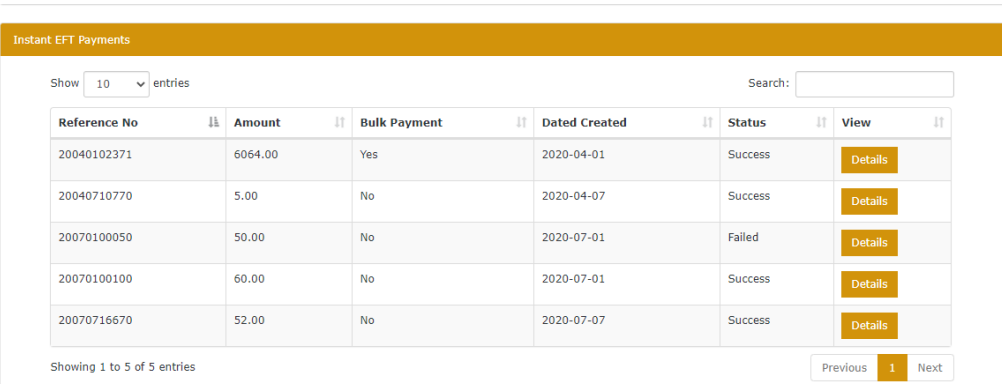

## **Instant EFT Payment History**

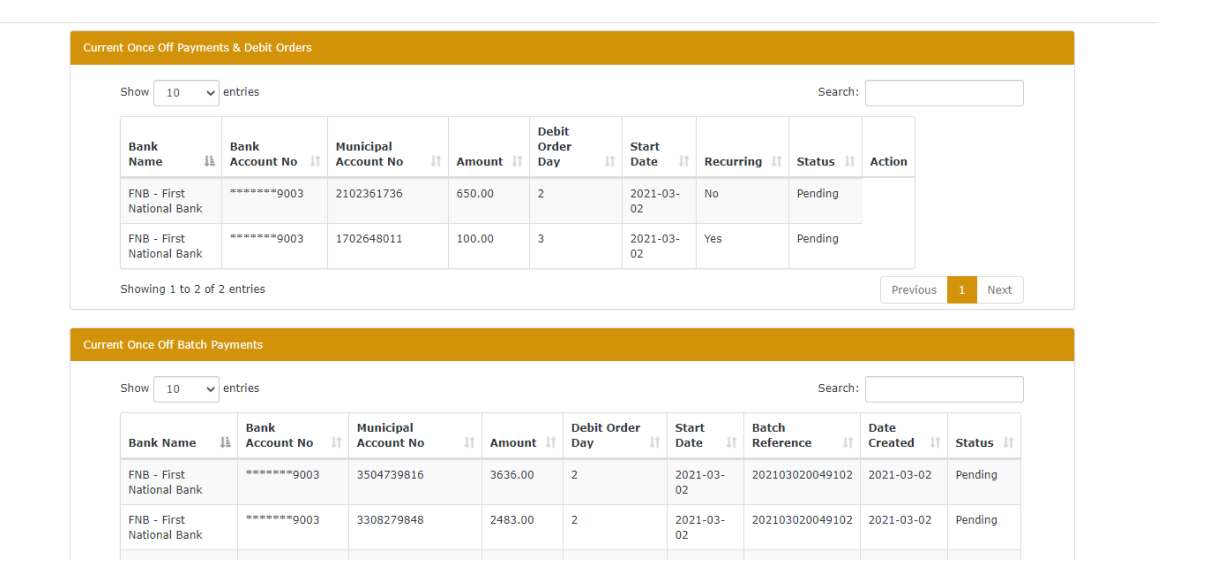

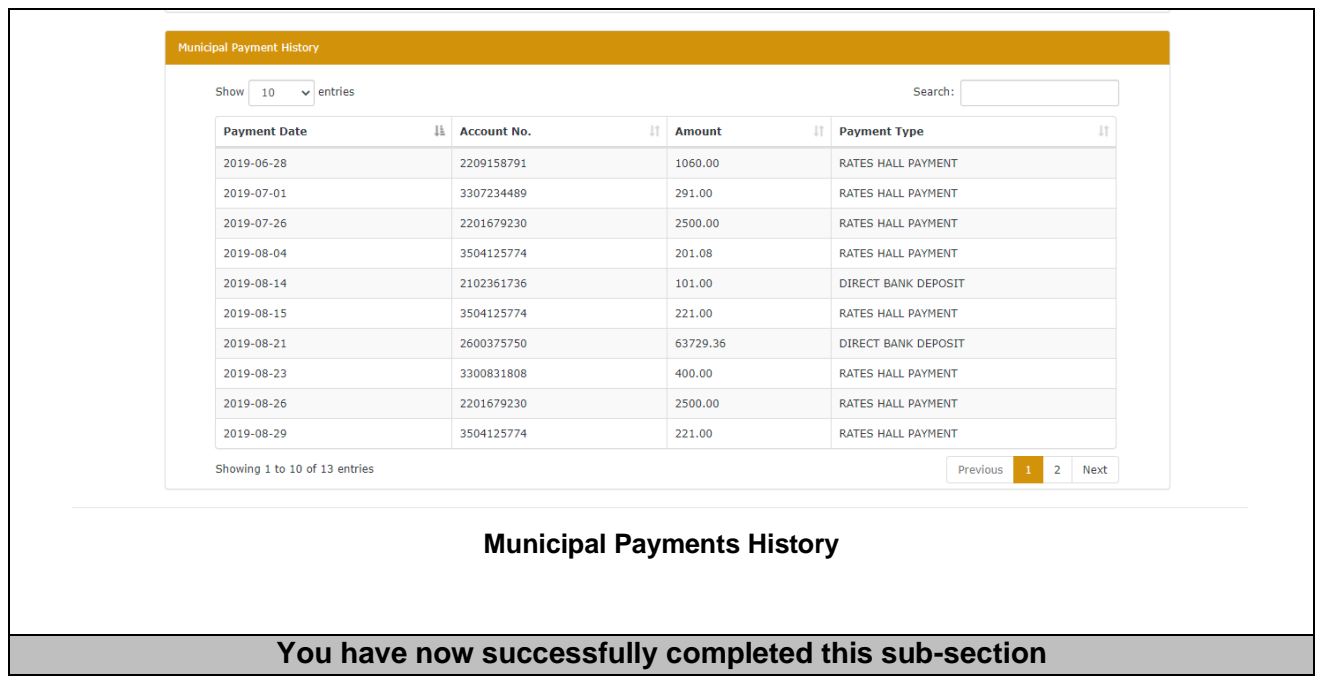

# **30 HELPFUL HINTS**

Be able to :

- Navigate the Siyakhokha Application.
- View documents and payments.
- Learn how to access information in the system and actioning applications.

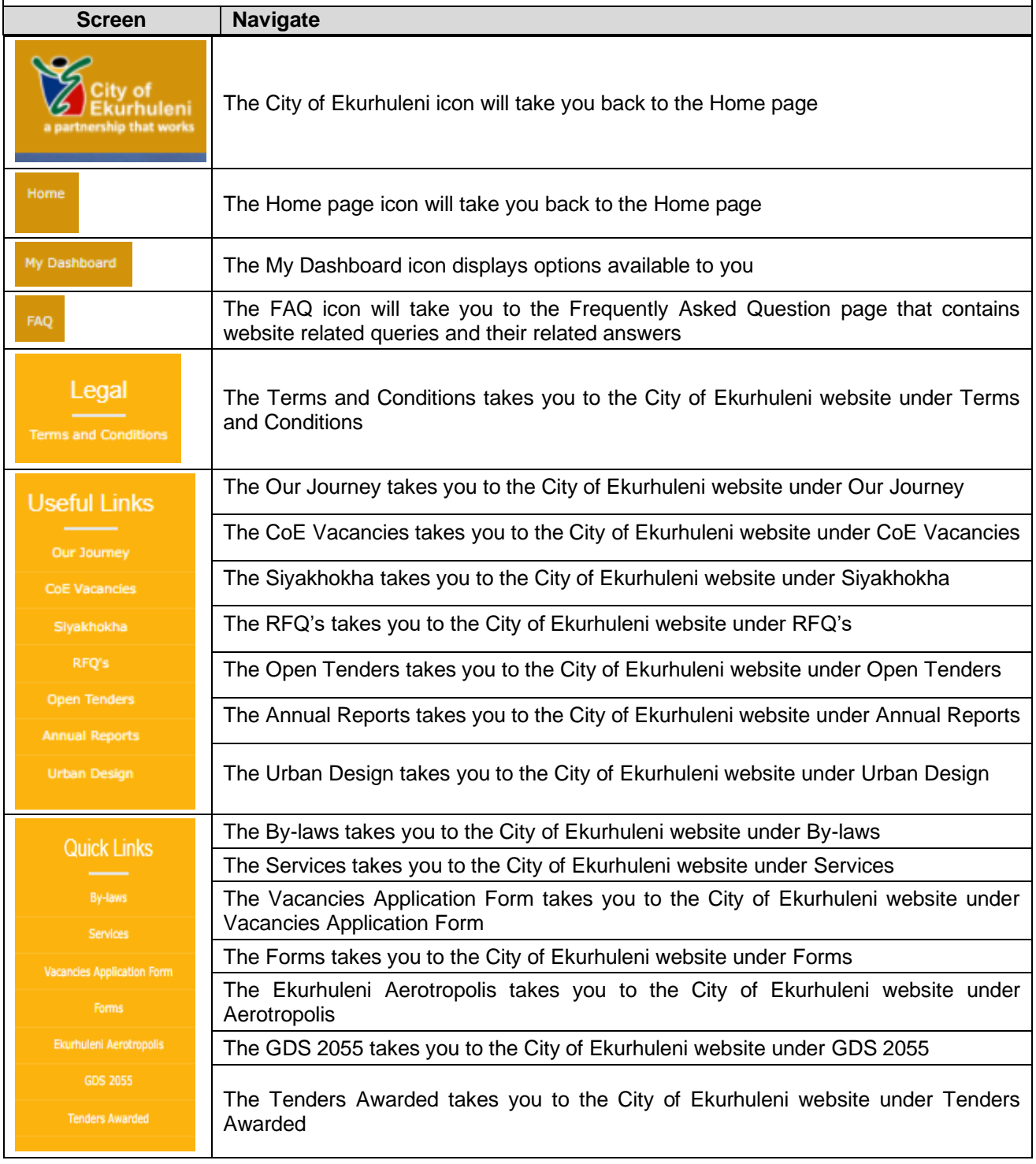

# © 2020 City of Ekurhuleni

All rights reserved

Published by: **Communications and Brand Management** Department Private Bag X1069, Germiston, 1400, South Africa

Find us on: www.ekurhuleni.gov.za

- **O** @CoE\_Ekurhuleni
- **D** @CoE Call Centre
- **a** www.facebook.com/CityOfEkurhuleni

Ekurhuleni Call Centre: 0860 54 3000 Helpline: 011 458 091110177

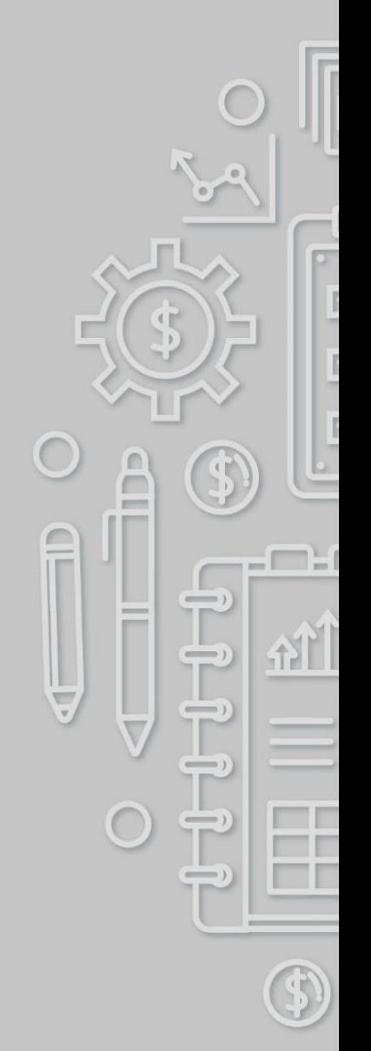

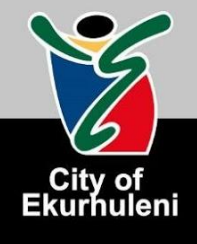